# Kundenzugang als Web Applikation für Online-Marketing Kampagnen

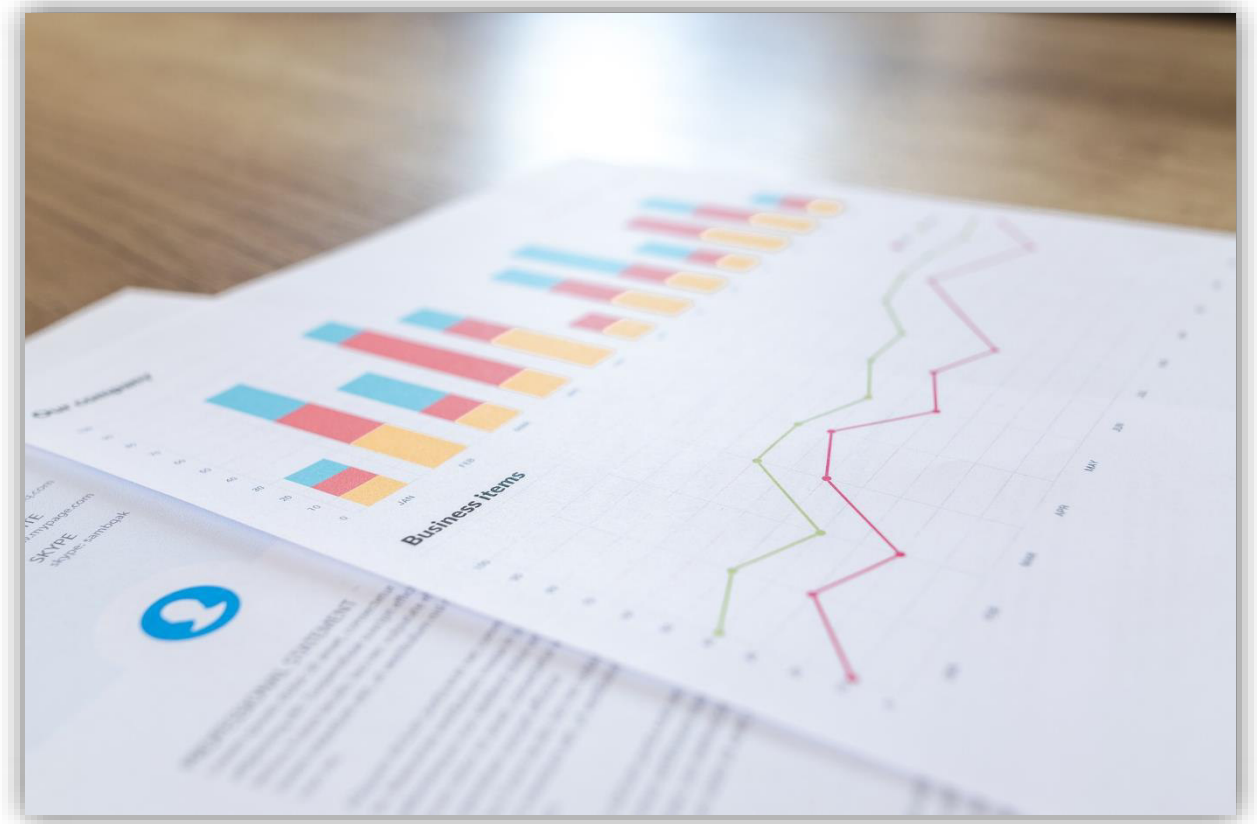

Abbildung 1 Titelbild

**Autor:** Hubert Thalmann **Hauptexpertin:** Ursula Reinhard **Nebenexperte** Daniel Jäggli **Fachvorgesetzter:** Ignaz Walgis **Ausbildungsbetrieb:** Chili Solutions GmbH **Datum:** 16. April 2018 **Version:** 1.0 Finale Version

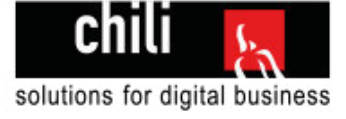

# <span id="page-1-0"></span>**Teil 1 des IPA Berichts:**

# **Obligatorische Kapitel**

Enthält Aufgabenstellung, Projektorganisation, Zeitplan und Journal

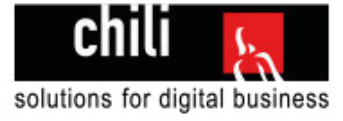

# <span id="page-2-0"></span>Vorwort

Ich befinde mich zurzeit im Praktikumsstadium meiner Ausbildung. Meine Ausbildung besteht aus 2 Jahren Schule und 2 Jahren praktischer Ausbildung in einem Betrieb. Ich absolviere mein Praktikum bei der Chili Solutions GmbH in Zürich, welche im Bereich der Webentwicklung mit .NET aktiv ist.

Um meine 4 jährige Lehre abzuschliessen wird eine 10 tägige Abschlussarbeit durchgeführt. Diese Arbeit wird im Praktikumsbetrieb erfolgen und enthält Elemente, die ich im Rahmen meiner Ausbildung gelernt und vertieft habe, aber auch Elemente die neu für mich sind und in denen ich zuerst Kenntnisse sammeln muss.

Chili bietet Onlinemarketing für ihre Kunden an. Wir erstellen AdWords-Kampagnen und verwalten diese. Damit ein Kunde sehen kann, wie erfolgreich seine Kampagne ist, erhält er jeden Monat einen Report mit den wichtigsten Kennzahlen seiner Kampagne. Diese Prozedur ist bisher von Hand gemacht worden, es wurde dafür ein PDF erstellt und dem Kunden zugestellt. Meine Aufgabe besteht jetzt darin diese Lösung zu modernisieren und zwar in Form einer Webapplikation. Kunden sollen sich einloggen und ihre Reports direkt online ansehen können. Zusätzlich sollen die Reports sauber auf ein A4 Papier ausgedruckt werden können.

Diese Arbeit ist ein wichtiger Schritt zum Abschluss meiner Lehre. Ich sehe die Arbeit als grosse Herausforderungen und freue mich darauf, die Lösung möglichst sauber und schön umzusetzen. Ich arbeite im gewohnten Umfeld und werde zeigen, was ich im Rahmen meiner Ausbildung zum Informatiker alles gelernt habe. Als grosse Herausforderung sehe ich die Zeitplanung. Bisher habe ich noch kein Projekt dieser Grösse umgesetzt und bin gespannt, ob ich die Grösse richtig kalkulieren kann. Ich bin sehr motiviert und freue mich auf diese Arbeit.

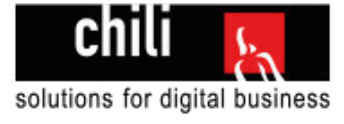

# <span id="page-3-0"></span>**Inhaltsverzeichnis**

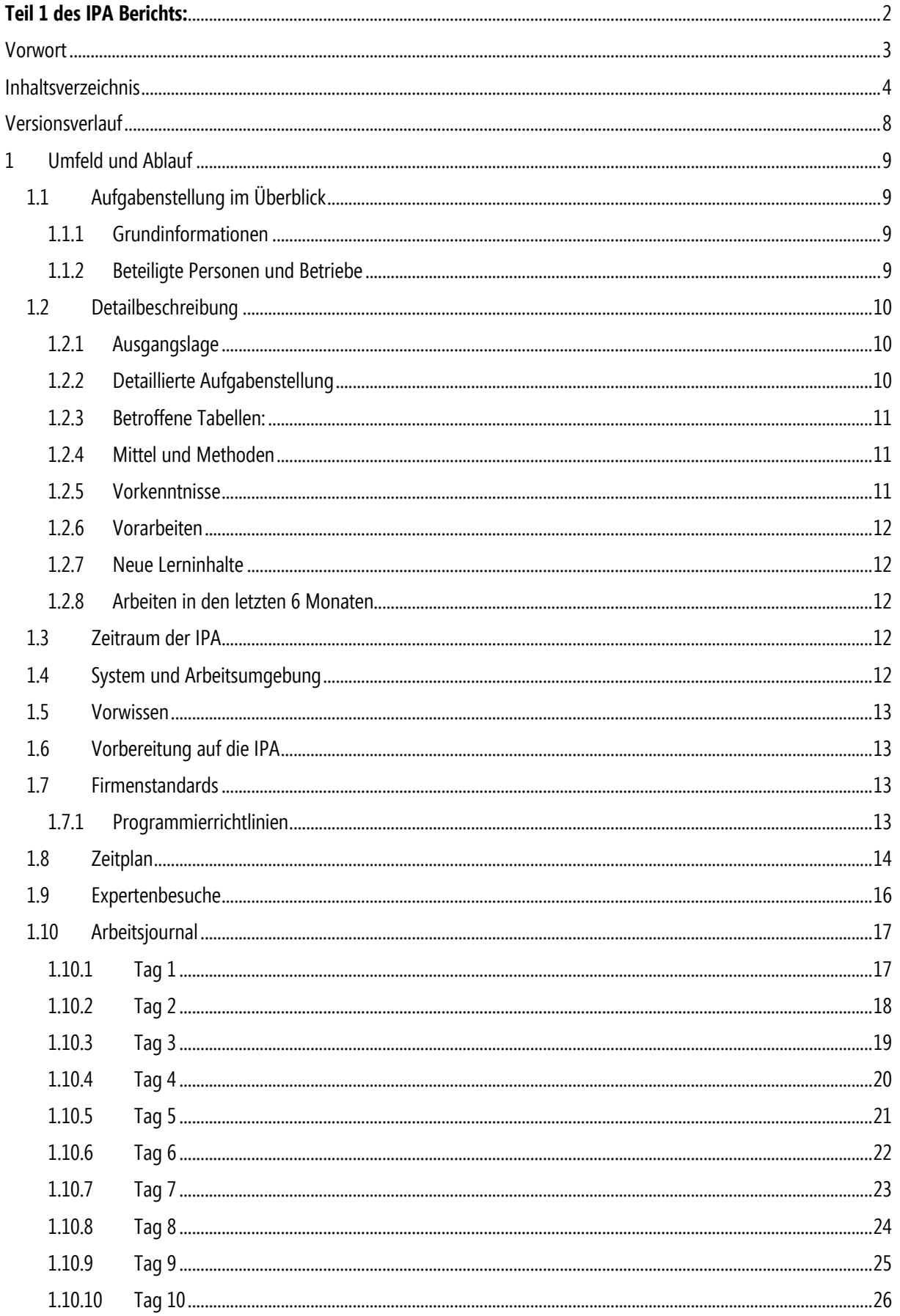

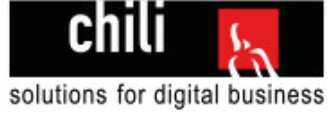

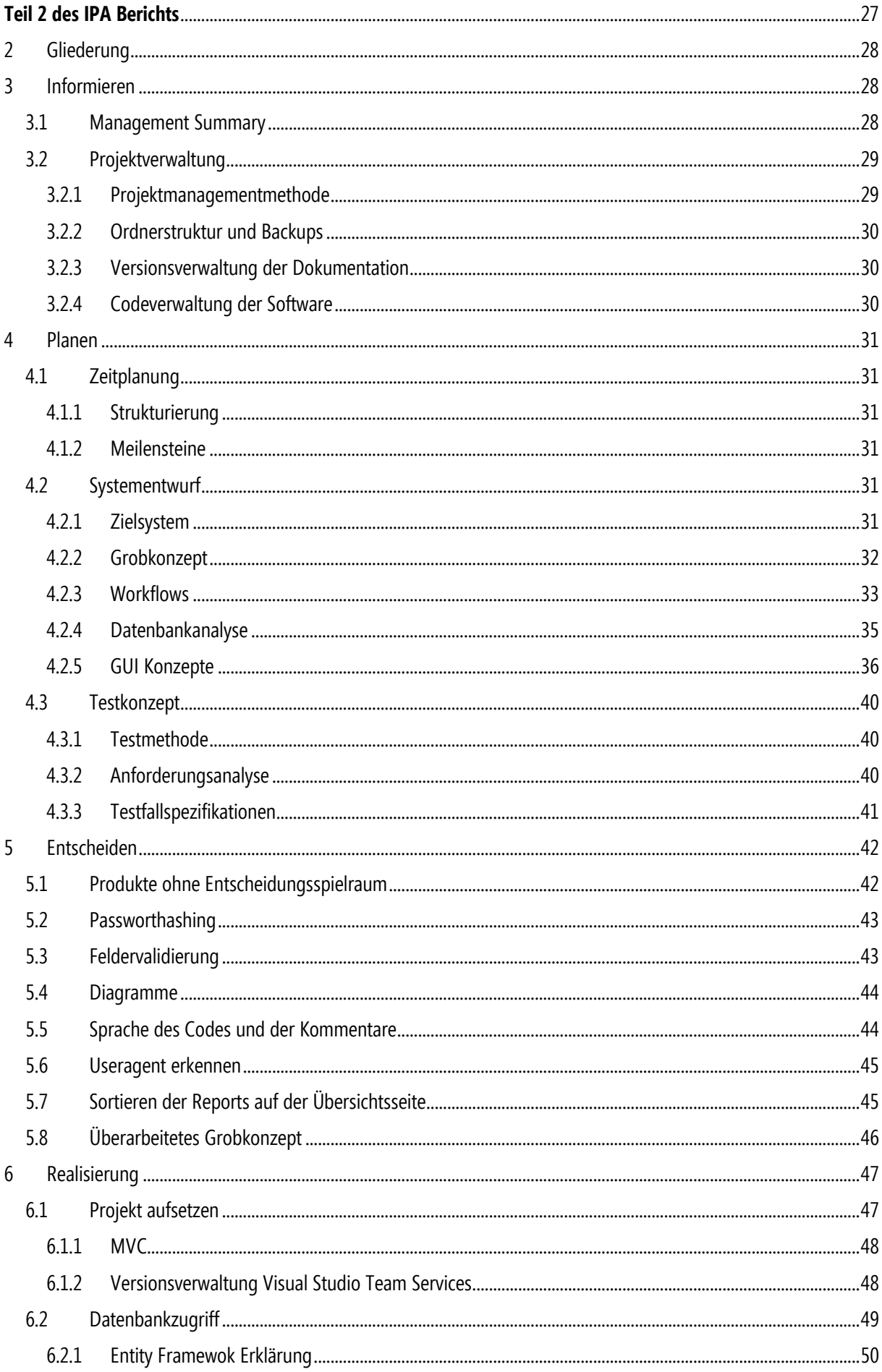

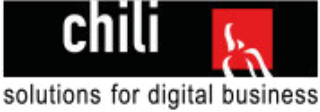

 $6.2.2$  $6.2.3$  $6.3$ 631 632 6.3.3 6.3.4 635 6.3.6 6.3.7 6.4 6.4.1 6.4.2 643 65 651  $6.5.2$ 653 6.5.4 66 661 6.6.2  $6.6.3$ 6.6.4 6.6.5 6.6.6 6.6.7 6.7 6.7.1 6.7.2 6.7.3 6.7.4 6.8 681  $6.8.2$ 6.8.3 6.9 6.9.1 

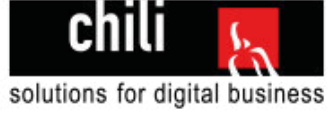

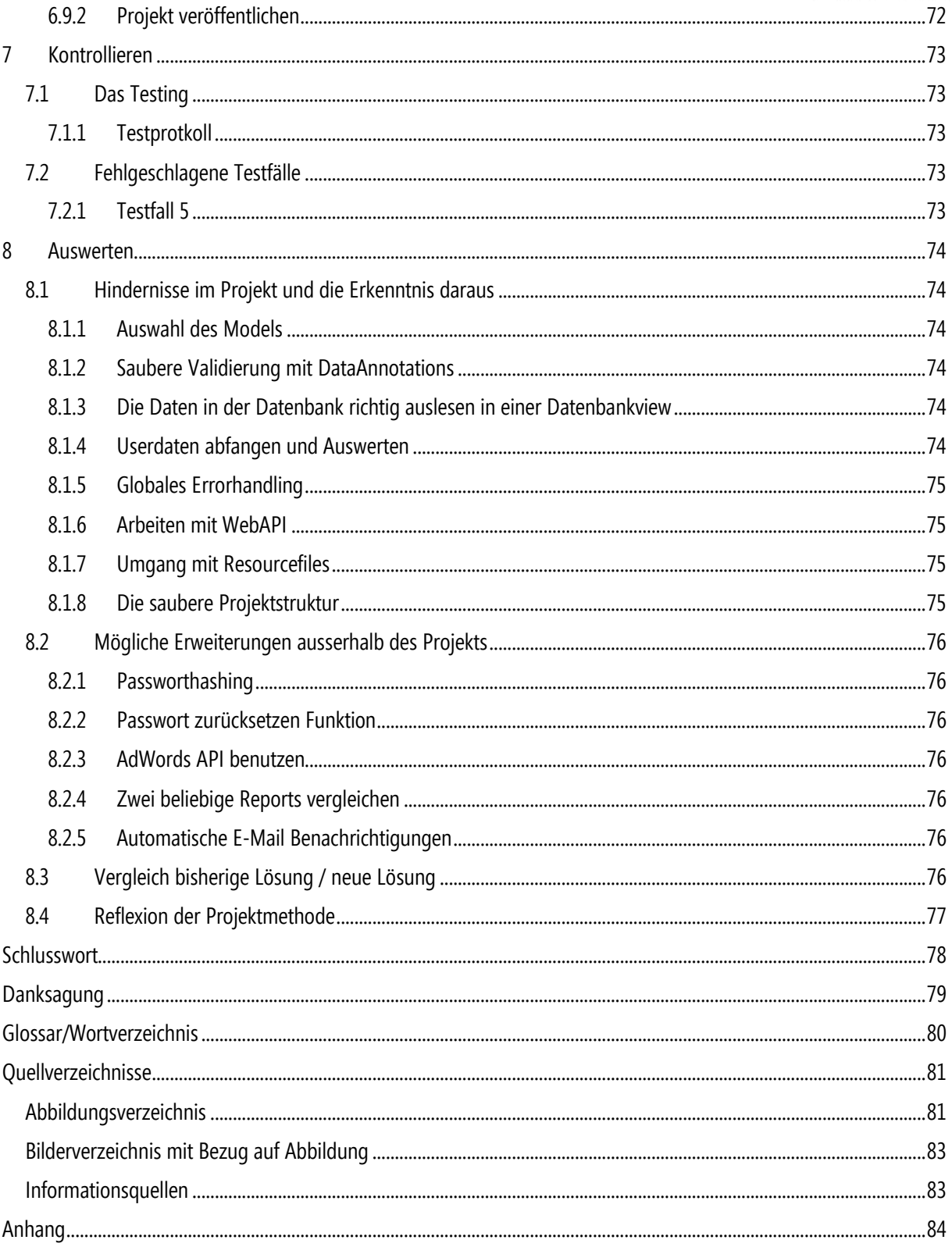

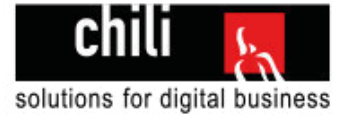

# <span id="page-7-0"></span>Versionsverlauf

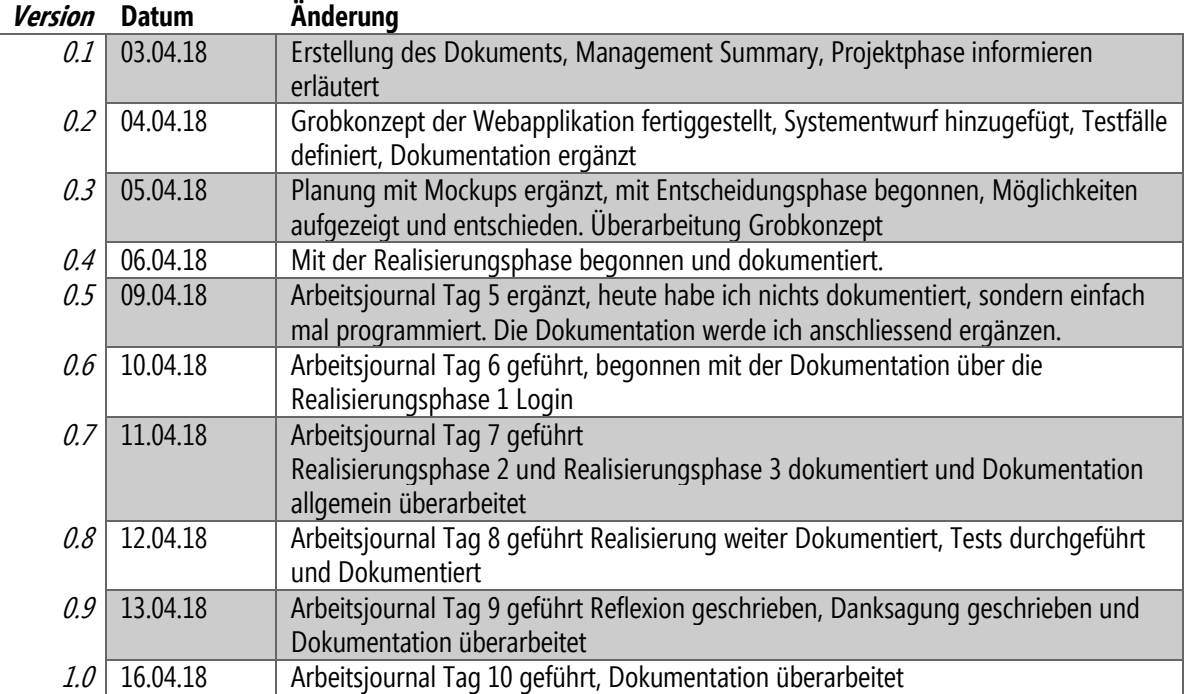

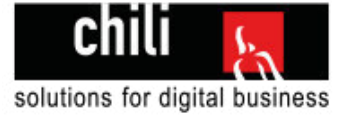

# 1.2 Detailbeschreibung<sup>2</sup>

# **1.2.1 Ausgangslage**

Chili führt für Kunden Online-Marketing Kampagnen mit Google-AdWords durch. Bisher wurden die monatlichen Kunden-Reports mit Hilfe von Excel und Word aufbereitet, in ein PDF umgewandelt und den Kunden per E-Mail verschickt. Es soll nun Web-Applikation programmiert werden bei welchem die Kunden einloggen können und sofort Zugriff auf die Kampagnenkennzahlen haben. Der Kunde kann somit die Kennzahlen seinen aktuellen Report abrufen sowie vergangene Reports abrufen. Die Kampagnenentwicklung soll in einer Trend-Grafik visualisiert werden.

## **1.2.2 Detaillierte Aufgabenstellung**

Es soll eine .NET MVC Web Applikation in C#, HTML 5, CSS3 erstellt werden:

- die öffentlich via Internet zugänglich ist über Adresse: customers.chili.ch. Die Adresse darf nicht von öffentlichen Seiten verlinkt sein und darf nicht von Suchmaschinen indexiert werden.
- die Web Applikation soll in Responsive Design programmiert sein. Wobei nur die Ausprägung in Grösse Desktop ausprogrammiert werden soll.
- die im "Look und Feel" der bestehenden Chili Website ist (www.chili.ch). Die Web Applikation soll in den neuesten Versionen IE, Firefox und Chrome sauber dargestellt sein und fehlerfrei funktionieren
- bei dem der Kunde mit Kunden-Nr. und Passwort einloggen kann. SQL-Injection muss verhindert werden. Alle Logins ob erfolgreich oder nicht sollten in der Tabelle "TAB\_Adresse\_History\_Login" historisiert werden. Es soll automatisch nach 15 Minuten ausgelogged werden, wenn keine Benutzer-Interaktion stattgefunden hat.
- der Kunde die aktuellen Kennzahlen des Reports einsehen kann. Zum Vergleich werden die Kennzahlen vergangener Reports immer max. 6 Monate zurück dargestellt.
- der Kunde kann vergangene Reports abrufen. Die Selektion dazu kann über ein Dropdown gemacht werden. Zum Vergleich werden die Kennzahlen vergangener Reports immer max. 6 Monate zurück dargestellt.
- bei dem der Kunde die Reports via Browser auf 1 A4 ausdrucken kann (sauberes Print CSS)
- bei dem der Kunde wieder ausloggen kann
- Es gelten die Programmier-Standards von Chili, Stand 09.06.2016, separates Dokument

### **Report:**

Ein Report enthält folgende Elemente und Kennzahlen

- Titel: Online-Marketing Report Monat Jahr für "Titel" aus Tabelle TAB Hosting
- Massnahmen der Kampagne im Vormonat in Listenform
- Kommentar zur aktuellen Kampagne
- Tabelle mit Titel "Kampagnenperformance" und folgenden Kennzahlen vertikal: Impressions, Klicks, CTR, Conversions, Conversion-Rate, Kosten/Conv. (CHF), CPC, Kosten (CHF). Vertikal werden die Monate (max. 6 Monate zurück) und die Veränderung zum Vormonat in % dargestellt. Der aktuelle Monat ist visuell erkennbar.
- Massnahmen der Kampagne des aktuellen Vormonates in Listenform
- Ziele der aktuellen Kampagne
- Tabelle mit Titel "Traffic (ganze Site)" mit folgenden Kennzahlen:
- Besuche aktueller Monat und Vormonat zum Vergleich in absoluten Zahlen und Veränderung in Prozent.
- Absprungrate in % aktueller Monat und Vormonat zum Vergleich in absoluten Zahlen und Veränderung in Prozent.

-

<sup>2</sup> Detailbeschreibung wurde aus PkOrg übernommen

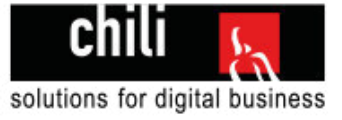

- Durchschnittliche Verweildauer aktueller Monat und Vormonat zum Vergleich in absoluten Zahlen und Veränderung in Prozent.
- Balkendiagramm mit Titel "Zusammensetzung des Traffic aus wichtigsten Besucherquellen". Siehe Vorlage.
- **•** Fusszeile: "chili Onlinemarketing Report Monat Jahr Kundenname"

# **1.2.3 Betroffene Tabellen:**

Alle Tabellen bestehen. Es müssen keine neuen erstellt werden.

### **Tabelle: TAB\_Adresse**

Felder: NUM\_Nummer (Kunden-Nr., Primärschlüssel), Passwort Zweck: Überprüfen der Login-Daten. Sofern korrekt, können die Marketing-Kampagnen dem Login zugewiesen werden.

### **Tabelle: TAB\_Hosting**

Felder: ID (Primärschlüssel), NUM\_Kunde (Kunden-Nr., Fremdschlüssel), Titel Zweck: Alle Einträge mit Typ "Marketing Service" enthalten die Online-Marketing Kampagnen eines Kunden.

### **Tabelle: TAB\_Marketing\_Kampagne**

Felder: Hosting\_ID (Fremdschlüssel), Marketing\_Kampagne\_ID (Primärschlüssel), Monat, Jahr, Impressions, Klicks, CTR, Conversions, Conversion-Rate, CostPerConversion, CPC, Kosten, Ziele, Kommentar

Zweck: Pro Monat werden die Kennzahlen pro Kunde via Chili-Adress DB erfasst. Hier können die Daten einer Kampagne ausgelesen werden.

### **Tabelle: TAB\_Marketing\_Kampagne\_Massnahme**

Felder: Marketing\_Kampagne\_ID (Fremdschlüssel), Massnahme Zweck: Massnahmen einer einzelnen Kampagne werden hier ausgelesen.

### **Tabelle: TAB\_Marketing\_Kampagne\_Traffic**

Felder: Marketing\_Kampagne\_ID (Fremdschlüssel), Verweise, Suchmaschinen, Sonstige, Absprungrate, DurchschnittVerweildauer, Kommentar Zweck: Traffic Kennzahlen einer einzelnen Kampagne werden hier ausgelesen.

### **Tabelle: TAB\_Adresse\_History\_Login**

Felder: NUM\_Kunde (Kunden-Nr., Fremdschlüssel), ID (Primärschlüssel), Datum, Zeit, Text, IP, UserAgent Zweck: Hier sollen die Login (erfolgreich und fehlgeschlagen) historisiert werden.

### **1.2.4 Mittel und Methoden**

- Visual Studio 2017, .NET MVC C#
- Visual Studio Team Services
- MS Word
- MS Excel
- SQL Management Studio
- **•** Visio

### **1.2.5 Vorkenntnisse**

- HTML 5, CSS3, JavaScript
- iOuerv
- Visual Studio 2017, .NET MVC C#
- Visual Studio Team Services

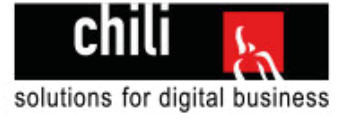

## **1.2.6 Vorarbeiten**

keine

# **1.2.7 Neue Lerninhalte**

- Diagramme
- Session Handling

# **1.2.8 Arbeiten in den letzten 6 Monaten**

Website: www.chili.ch, HTML 5, CSS3, JavaScript, jQuery. Anbindung an CMS Kentico, C#

Chili intern: Abnahmeformular in HTML, Backend Programmierung in MVC, Razor, Datenbankzugriff mit Entity-Framework

Diverse Responsive-Design Programmierungen in HTML 5, CSS3, jQuery. Anbindungen an CMS Umbraco, Razor

# 1.3 Zeitraum der IPA

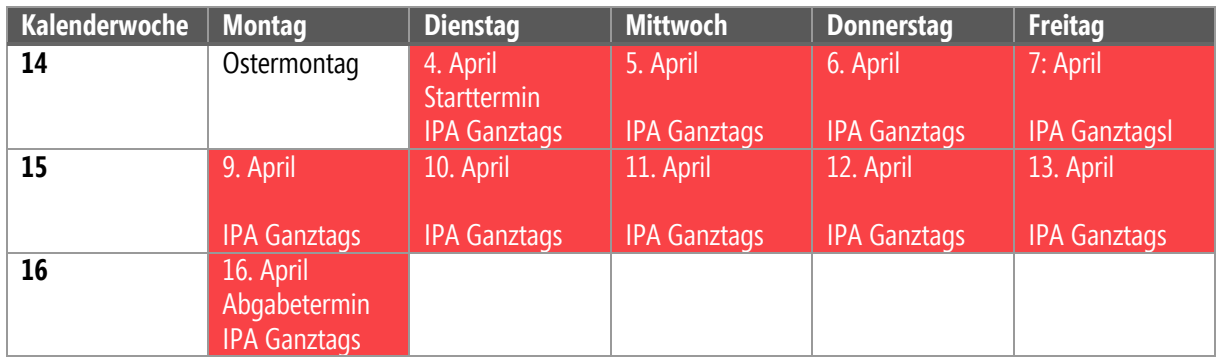

# 1.4 System und Arbeitsumgebung

Die IPA führe ich an meinem gewohnten Arbeitsplatz bei Chili durch.

### **Hardware Computer**

- Prozessor: Intel Core i7 3770
- $\bullet$  RAM : 16 GB
- **Betriebssystem Windows 10 (64 Bit)**
- Grafikkarte: NVIDIA GeForce GTX 650

### **Software Computer**

- Microsoft Visual Studio 2017 mit reSharper
- Microsoft Office 2013
- SQL Server Management Studio
- Windows Server 2012 auf Serverumgebung
- Google Chrome als Standardbrowser (mit Browsersync VS 2017)
- Visual Studio Team Services

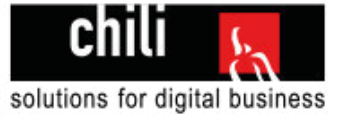

# 1.5 Vorwissen

Bei Chili als Webagentur hatte ich Einblicke in die verschiedensten Bereiche der Webentwicklung und App-Entwicklung:

Mein Vorwissen als Diagramm:

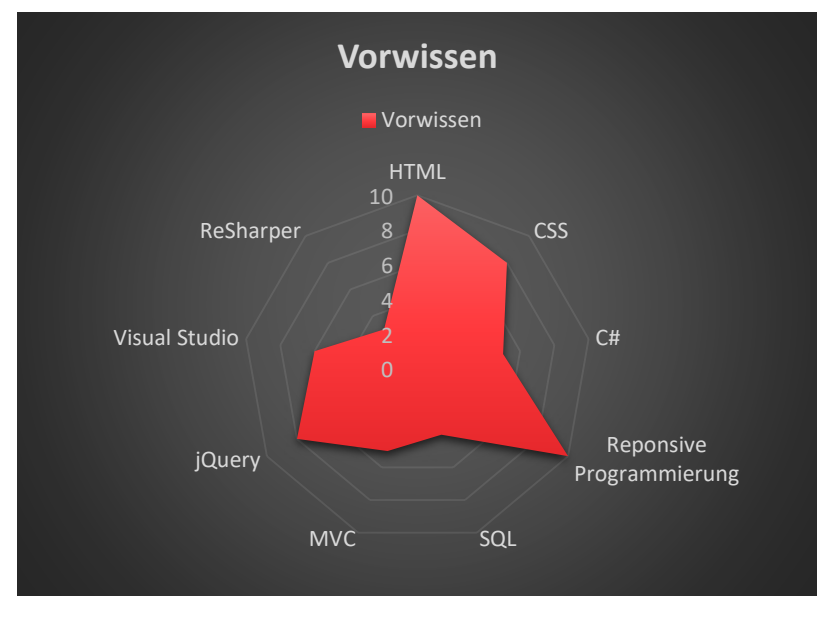

Abbildung 2 Diagramm Vorwissen

# 1.6 Vorbereitung auf die IPA

Als Vorbereitung auf meine IPA habe ich kleinere Testprojekte realisiert mit MVC. Hauptsächlich habe ich diese Dinge geübt und versucht zu verstehen:

- Datenbankzugriffe
- Entity Framework
- Mehrere Projekte in einer Lösung
- Eigene Models erstellen
- Eigene Controller erstellen
- Eigene Views erstellen

# 1.7 Firmenstandards

# **1.7.1 Programmierrichtlinien**

Chili Solutions GmbH hat eigene Programmierichtlinien an die wir uns während der Programmierung halten. Diese sind in der Detailbeschreibung in PKOrg angehangen worden. Die Standards verfolgen folgende Zwecke

- Der erzeugte Code soll leicht lesbar und erweiterbar sein.
- Diese Standards sollen unsere Erfahrungen mit verschiedenen Programmiersprachen und Technologien wiederspiegeln und werden laufend mit neuen Erkenntnissen erweitert.
- Es soll die Entwicklung von Komponenten erleichtern.
- Es soll die Waage halten zwischen zu viel Standard und zu viel Individualismus des einzelnen Programmierers.

**Kommentare:** Nebst den Kommentaren innerhalb des Codes wird ein Block mit Kommentaren an wichtigen Stellen in den Code eingefügt. Dieser beinhaltet Basisinformationen zur jeweiligen Datei (Erstelldatum, Ersteller, Zweck etc.).

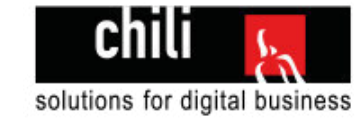

# 1.8 Zeitplan

Der Zeitplan wurde zusätzlich als Anhang im PKOrg hochgeladen.

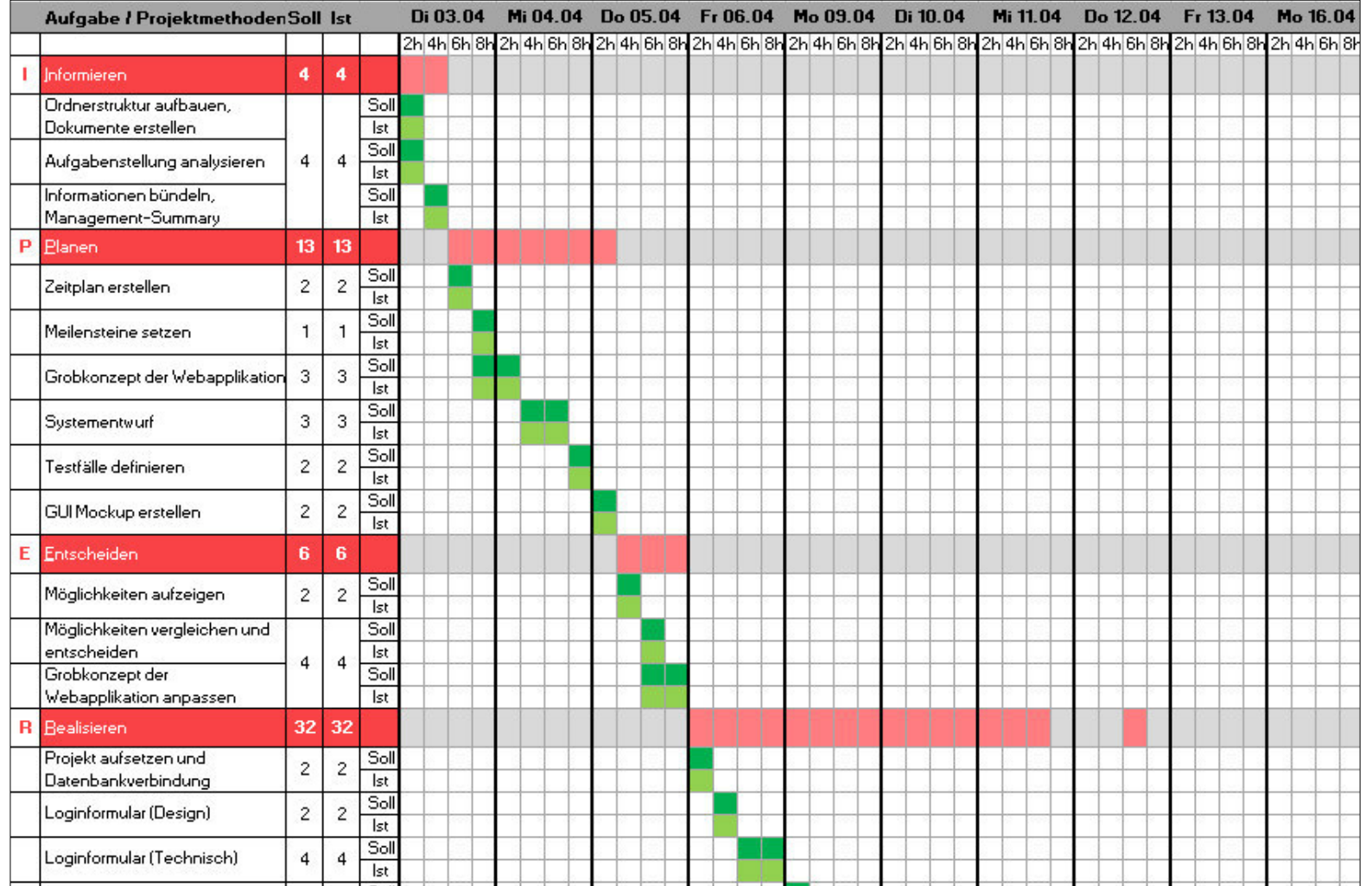

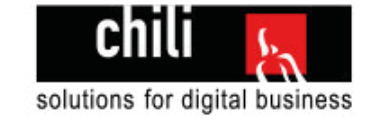

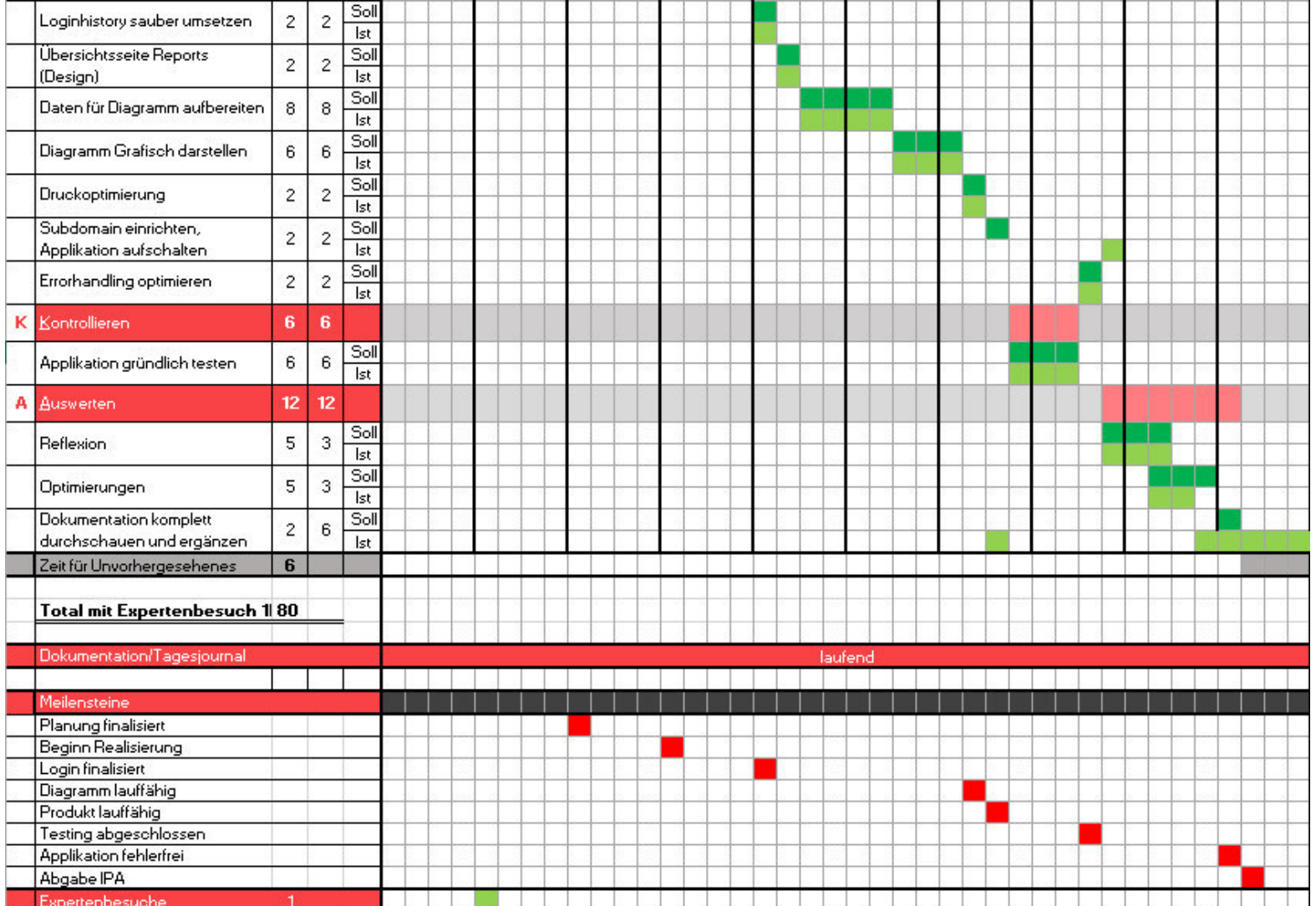

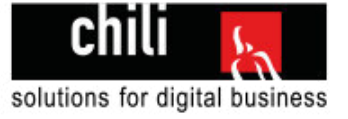

# 1.9 Expertenbesuche

**Datum:** Mittwoch, 4. April 2018 **Person:** Hauptexpertin Ursula Reinhard

Der Expertenbesuch war sehr aufschlussreich. Frau Reinhard hat den Rahmen der IPA aufgezeigt und alle wichtigen Punkte auf einer Präsentation festgehalten. Die wichtigsten Termine wurden aufgezeigt und besprochen. Die Präsentation wird am 2. Mai 2018 in Luzern bei der Leuchter IT Solutions stattfinden.

Zusätzlich wurde der Zeitplan besprochen und Frau Reinhard hat mir einige Tipps zu der Dokumentation gegeben.

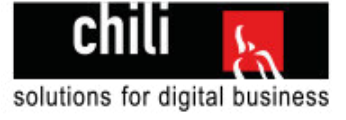

# 1.10 Arbeitsjournal

# **1.10.1 Tag 1**

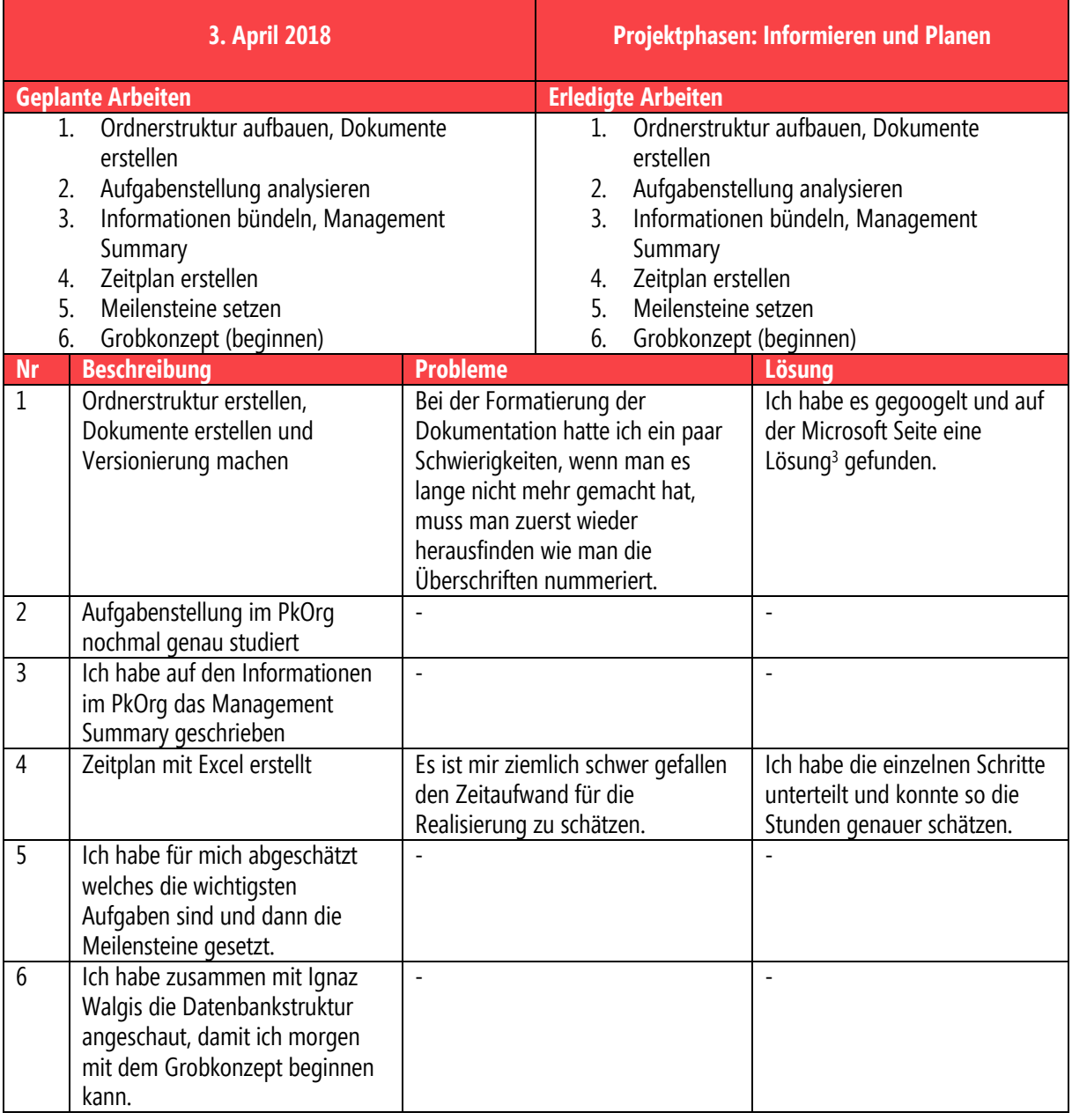

### **Reflexion:**

Ich bin am ersten Tag sehr gut vorwärts gekommen. Ich bin richtig motiviert meine IPA sauber zu Dokumentieren und versuche mich möglichst an den Kriterienkatalog zu halten. Ich merke selber, dass ich gerne schon in der Realisierungsphase wäre, da dass die Phase ist, auf die ich mich am meisten freue. Trotzdem werde ich mich die ersten 3 Tage noch voll auf die Informierungs- und Planungsphase konzentrieren.

 $\overline{a}$ 3 Lösung Seitenzahlen unter: [https://support.office.com/de-de/article/spaltenbreite-und-zeilenh%C3%B6he-%C3%A4ndern-](https://support.office.com/de-de/article/spaltenbreite-und-zeilenh%C3%B6he-%C3%A4ndern-2c002bd2-3b9c-4561-a99b-cbdcb0f69bc0)[2c002bd2-3b9c-4561-a99b-cbdcb0f69bc0](https://support.office.com/de-de/article/spaltenbreite-und-zeilenh%C3%B6he-%C3%A4ndern-2c002bd2-3b9c-4561-a99b-cbdcb0f69bc0)

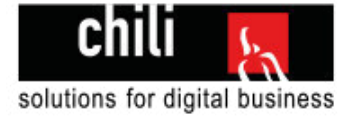

# **1.10.2 Tag 2**

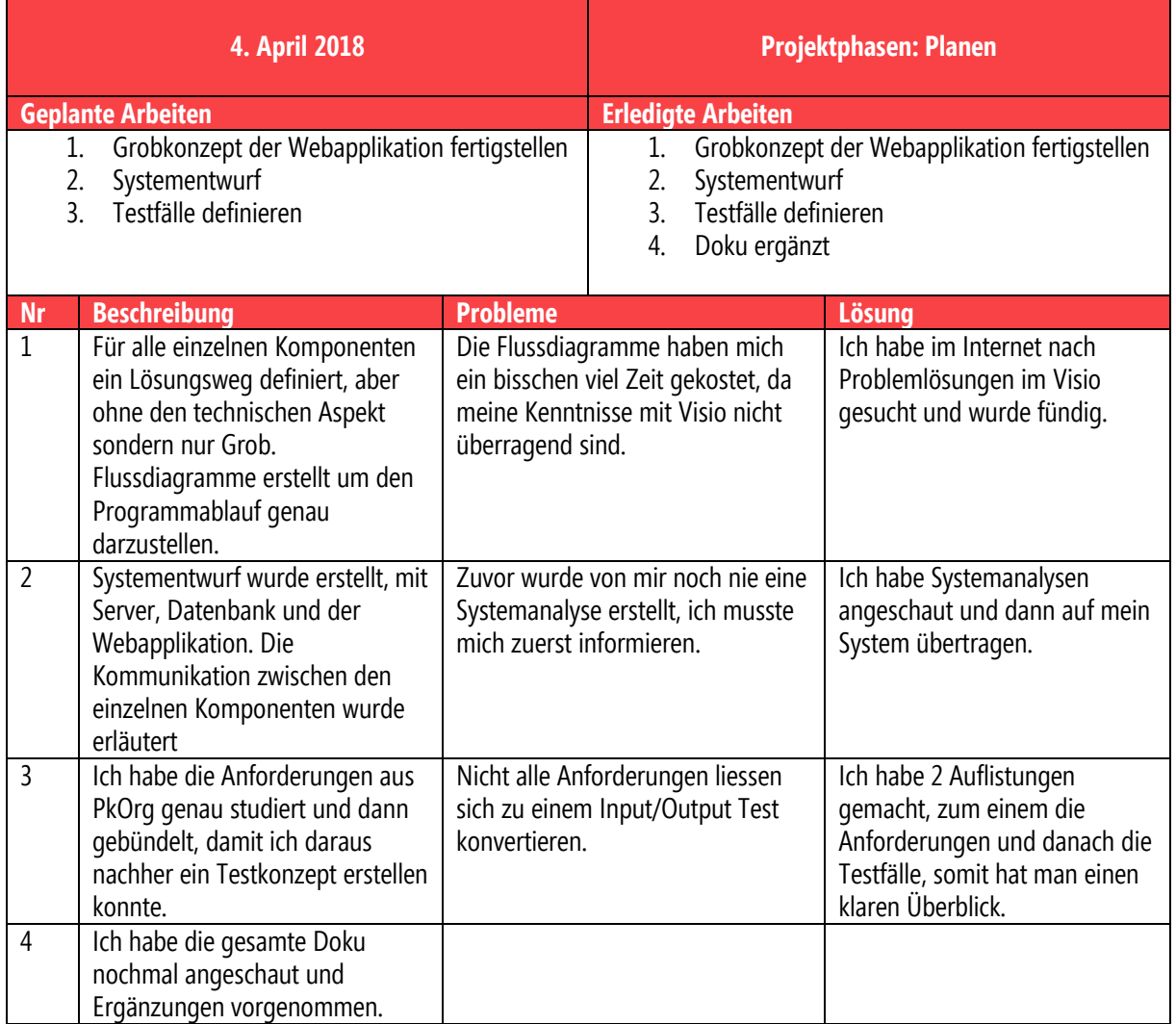

### **Reflexion:**

Am zweiten Tag bin ich noch voll im Zeitplan. Heute kamen einige unbekannte Aufgaben auf mich zu. Ich hatte zuvor noch nie Testfälle definiert und auch noch nie selber ein Systementwurf gemacht. Schlussendlich bin ich mit meinem Resultat aber zufrieden.

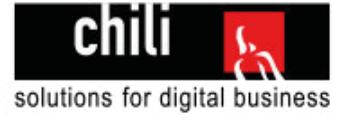

# **1.10.3 Tag 3**

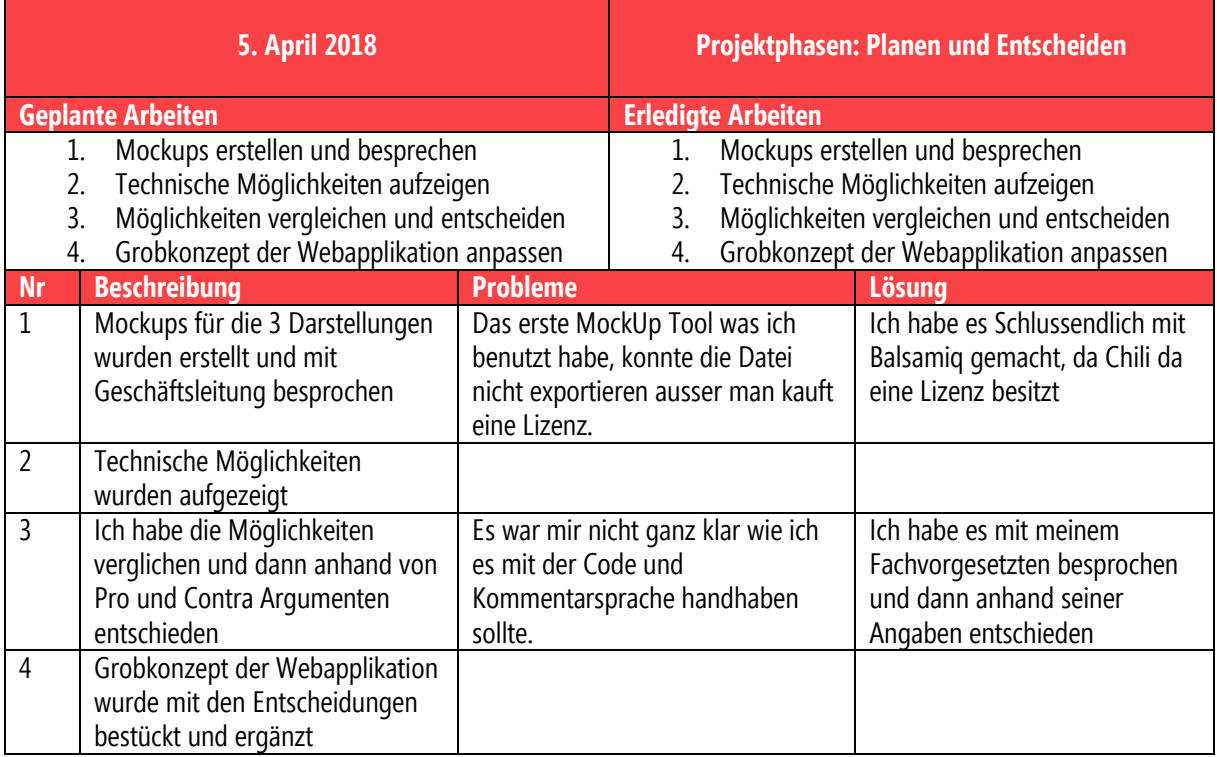

### **Reflexion**

Es war sehr spannend die MockUps zu erstellen, es gingen mir viele neue Ideen durch den Kopf was man alles noch hinzufügen könnte oder was noch cool wäre. Ich habe mir die Sachen notiert, und sobald alle Pflichtaufgaben erfüllt sind, könnte ich noch mit den "Nice to haves" anfangen.

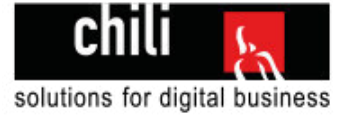

# **1.10.4 Tag 4**

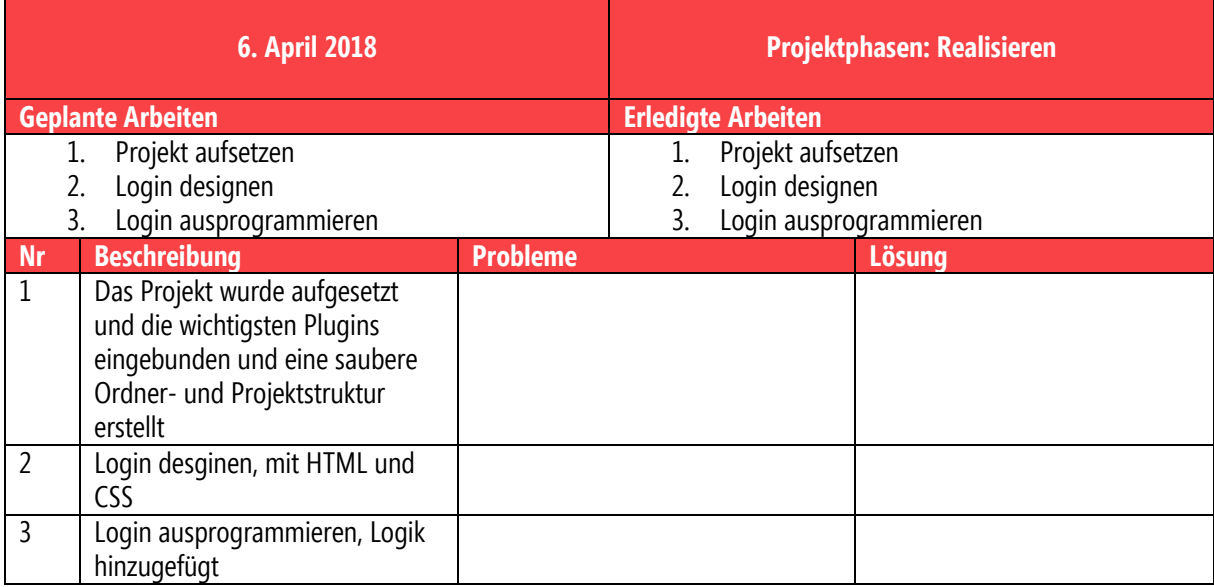

### **Reflexion**

Beim Beginn der Realisierung hatte ich keine Probleme, da ich die meisten Sachen schon mal gemacht habe und deswegen konnte ich sofort loslegen. Trotzdem war es sehr zeitaufwendig, da ich es möglichst sauber und schön umsetzen will.

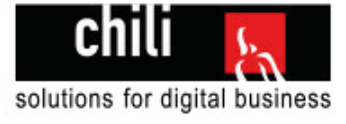

# **1.10.5 Tag 5**

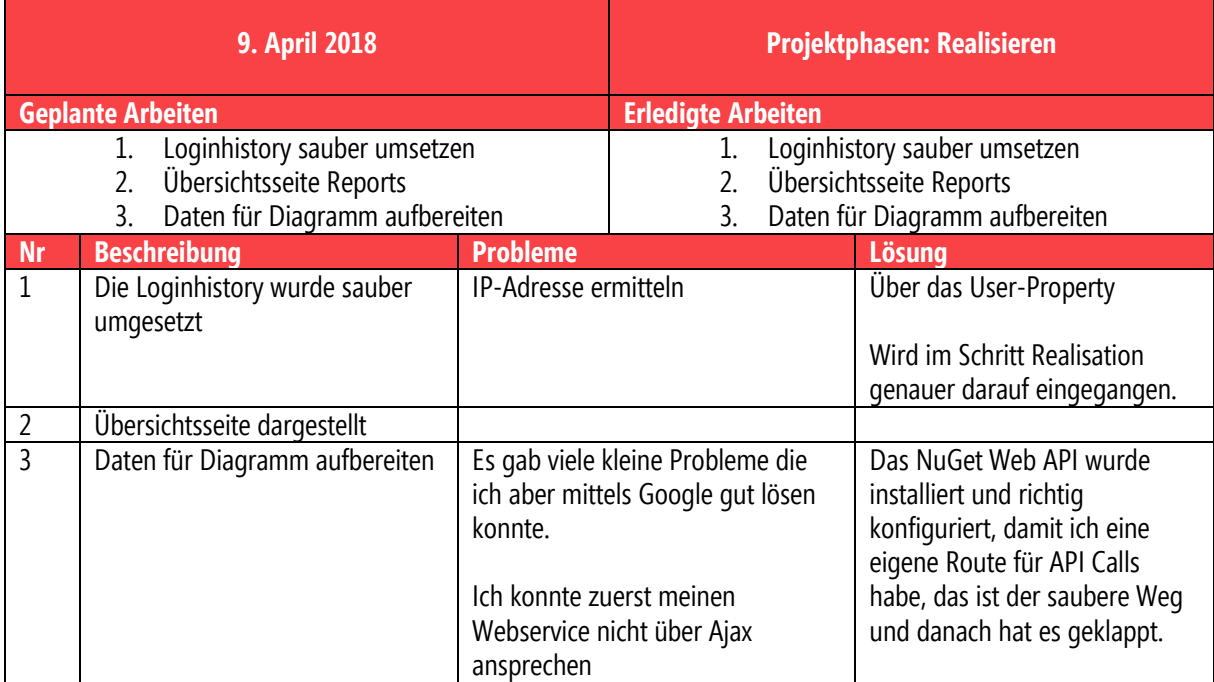

### **Reflexion:**

Am fünften Tag habe ich vieles über API-Services in MVC gelernt. Dass man auch eine neue Route definieren kann über die "WebAPI.config", war mir bisher nicht bewusst. Es ist aber ein schöner weg, weil man die Controlleraufrufe und die API Aufrufe so sauber trennen kann. Es ist immer wieder schön zu sehen, wenn eine Lösung sauber ist und funktioniert.

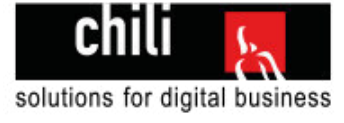

# **1.10.6 Tag 6**

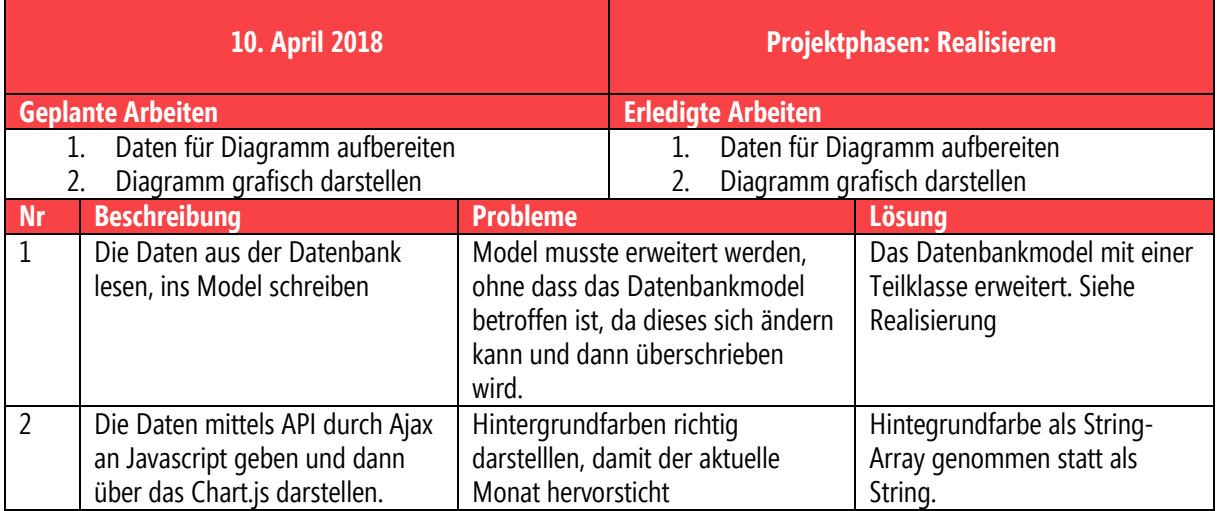

### **Reflexion:**

Am sechsten Tag meiner IPA habe ich viele neue Dinge gesehen. Dass man die Datenbankklassen in einer externen Klasse (Teilklasse engl. Partialclass) erweitern kann, wusste ich nicht. Es ist sehr hilfreich, da man somit das Entity-Framework Modell aktualisieren kann und trotzdem die eigenen definierten Properties behält.

Zusätzlich kann man dort auch die Data-Annotations festlegen in einer separaten Klasse. So ist es mir jetzt möglich die generierten Datenbankklassen und meine eigenen Klassenerweiterungen strikt zu trennen.

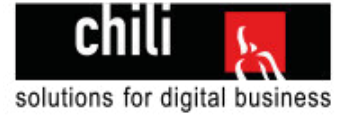

# **1.10.7 Tag 7**

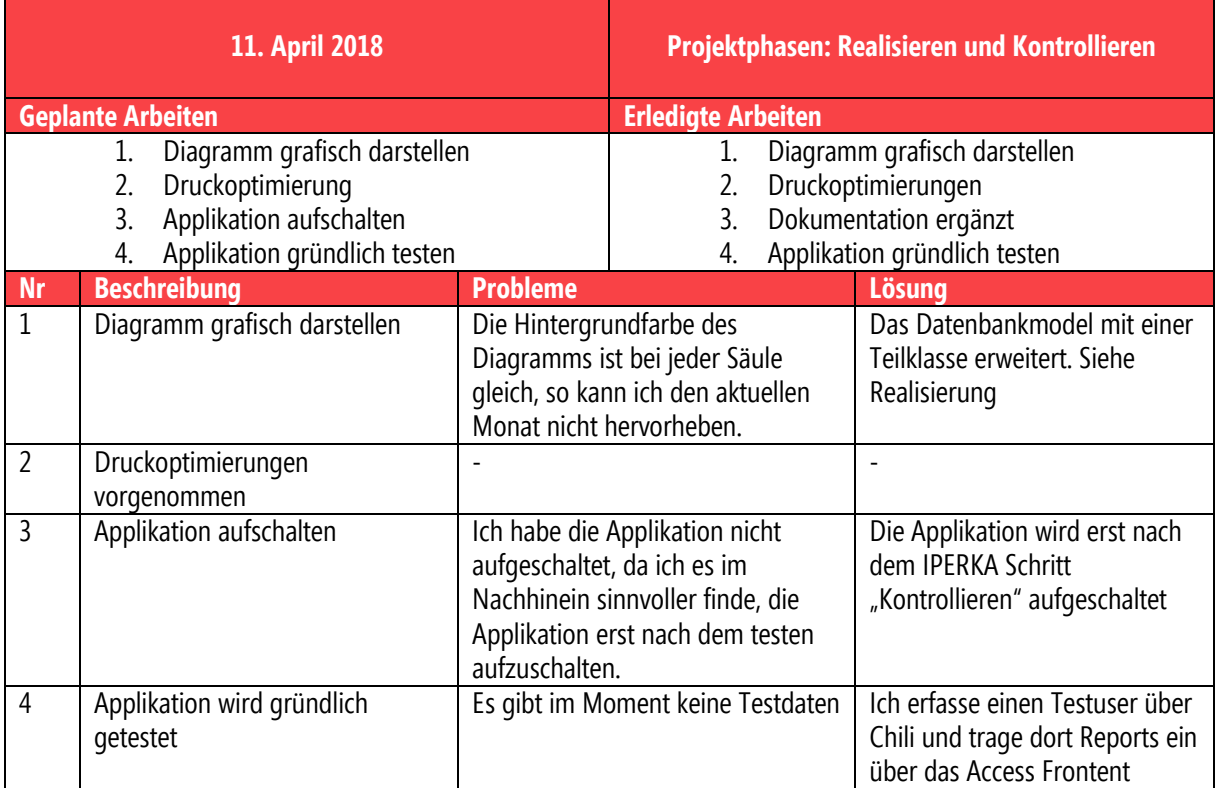

# **Reflexion**

Heute musste ich akzeptieren, dass es manchmal sinnvoller ist, etwas um zu planen. Ich werde die Applikation erst nach dem testen auf die Domain aufschalten, da es im Moment noch keinen Sinn macht. Ich kann genauer testen wenn ich es lokal mache. Stattdessen habe ich in dieser Zeit an der Doku weitergeschrieben. Die Dokumentation ist nun wieder auf einem guten Stand und ich kann mich morgen voll dem Testen widmen.

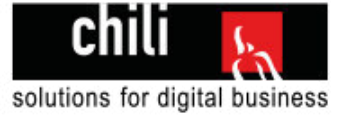

# **1.10.8 Tag 8**

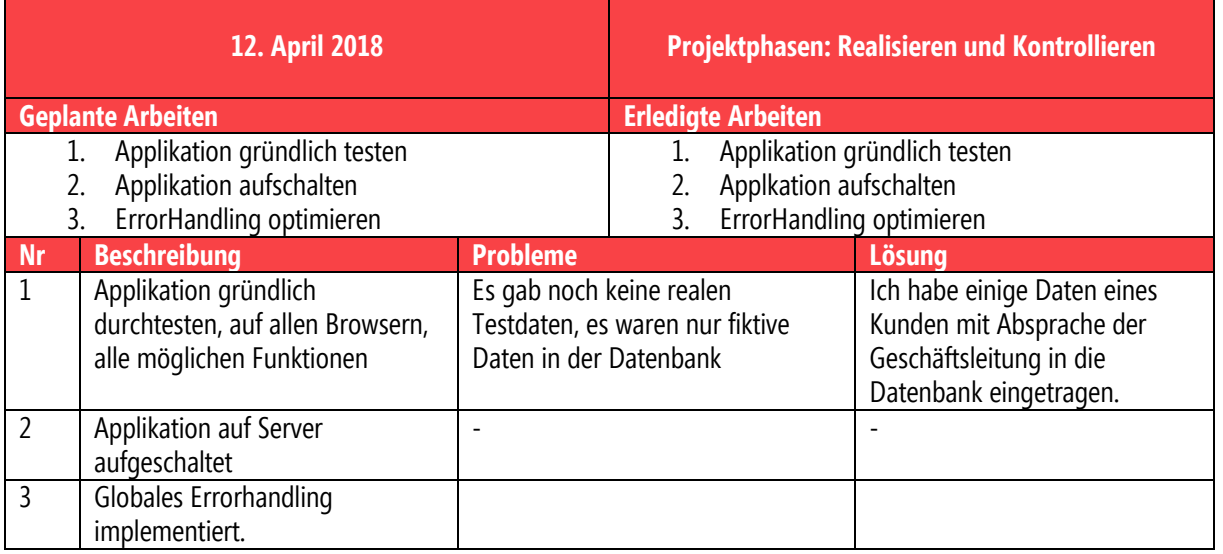

## **Reflexion**

Ich habe nun noch 2 Tage Zeit die ganze Applikation zu Reflexieren und zu optimieren. Ich kann mir nochmal genügend Zeit nehmen um die Dokumentation zu vervollständigen. Es gibt noch einige spannende Sachen in der Realisierung die ich bisher noch nicht dokumentiert habe, das werde ich nun noch nachholen.

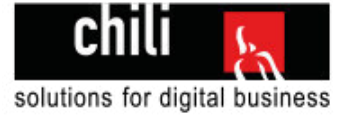

# **1.10.9 Tag 9**

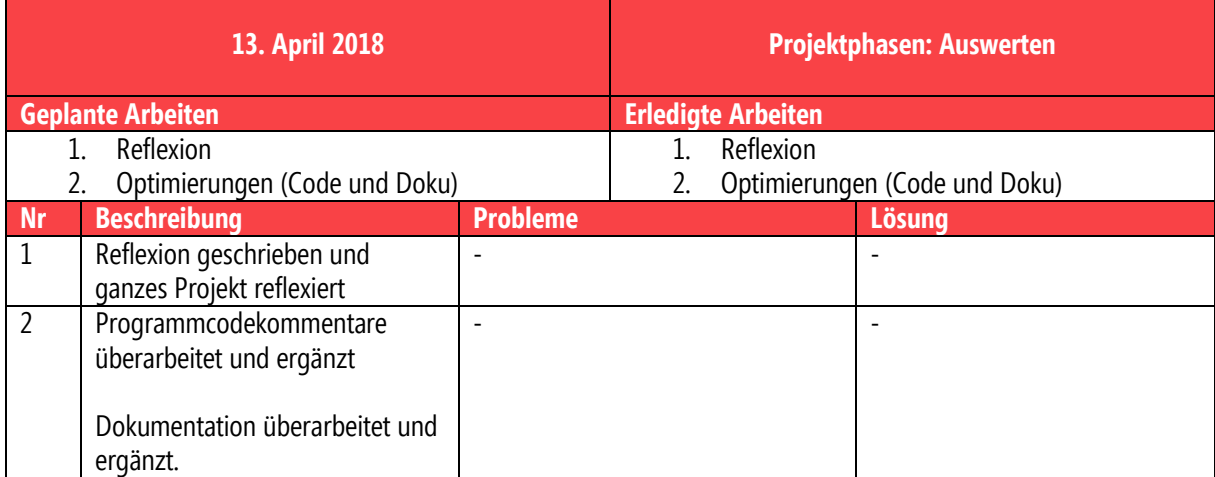

## **Reflexion**

Die Dokumentation hat noch grosses Verbesserungspotential das ich maximal ausschöpfen möchte. Ich bin motiviert die Dokumentation noch mal zu überarbeiten, damit ich am letzten Tag die Dokumentation gewissenhaft ausdrucken kann.

Der Code ist nun sauber kommentiert, alle Methoden sind klar kommentiert was sie machen. Jedes File hat einen Programmkopf der das Erstelldatum, den Ersteller und den Zweck der Datei angibt. Das macht einen sauberen Eindruck und steigert die Wartbarkeit des Codes.

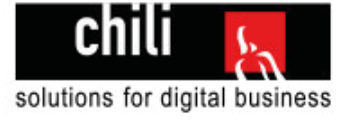

# **1.10.10 Tag 10**

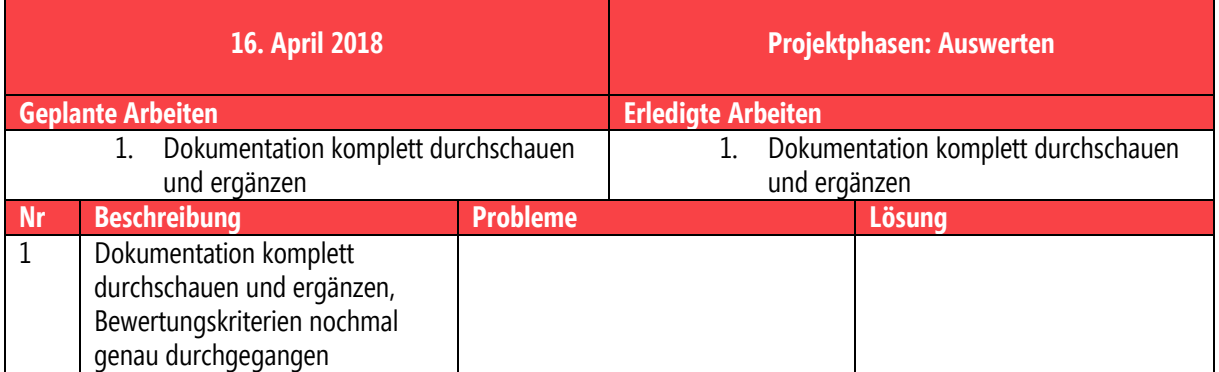

### **Reflexion**

Am letzten Tag meiner IPA habe ich nochmal die gesamte Dokumentation durchgeschaut und habe mir die Bewertungskriterien nochmal angesehen und auf meine Dokumentation bezogen geprüft.

Danach habe ich mit dem Drucken begonnen und habe die Version auf PKOrg hochgeladen.

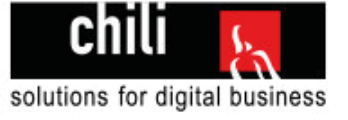

# Teil 2 des IPA Berichts

## **Projektdokumentation**

Enthält die ganze Umsetzung des Projekts vom Schritt Planen bis zum Auswerten

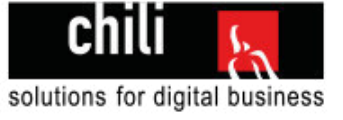

# 2 Gliederung

Der zweite Teil des Berichts wird strikt nach meiner Projektmanagement-Methode gegliedert. Auf diese gehe ich im Kapitel 3.2.1 ein.

# 3 Informieren

In der Projektphase "Informieren" werden die Schritte die ich unternommen habe bevor ich mit dem nächsten Schritt "Planung" angefangen habe erläutert.

Für die IPA wird die Projektmanagement Methode IPERKA verwendet, auf die im Punkt 3.2.1 nochmal genauer eingegangen wird.

# 3.1 Management Summary

Kurzfassung der Situation

### **Ausgangssituation**

Chili führt AdWords Kampagnen für Kunden durch. Damit die Kunden einen Überblick darüber haben, ob und wie erfolgreich ihre Kampagne verläuft, erhalten die Kunden monatlich einen Report. Dieser Report wurde bisher als PDF von Chili erstellt und dann über E-Mail zugeschickt.

Es soll mit dieser IPA eine Webapplikation erstellt werden, die diesen mühsamen manuellen PDF-Schritt erleichtert. Die Daten werden über ein Access Frontend in die SQL Datenbank geschrieben (nicht Teil der IPA) und sollen dann von der Webapplikation ausgelesen und mit einem Diagramm dargestellt werden.

Der Kunde kann die Webapplikation aufrufen, sich einloggen und seine Reports anschauen.

### **Umsetzung:**

Es soll eine moderne Webapplikation auf ASP.NET MVC programmiert werden. Diese Applikation soll unter der Subdomain "customers.chili.ch" laufen und ansprechend aussehen.

Der User hat die Möglichkeit sich einzuloggen und seine AdWords-Berichte anzuschauen.

Die AdWords Berichte werden mittels eines Diagramms dargestellt. Ein AdWords-Bericht enthält für jeden Monat diese Kennzahlen: Verweise, Suchmaschinen, Sonstige, Traffic Vorjahr, Absprungraten Durchschnittliche Verweildauer und Besuche.

Der Kunde hat die Möglichkeit zwischen den verschiedenen Monaten zu wählen und sich diese als Diagramm anzeigen zu lassen.

### **Zu erwartendes Ergebnis:**

- Eine öffentlich aufrufbare Website die auf unserem Server läuft
- Ein funktionierendes Login für unsere Kunden
- Saubere und fehlerfreie Darstellung des Diagramms der AdWords-Daten
- Möglichkeit den AdWords-Bericht auszudrucken mit einem sauberen Print-CSS.
- Benutzerfreundliches Oberflächendesign

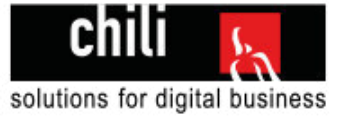

# 3.2 Projektverwaltung

# **3.2.1 Projektmanagementmethode**

## **IPERKA – Die 6-Schritte-Methode**

Als Projektmanagementmethode habe ich mich für IPERKA entscheiden. IPERKA wird auch an den überbetrieblichen Kursen oft angewendet und ich habe damit bereits gearbeitet. IPERKA gliedert sich in 6 Projektphasen die folgend erläutert werden.

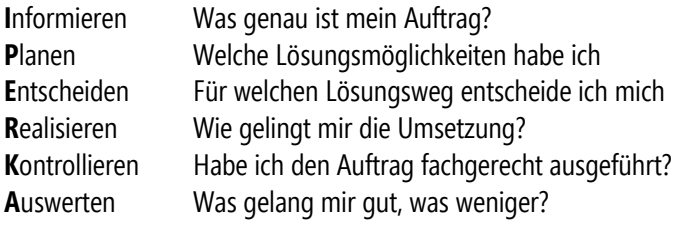

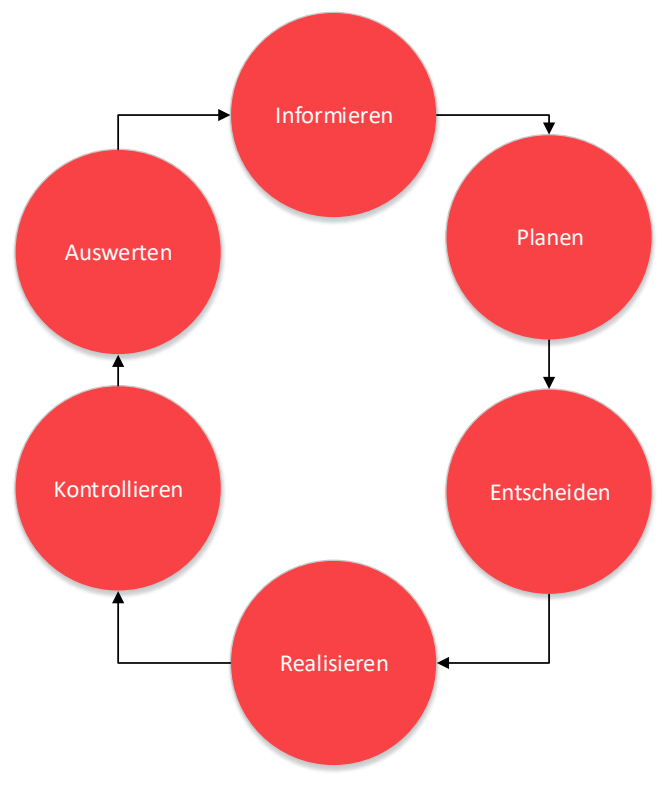

Abbildung 3 Schema IPERKA

Diese 6 Schritte befolgt man bei der IPERKA Methode. Für einen Entwicklungsschritt einer Software macht man immer einen Durchlauf durch diese 6 Schritte. Und für jedes Update das danach kommt, geht man nochmal alle Schritte durch. In meiner IPA wird genau 1 Durchlauf der IPERKA Methode gemacht.

### **Entscheidungskriterium**

Wieso wurde gerade IPERKA als Methode bei der IPA gewählt?

- In den überbetrieblichen Kursen und bei anderen Projekten habe ich jeweils mit IPERKA gearbeitet und kenne mich damit aus.
- Die IPERKA-Methode legt besonderen Wert auf eine genaue Planung, was bei der IPA auch verlangt ist und somit ist es optimal geeignet.
- Mit IPERKA besteht eine klare Struktur durch das ganze Projekt.
- Die einzelnen Projektabläufe sind klar gegliedert und im Zeitplan kann ich die Arbeiten optimal auf die verschiedenen Phasen aufteilen.

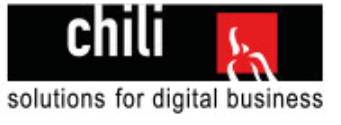

# **3.2.2 Ordnerstruktur und Backups**

Die Ordnerstruktur wird auf OneDrive verwaltet. OneDrive ist ein Filehosting Dienst von Microsoft. Die Ordnerstruktur beinhaltet alle wichtigen Dokumente der IPA. Jeden Tag gibt es einen neuen Ordner mit der jeweiligen Version, somit habe ich immer Zugriff auf alte Dokumente, falls mal irgendwas schief läuft.

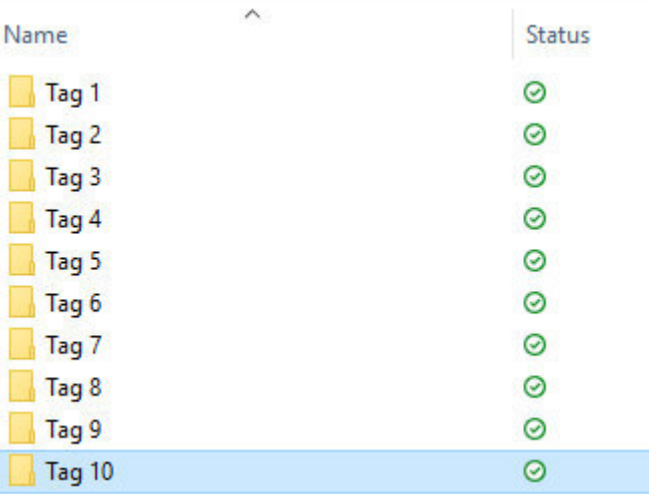

Ich mache jeden Abend noch ein BackUp als .ZIP und lade es auf Google Drive hoch. So habe ich 2 separate Cloud Dienste (OneDrive und GoogleDrive) und so eine doppelte Sicherung.

## **3.2.3 Versionsverwaltung der Dokumentation**

Nach dem Inhaltsverzeichnis ist ein Versionsjournal zu finden, welches die Änderungen die in der jeweiligen Version gemacht wurden festhält.

### **3.2.4 Codeverwaltung der Software**

Bei Chili sind wir im Moment am Umstellen von VSS (Visual SourceSafe) auf Visual Studio Team Services. Visual Studio Teamservices ist in Visual Studio integriert und ist eine Cloud-Verwaltung mit Git. Man kann alle Änderungen separat veröffentlichen und hat danach eine saubere Versionierung.

In der IPA wird mit Visual Studio Team Services gearbeitet. Seit meiner Ausbildung bei Chili arbeite ich mit Team Services und bin sehr zufrieden, deshalb setze ich bei meiner IPA auch auf Visual Studio Team Services.

Alte Versionen vom Code können jederzeit zurückgeholt und angeschaut werden.

Genaue Erklärung zu **Visual Studio Team Services** im Kapitel 6.1.2.

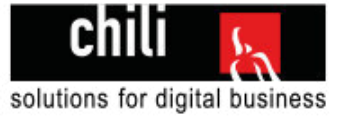

# 4 Planen

In dieser Phase findet die gesamte Planung des Projekts statt. Zum einen geht es um das zeitliche Planen und zum anderen um das Planen der technischen Umsetzung

# 4.1 Zeitplanung

Um einen klaren Überblick über die Zeitreserven zu bekommen, ist es in der IPA vorgeschrieben einen Zeitplan zu führen. Der Zeitplan ist im Kapitel 1.8 im ersten Teil der IPA zu finden.

# **4.1.1 Strukturierung**

Die verschiedenen Aufgaben wurden in die 6 Phasen von IPERKA eingeteilt. Jede Aufgabe hat eine Soll Planung. Eine Soll Planung bedeutet, dass definiert wird wie viele Stunden man für diese Aufgabe aufwenden darf.

Alle Stunden zusammengezählt ergeben 80 Stunden, das ist der Rahmen in dem diese IPA durchgeführt wird.

Die Dokumentation meiner IPA habe ich als "laufend" definiert. Die Dokumentation wird bei jeder Aufgabe nachgeführt und laufend ergänzt. Änderungen in der Dokumentation sind im Versionsverlauf zu finden.

# **4.1.2 Meilensteine**

Die wichtigsten Punkte meiner Arbeit sind im Zeitplan als Meilensteine definiert. Das sind zum einem die IPERKA-Phasen abzuschliessen und wichtige Punkte bei der Realisierung wie zum Beispiel "Login finalisiert" und "Diagramm lauffähig". So ist der Überblick über den Stand der Arbeit stets gewährleistet.

Die geplanten Meilensteine sind einzuhalten. Bei Änderungen wird das in der Dokumentation ersichtlich sein.

# 4.2 Systementwurf

# **4.2.1 Zielsystem**

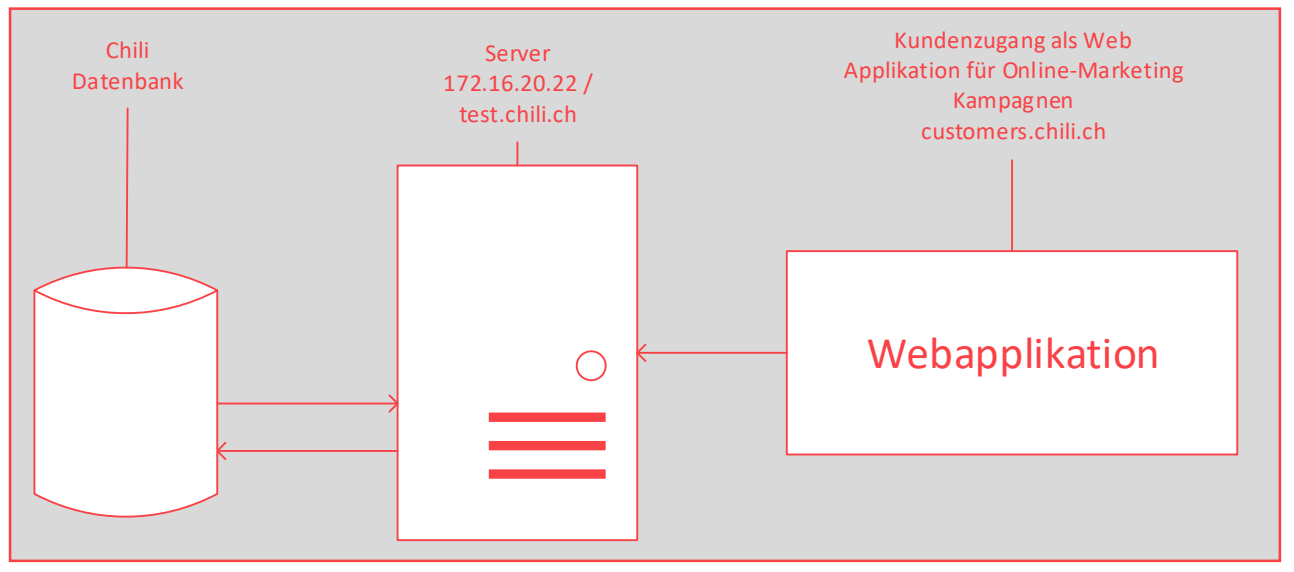

Abbildung 4 Zielsystem

Das Zielsystem ist die Applikation selber. Diese Applikation läuft auf dem Server von Chili. Auf diesem Server gibt es eine Datenbank (im Schema Chili Datenbank). Die Applikation läuft dann unter customers.chili.ch und kann so übers Web aufgerufen werden.

Die Applikation schickt Anfragen an den Server, der Server verbindet sich mit der Datenbank und gibt der Applikation einen Rückgabewert in Form eines oder mehreren Datensätzen.

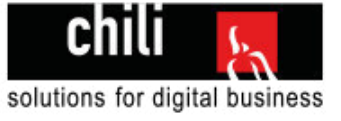

# **4.2.2 Grobkonzept**

Der Kunde soll sich übers Web einloggen können und kommt dann auf eine Übersichtsseite über seine Berichte. Wenn auf ein Bericht geklickt wird, dann wird man weitergeleitet auf eine Inhaltsseite wo man das Diagramm und alle nötigen Daten zum aktuellen Report sieht. Von dort aus kann man auf andere Reports wechseln oder wieder zurück zu der Gesamtübersicht gehen.

### **Lösung Loginform**

Es wird zwei Inputfelder geben wo Kundenummer und Passwort eingegeben werden. Beim Klick auf den Login Button werden die 2 Felder validiert und dann dem User eine Rückmeldung gegeben.

Bei der Validierung dieser Felder gibt es mehrere Möglichkeiten. Auf diese wird in der Projektphase "Entscheiden" eingegangen und Vor- und Nachteile angeschaut und anhand von diesen entschieden.

Für das Loginformular wird auch ein Flussdiagramm erstellt, dieses ist im Kapitel der Workflows zu finden.

### **Lösung Loginhistory**

Immer wenn der Login Button gedrückt wird, wird ein neuer Datensatz in die Historytabelle geschrieben. Ich muss den User Agent ausfindig machen und dann in die Datenbank schreiben. Der Useragent wird benötigt um die History zurückzuverfolgen und bei eventuellen Unstimmigkeiten den Fehler auf dem richtigen Browser ausfindig zu machen.

### **Lösung Reportübersichtsseite**

Auf der Reportsübersichtsseite werden alle Reports des eingeloggten Kunden aufgelistet. Diese sind nach Datum sortiert, der neueste Report kommt oben links und alle anderen folgen.

### **Lösung zwischen einzelnen Reports umschalten in einem Report**

Der Kunde soll die Möglichkeit haben zwischen den einzelnen Reports ganz simpel hin und her zu wechseln.

Dazu werde ich 2 Pfeile einbauen mit "zum nächsten Monat" und "zum vorherigen Monat". Diese Pfeile erscheinen aber nur dann, wenn auch wirklich ein nächster oder vorheriger Report in der Datenbank vorhanden ist.

### **Lösung Diagramm**

Für das Diagramm wird ein jQuery Plugin verwendet. Welches genau benutzt wird, wird in der nächsten Projektphase "Entscheiden" entschieden. Ich werde einige Diagrammmethoden vergleichen und mich für eine entscheiden.

### **Lösung Druckfähig**

Es wird ein separates Stylesheet verwendet, welches nur im Druckmodus aktiv wird. Unnötige Elemente werden ausgeblendet und Kopf und Fusszeile werden hinzugefügt, damit der Ausdruck sauber aussieht.

### **Grafische Lösungen**

Im Kapitel GUI Konzepte sind die Entwürfe für die grafische Oberfläche der einzelnen Lösungen zu finden.

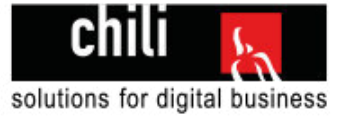

# **4.2.3 Workflows Flussdiagramm Login**

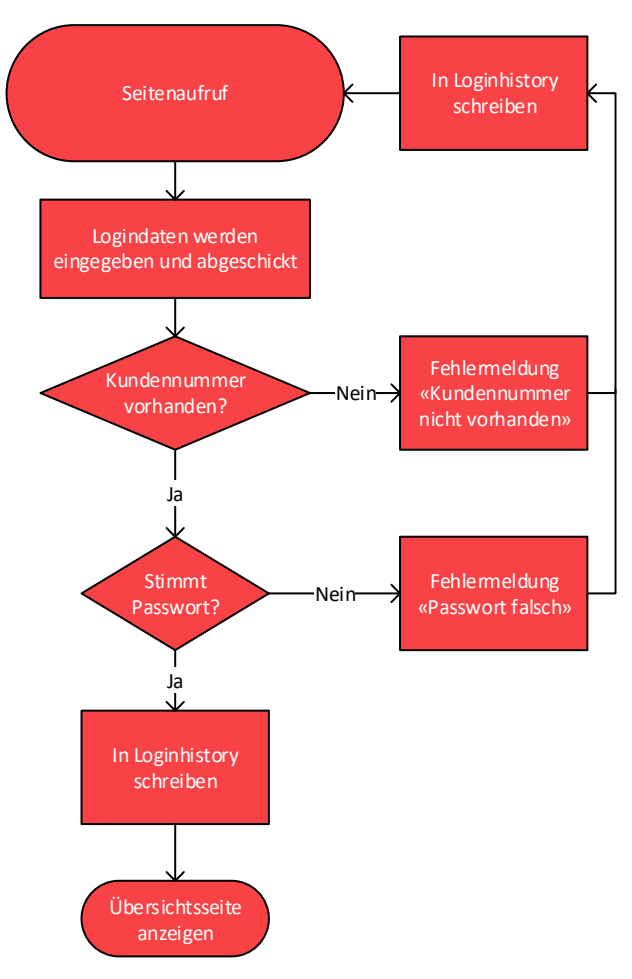

Abbildung 5 Flussdiagramm Login

# **Flussdiagramm Reportübersichtseite**

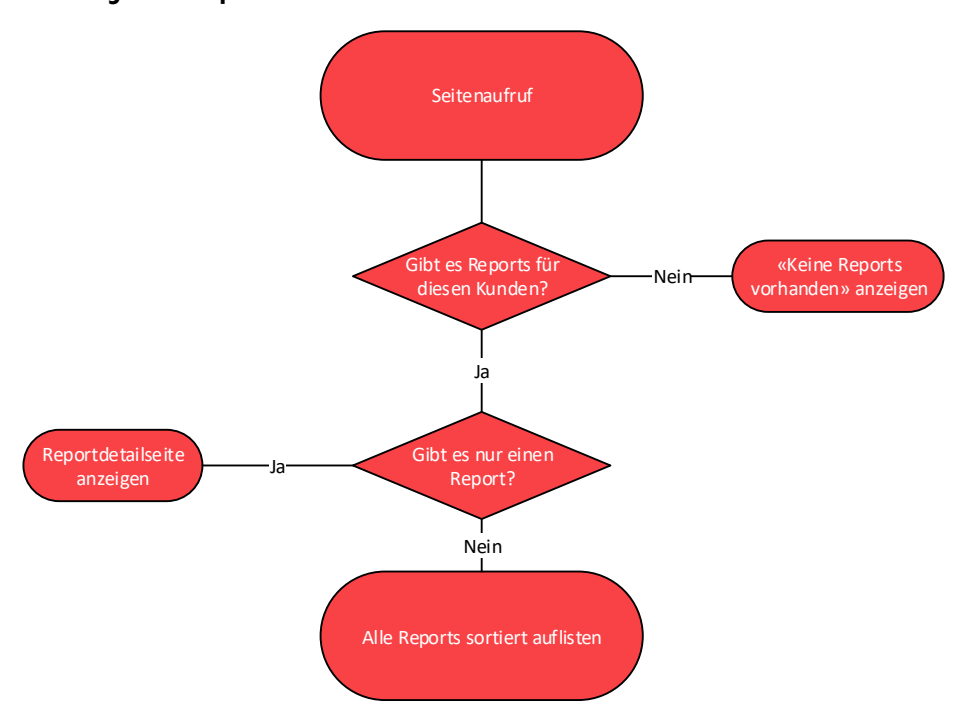

Abbildung 6 Flussdiagramm Reportübersichtseite

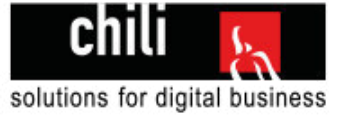

### **Flussdiagramm Reportseite**

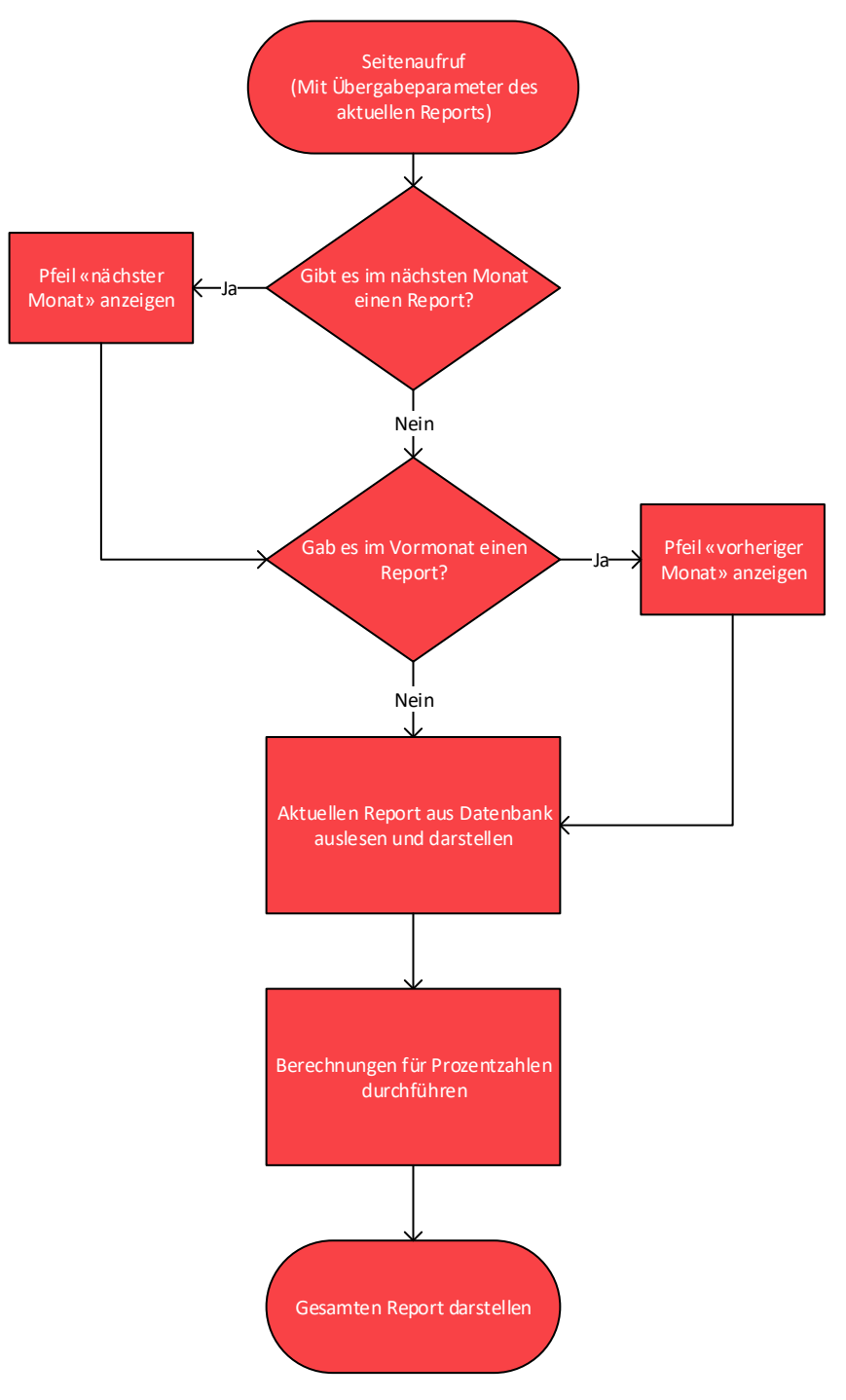

Abbildung 7 Flussdiagramm Reportdetailseite

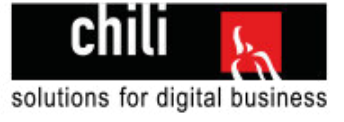

# **4.2.4 Datenbankanalyse**

Teile der Datenbank bestehen schon lange und sind Teil unseres Chili-CRM. Alle Marketing Tabellen wurden vorgängig vor der IPA von der Geschäftsleitung erstellt und mit Beispieldaten befüllt.

Ein Überblick über die Tabellen mit Primär- und Fremdschlüsseln. (In Visio erstellt für den Überblick)

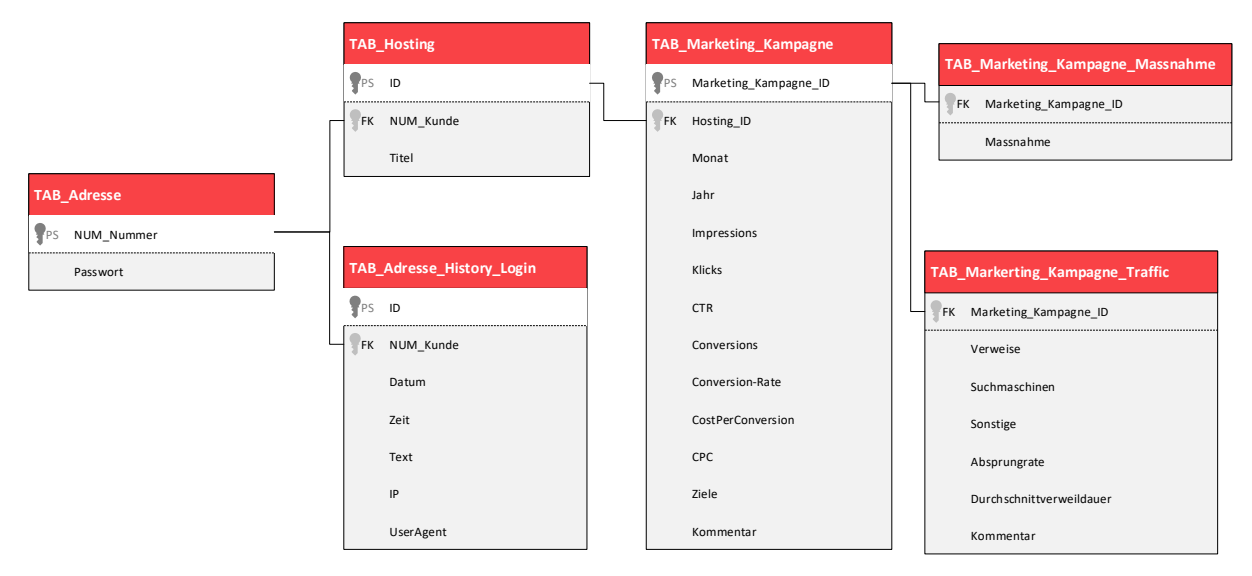

Abbildung 8 Datenbankschema

### **TAB\_Adresse**

In dieser Tabelle sind alle unsere Kunden erfasst. Jeder Kunde hat eine Kundennummer und falls vorhanden ein Passwort. Bei der Realisierung muss ich noch regeln, was passiert wenn kein Passwort gesetzt ist.

### **TAB\_Adresse\_History\_Login**

Jedes Mal wenn sich ein Kunde über die Webapplikation versucht einzuloggen, wird ein neuer Eintrag in diese Tabelle hinzugefügt.

Ist über die Kundennummer (NUM\_Kunde) mit TAB\_Adresse verbunden.

### **TAB\_Hosting**

In dieser Tabelle sind Verträge erfasst. Ein Kunde kann mehrere Verträge haben. Für die IPA ist der Vertrag vom Typ "Marketing" interessant, denn genau diese Kunden, die einen solchen Vertrag haben, können sich schlussendlich in die Webapplikation einloggen.

Ist über die Kundennummer (NUM\_Kunde) mit TAB\_Adresse verbunden.

### **TAB\_Marketing\_Kampagne**

Ein Marketingvertrag (aus Tabelle TAB\_Hosting) kann mehrere Kampagnen beinhalten. Eine Kampagne ist immer ein Monat eines Jahres. Hat der Kunde zum Beispiel einen Jahresvertrag dann wird es 12 Marketing-Kampagnen geben.

Kampagnen sind über die Hosting\_ID mit der Tabelle Hosting verbunden.

### **TAB\_Marketing\_Kampagne\_Massnahme**

Eine Kampagne kann mehrere Massnahmen enthalten. Jede Massnahme hat einen Massnahmentext, also eine Änderung die vorgenommen wird, um die laufende Kampagne zu verbessern.

Massnahmen sind über die Marketing\_Kampagne\_ID mit der Kampagne verbunden.

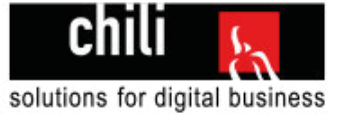

## **TAB\_Marketing\_Kampagne\_Traffic**

Jede Kampagne hat Traffic, das sind z.B Aufrufe durch Verweise, Suchmaschinen oder Sonstiges. Dieser Traffic wird in dieser Tabelle gespeichert.

Der Traffic ist über die Marketing\_Kampagne\_ID mit der Kampagne verbunden.

# **4.2.5 GUI Konzepte**

### **Mockup 1 Startseite / Loginseite**

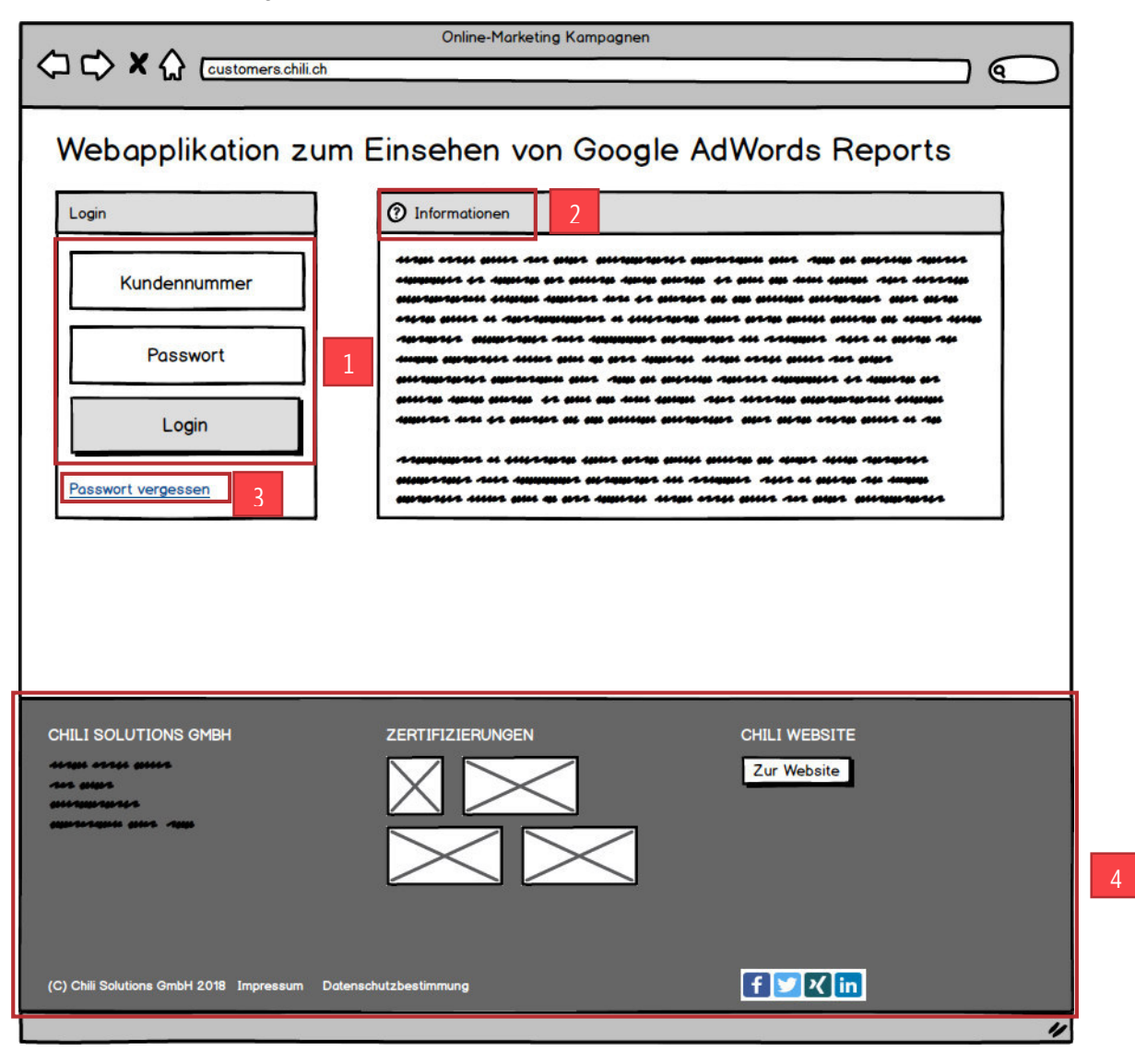

Abbildung 9 Mockup Startseite

### **Erklärung**

- 1) **Eingabefelder:** Das sind die Eingabefelder für den Kunden und der Login Button, um seine Eingaben prüfen zu lassen. Bei Fehlern werden diese immer unterhalb des Betroffenen Elements angezeigt. Ist also die Kundennummer falsch wird direkt unter "Kundennummer" eine Fehlermeldung ausgegeben.
- 2) **Informationen (optional):** Hier können Informationen über die Applikation stehen
- 3) **Passwort vergessen Funktion (optional):** Falls ich noch übrige Zeit habe, würde ich noch eine Passwort vergessen Funktion einbauen
- 4) **Footer:** Der Footer wird am Layout der Chili Website angelehnt sein. Zusätzlich wird auf der rechten Seite eine Verlinkung zu unserer Unternehmenswebsite zu finden sein.

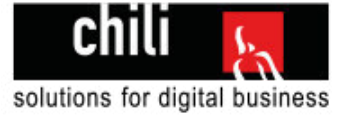

### **Mockup 2 Reportübersichtsseite**

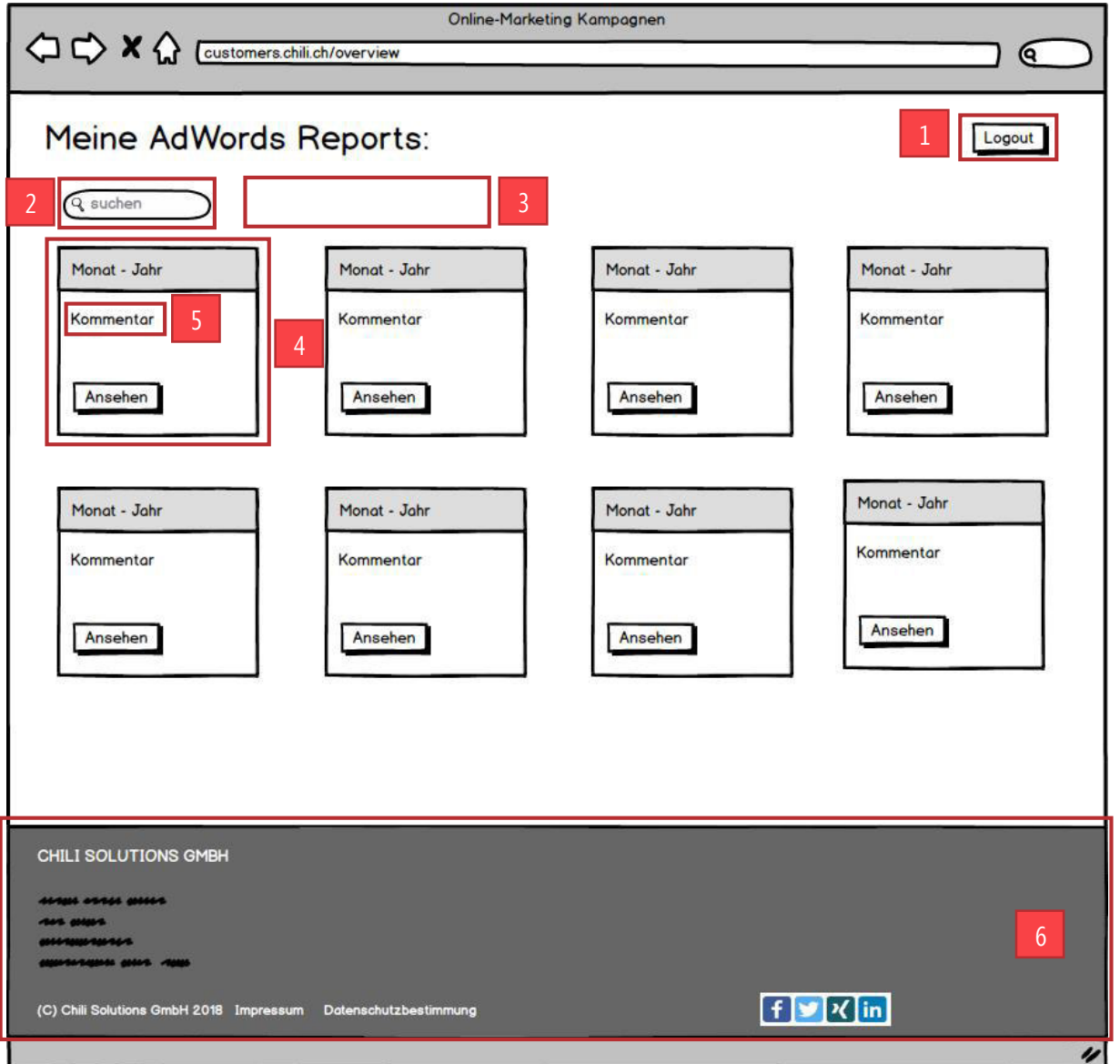

Abbildung 10 Mockup Reportübersichtsseite

### **Erklärung**

- 1) **Logoutbutton:** Beim Klick auf diesen Button wird die Session beendet und der Kunde ausgeloggt.
- 2) **Suchfeld:** Im Suchfeld kann der Kunde nach Begriffen suchen wonach dann die einzelnen Reports gefiltert werden. Er kann zum Beispiel "April" eingeben und kann so den Monat April der verschiedenen Jahre vergleichen.
- 3) **Sortierungsbuttons (optional):** Dieser Platz könnte für Sortierungsbuttons verwendet werden, damit man die Reports aufsteigend/absteigend oder nach sonstigen Kennzahlen sortieren kann.
- 4) **Reportauflistung:** Es werden alle Reports aufgelistet und nach Datum sortiert. Jeder Report erhält ein eigenes Kästchen.
- 5) **Kommentar:** Hier kommen die wichtigsten Kennzahlen eines jeden Reports und es wird der Domainname des Reports dargestellt (diese Eingaben können im Suchfeld gefiltert werden)
- 6) **Footer:** Auf dieser Seite wird der Footer etwas schlänker dargestellt, die Zertifizerung und die Verlinkung fallen weg.
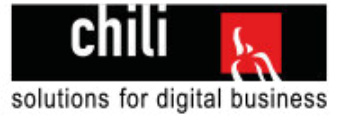

# **Mockup 3 Reportseite**

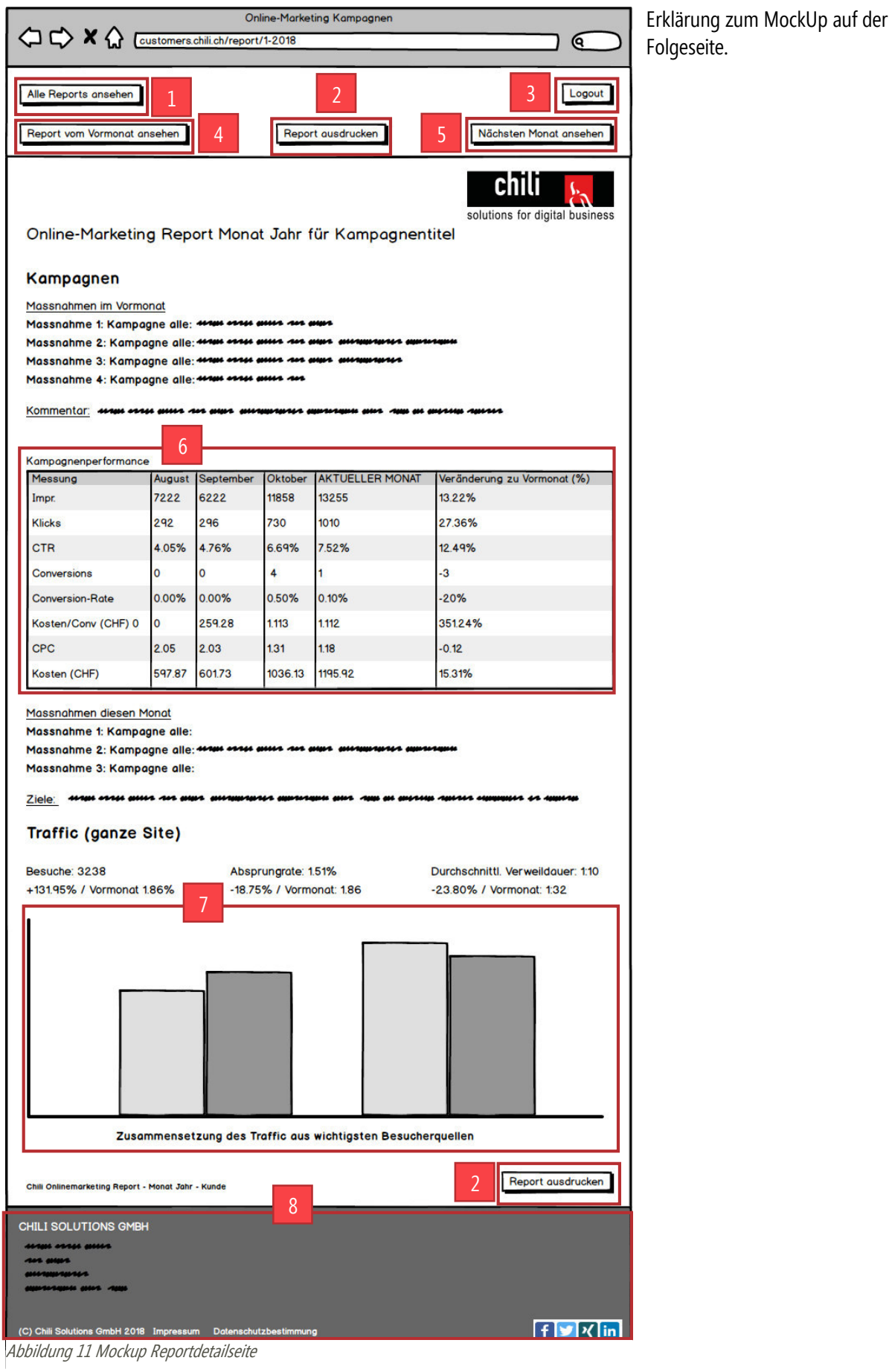

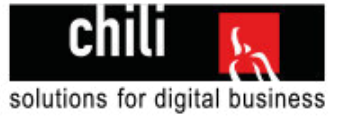

# **Erklärung**

- **1) Alle Reports ansehen:** Beim Klick wird man zur Reportsübersichtsseite (Mockup 2) geleitet.
- **2) Report ausdrucken:** Beim Klick auf diesen Button wird die Website gedruckt (mit optimiertem Print.css), damit nur das nötige auf dem Ausdruck ist.
- **3) Logoutbutton:** Beim Klick auf diesen Button wird die Session beendet und der Kunde ausgeloggt.
- **4) Report vom Vormonat ansehen:** Beim Klick auf diesen Button wird man zum Report des vorherigen Monates weitergeleitet. Dieser Button erscheint aber nur wenn es auch wirklich einen Report im Vormonat gegeben hat.
- **5) Report vom nächsten Monat ansehen:** Beim Klick auf diesen Button wird man zum Report des nächsten Monates weitergeleitet. Dieser Button erscheint nur, wenn es im Folgemonat auch wirklich einen Report gibt.
- **6) Tabelle mit Kampagnendaten:** In dieser Tabelle werden alle Kampagnendaten dargestellt. Es werden maximal 7 Monate gleichzeitig angezeigt. Der aktuelle Monat soll optisch erkennbar sein und rechts dargestellt sein. Links davon dürfen maximal 6 vergangene Monate angezeigt werden. Sind weniger als 6 vergangene Reports vorhanden, dann werden weniger angezeigt.

Der Titel einer Tabelle ist immer verlinkt mit dem jeweiligen Report des Monats. Ganz rechts sind die Kennzahlen mit dem Vormonat im Vergleich ersichtlich.

**7) Diagramm über den Traffic:** In diesem Diagramm werden die Traffic-Daten visualisiert. Es werden wie in der Tabelle maximal 7 Monate und mindestens der aktuelle Monat angezeigt. Der aktuelle Monat ist ebenfalls visuell vorgehoben.

Die einzelnen Werte sind über die Farbe erkennbar und können voneinander unterschieden werden. Das Diagramm enthält neben dem Säulendiagramm der Trafficdaten (Suchmaschinen, Verweise, Sonstige) auch noch eine Linie, die den Traffic des Vorjahres darstellt.

**8) Der Footer wird schlänker gehalten als auf der Loginseite.** 

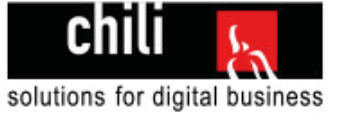

# 4.3 Testkonzept

Hier werden die Testfälle definiert, die bei der Auswertung der Applikation getestet werden. Es macht Sinn diese Testfälle im Voraus zu definieren, damit man bei der Planung und Realisierung besonders auf die Testfallspezifikationen achtet.

Das **Umfeld der Tests** ist die entwickelte Applikation.

# **4.3.1 Testmethode**

Es wird die White-Box-Testmethode benutzt.<sup>4</sup> Es wird eine Ausgangslage angeben und ein zur erwartendes Ergebnis. Diese Testmethode leitet die Testfälle aus dem Programm selbst ab und nicht wie das Black-Box Testing aus der Programmspezifikation. Die Testfälle werden von Hand ausgeführt.

# **4.3.2 Anforderungsanalyse**

Die messbaren Anforderungen wurden aus der Detaillieren Aufgabenstellung Kapitel 1.2.2 erstellt.

# **Messbare Anforderungen**

Da nicht alle diese Anforderungen mit einem Input / Output Verfahren Messbar sind habe ich nun die Messbaren Anforderungen auseinandergenommen und nummeriert aufgelistet:

- 1. Seite ist öffentlich über die Adresse customers.chili.ch erreichbar
- 2. Seite darf nicht von Suchmaschinen indexiert werden
- 3. Applikation soll in den aktuellsten Versionen von IE, Firefox und Chrome sauber dargestellt werden.
- 4. Der Kunde soll sich mit Kunden-Nr. und Passwort einloggen können.
- 5. Die Loginhistory soll korrekt geführt werden.
- 6. SQL Injection muss verhindert werden.
- 7. Es soll automatisch nach 15 Minuten ausgeloggt werden
- 8. Der Kunde kann Reports via Browser auf 1 A4 ausdrucken
- 9. Der Kunde kann sich ausloggen

# **Messbare Anforderungen Report**

- 10. Titel lautet: Online-Marketing Report Monat Jahrfür Kunde
- 11. Massnahmen der Kampagne im Vormonat in Listenform sind ersichtlich
- 12. Kommentar zur aktuellen Kampagne ist ersichtlich
- 13. Tabelle mit Titel "Kampagnenperformance" und folgenden Kennzahlen vertikal: Impressions, Klicks, CTR, Conversions, Conversion-Rate, Kosten/Conv. (CHF), CPC, Kosten (CHF). Vertikal werden die Monate (max. 6 Monate zurück) und die Veränderung zum Vormonat in % dargestellt. Der aktuelle Monat ist visuell erkennbar.
- 14. Massnahmen der Kampagne des aktuellen Vormonates in Listenform ist ersichtlich
- 15. Ziele der aktuellen Kampagne sind ersichtlich
- 16. Tabelle mit Titel "Traffic (ganze Site)" mit folgenden Kennzahlen: Besuche aktueller Monat und Vormonat zum Vergleich in absoluten Zahlen und Veränderung in Prozent. Absprungrate in % aktueller Monat und Vormonat zum Vergleich in absoluten Zahlen und Veränderung in Prozent.

Durchschnittliche Verweildauer aktueller Monat und Vormonat zum Vergleich in absoluten Zahlen und Veränderung in Prozent.

- 17. Balkendiagramm mit Titel "Zusammensetzung des Traffic aus wichtigsten Besucherquellen" wird korrekt dargestellt
- 18. Fusszeile: "chili Onlinemarketing Report Monat Jahr Kundenname" ist korrekt dargestellt.

 $\overline{a}$ <sup>4</sup> Quelle White-Box-Testmethode: <u>https://de.wikipedia.org/wiki/White-Box-Test</u>

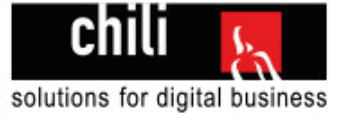

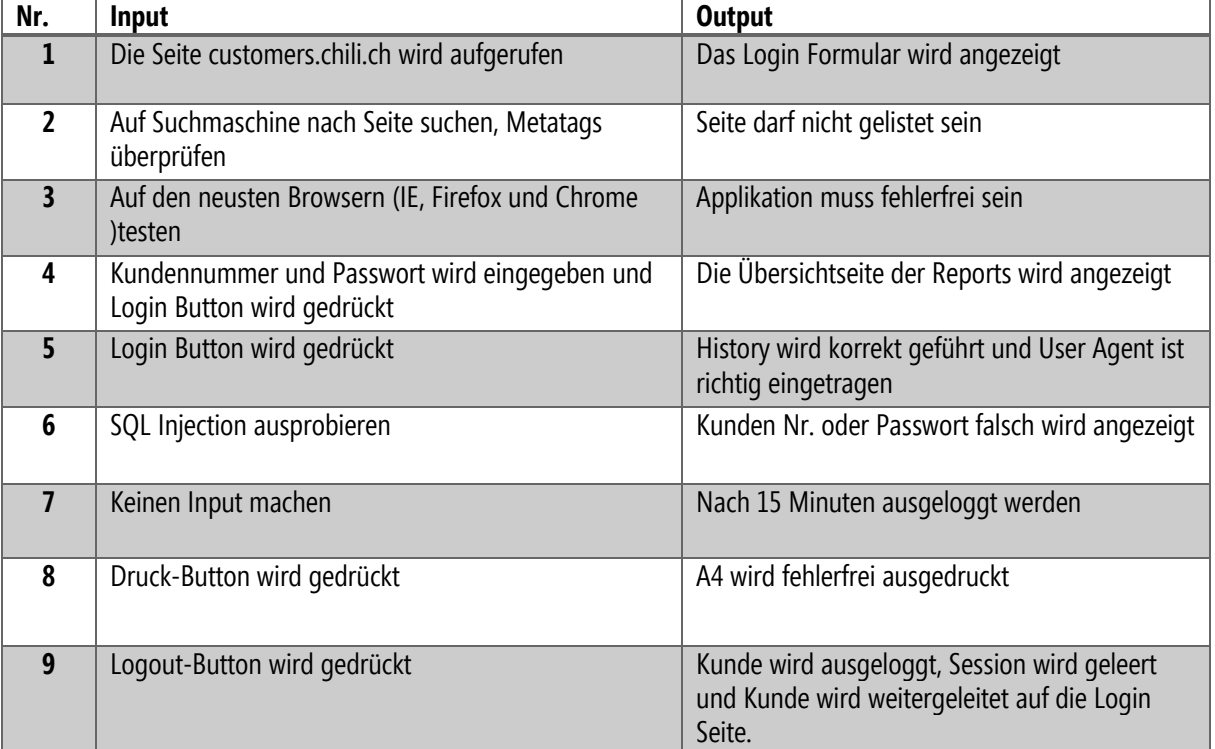

# **4.3.3 Testfallspezifikationen**

# **Spezifikationen Report**

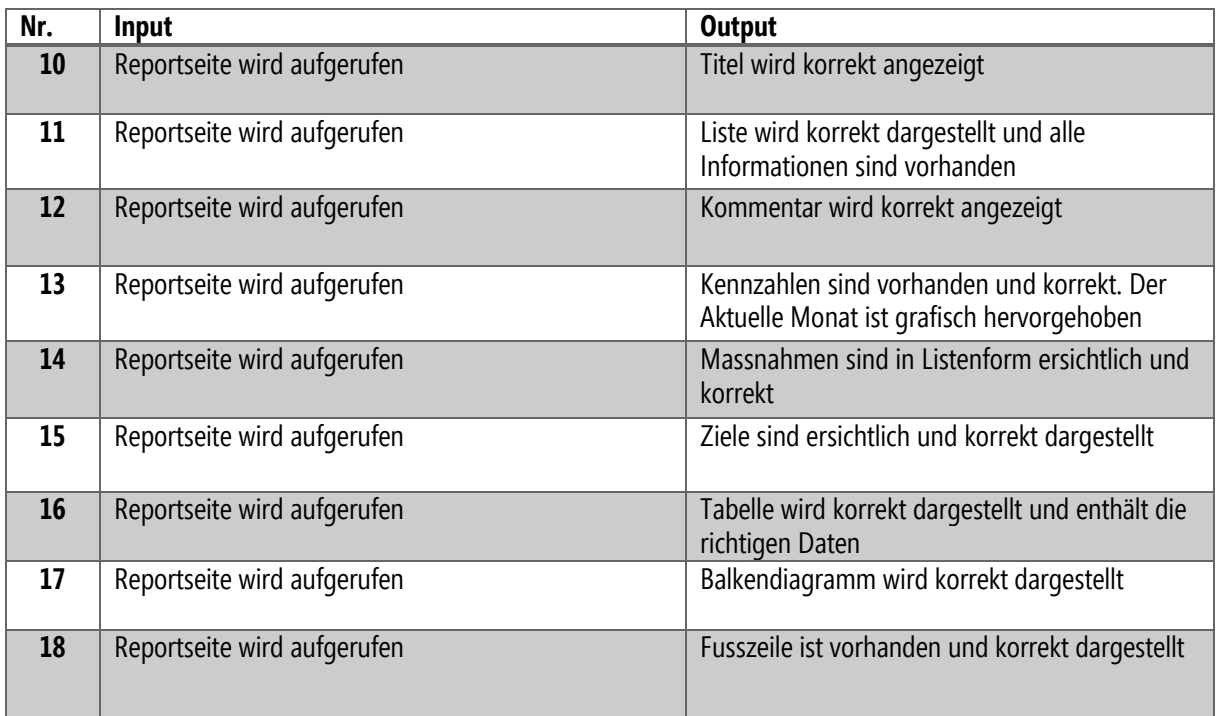

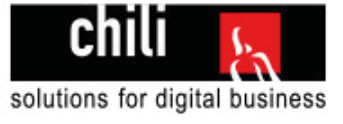

# 5 Entscheiden

In der Phase "Entscheiden" geht es um die Entscheidung mit welchen Produkte und technischen Massnahmen die IPA umgesetzt werden soll. Es wird auf verschiedene Möglichkeiten eingegangen und danach wird Anhand von Kriterien entscheiden, welche Methode schlussendlich gewählt wird.

# 5.1 Produkte ohne Entscheidungsspielraum

Einige Produkte sind von oder Aufgabestellung oder von der Infrastruktur her vorgegeben und können nicht selber ausgewählt werden.

**Entwicklungsumgebung** 

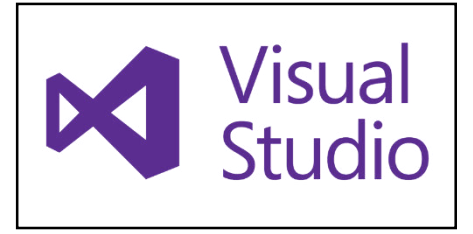

Wenn man mit .NET programmiert, kommt man nicht um **Visual Studio** herum. In meiner IPA werde ich Visual Studio 2017 benutzen, da dies die aktuellste Version ist und ich mich damit auskenne. Als Programmierhilfe wird das Tool "ReSharper" benutzt, um den Code möglichst sauber zu halten und die Programmierung zu erleichtern.

**Datenbank**  Abbildung 12 Visual Studio Logo

Die Chili Datenbank läuft auf MSSQL, ist also ein **Microsoft SQL Server**, der bei uns selber im Betrieb steht und von uns gewartet wird. Also wird im Rahmen der IPA auch auf MSSQL gearbeitet und ich kenne mich damit aus.

**Webserver** 

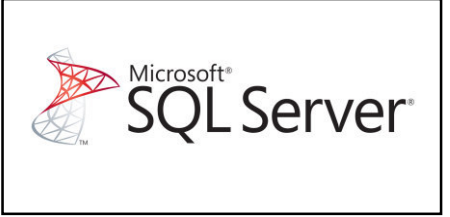

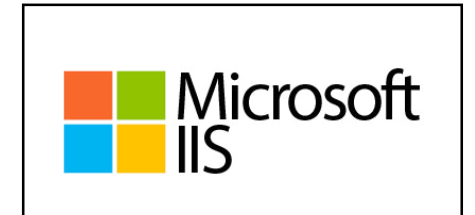

Abbildung 13 Microsoft SQL Server

Während der Entwicklungszeit wird die Applikation auf dem IIS Express auf meinem eigenen Computer laufen (über Visual Studio). Sobald die Applikation veröffentlicht wird, läuft die Software auf einem Windows Server 2012 mit Internet Information Services. (IIS)

Abbildung 14 Microsoft IIS

# **Programmiersprache**

Die Programmiersprache ist auch schon gegeben. Sie wurde im Detailbeschrieb festgesetzt und ist auch ein Teil der Bewertung (Individuelle Bewertungskriterien). Es wird C# auf ASP.NET MVC programmiert.

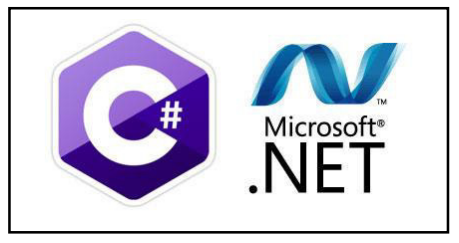

Abbildung 15 Microsoft C# .NET

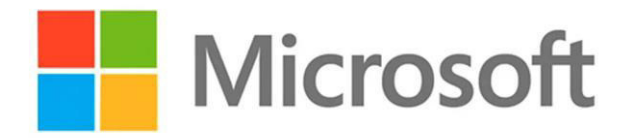

Abbildung 16 Microsoft Logo

Das sind alles Produkte die von **Microsoft** entwickelt wurden. Chili ist eine .NET Firma, es wird möglichst mit .NET programmiert, denn in dieser Sparte ist die nötige Erfahrung vorhanden. Natürlich wird auch auf OpenSource Produkte gesetzt, wenn es Sinn macht.

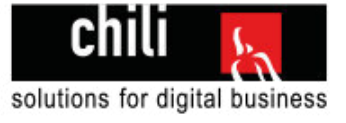

# 5.2 Passworthashing

# **Ausgangslage:**

Das Passwort des Kunden wird manuell über ein Access Frontend von der Geschäftsleistung gesetzt. Das Passwort wird momentan in Klartext erfasst und wird so in die Datenbank geschrieben

# **Möglichkeiten:**

- 1. Passwort gehasht erfassen und gehashte Eingaben mit DB vergleichen
- 2. Passwort in Klartext in der DB lassen und Klartext Eingaben mit DB vergleichen

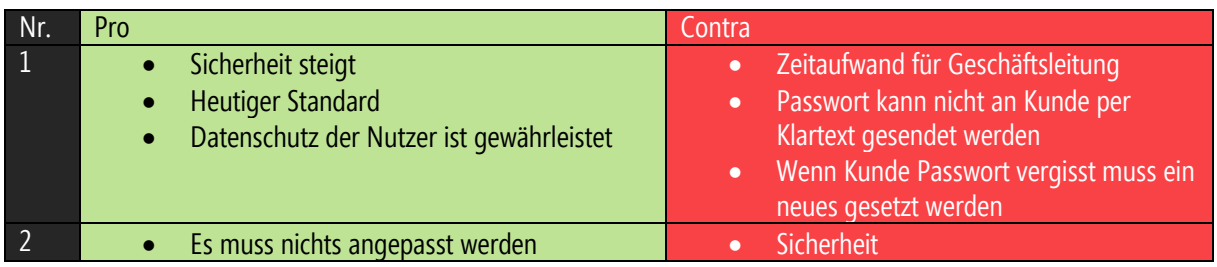

### **Entscheid mit Begründung:**

Ich habe es mit der Geschäftsleitung besprochen und es wird vorerst in der DB als Klartext gespeichert bleiben. (Variante 2) Es könnte nach der IPA noch geändert werden, aber es ist keine Anforderung an meine IPA, dass das Passwort gehasht sein muss.

# 5.3 Feldervalidierung

### **Ausgangslage:**

In meiner Webapplikation gibt es Input Felder die validiert werden müssen und dem Kunden muss eine Fehlermeldung zurückgegeben werden.

# **Möglichkeiten:**

- 1. HTML 5 Required Attribut benutzen
- 2. Eigene Clientseitige Validierung schreiben mit jQuery
- 3. MVC Data Annotations benutzen

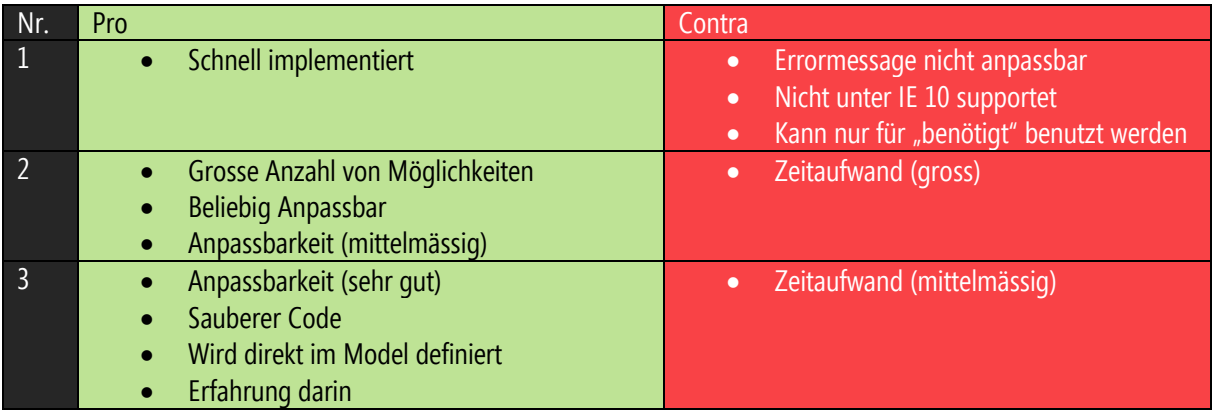

# **Entscheidung mit Begründung:**

Ich habe mich für die Variante 3 (MVC Data Annotations) entschieden, da ich damit schon Erfahrung habe und es einfach die sauberste Lösung ist. Es ist auch gut, wenn jemand mal etwas am Code anpassen muss, es muss nur das Model angepasst werden.

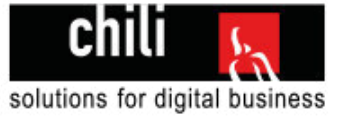

# 5.4 Diagramme

# **Ausgangslage:**

In der Webapplikation werden Diagramme benötigt, um Daten aus der Datenbank darzustellen. Dazu gibt es verschiedene Möglichkeiten die ich aufzeigen möchte.

# **Möglichkeiten:**

- 1. amCharts (jQuery)
- 2. Chart.js
- 3. Google Charts
- 4. Chart Helper Klasse von .NET

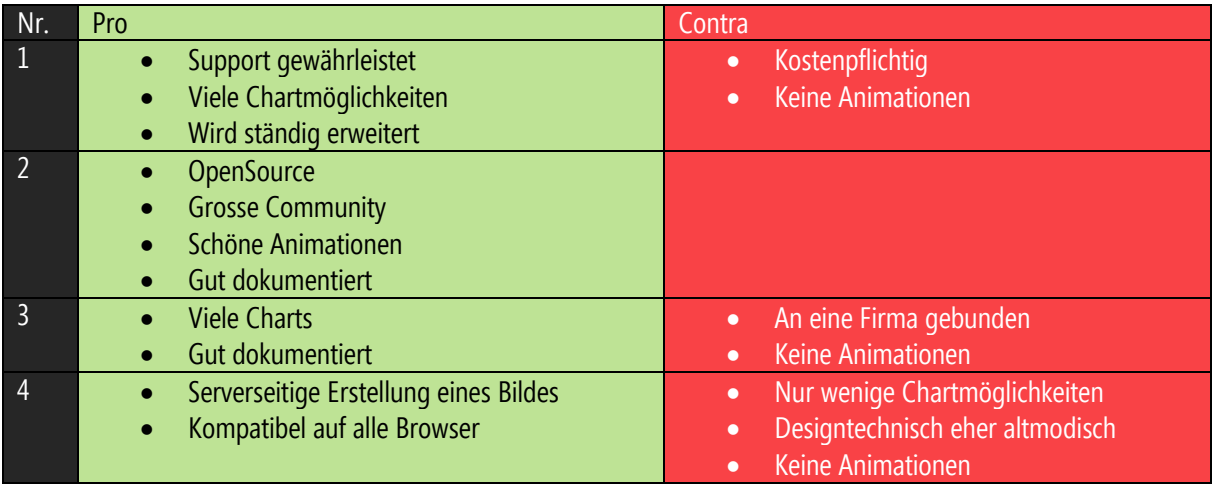

# **Entscheid mit Begründung**

Ich habe mich für Variante 2 entschieden, da dieses Plugin gut dokumentiert ist und schöne Animationen möglich sind. Ausserdem gibt es das Chart dass ich für meine Arbeit brauche, und somit ist es optimal.

# 5.5 Sprache des Codes und der Kommentare

# **Ausgangslage**

Die Chili Datenbank ist auf Deutsch gehalten. In den Chili Programmierrichtlinien ist folgendes definiert: "Bevorzugte Sprache ist Englisch. Die Verwendung von anderen Sprachen ist erlaubt und muss im Rahmen des jeweiligen Projektes definiert werden. Es sind aber innerhalb eines Projektes keine Mischformen erlaubt."

# **Möglichkeiten:**

- 1. Deutscher Code
- 2. Englischer Code

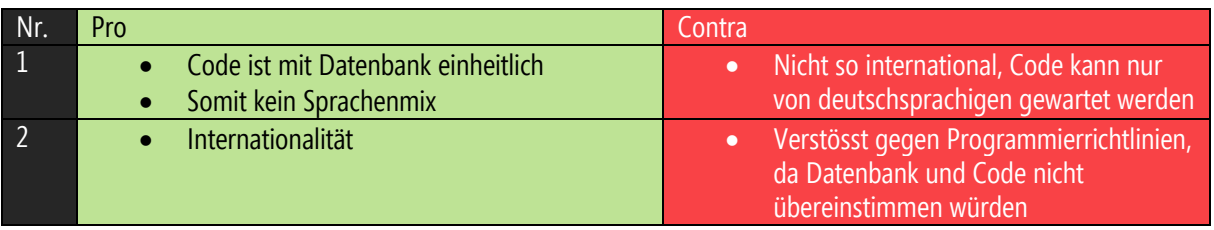

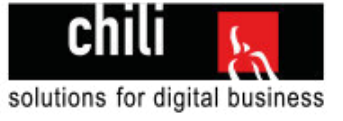

# **Entscheidung mit Begründung**

Das Projekt wird in Deutsch codiert und kommentiert. Dann ist es einheitlich mit der Datenbank. Zusätzlich entspricht es so den Programmierrichtlinien der Chili Solutions GmbH. Ich habe das Thema mit dem Fachvorgesetzten kurz besprochen und darf selber entscheiden, welche Sprache gewählt wird. Somit gibt es keine Vorgabe der Geschäftsleitung.

# 5.6 Useragent erkennen

# **Ausgangslage:**

Bei jedem Loginversuch wird ein Eintrag in die History Tabelle gemacht. Damit ich diesen Eintrag machen kann, benötige ich den User Agent (Betriebssystem, Browser des Nutzers). Dieser lässt sich auf verschiedene Weisen herausfinden.

### **Möglichkeiten:**

- Clientseitiger UserAgent Check (mit Plain jQuery)
- Clientseitiger UserAgent Check (mit Modernizr.js)
- Serverseitiger UserAgent Check (HttpRequest.UserAgent Property)

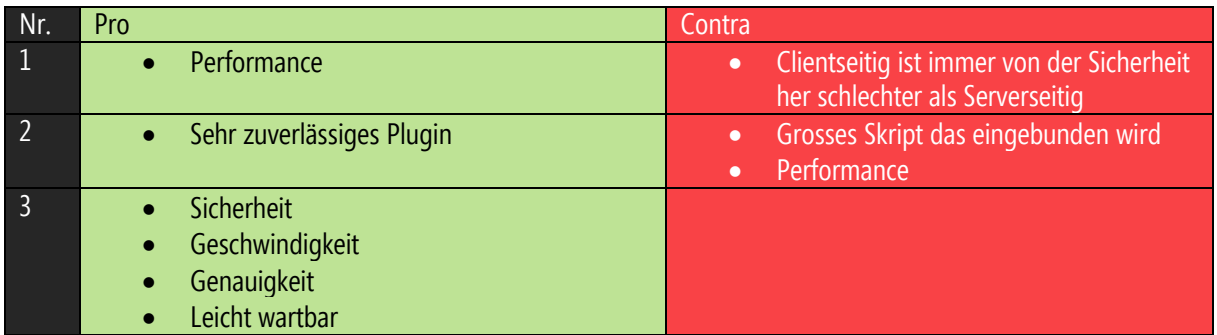

### **Entscheidung mit Begründung:**

Ich habe mich für das Serverseitige HttpRequest.UserAgent Property entschieden, da dies die sauberste Lösung ist und auch später einfach gewartet werden kann.

# 5.7 Sortieren der Reports auf der Übersichtsseite

### **Ausgangslage**

Auf der Reportübersichtsseite sind viele Reports aufgelistet. Es wäre schön wenn man die Möglichkeit hat diese Reports zu filtrieren oder zu sortieren. Es gäbe ein Input Feld und dort könnte man nach Stichwörtern suchen.

# **Möglichkeiten:**

- Sortierung weglassen
- Sortierung mit jQuery selber schreiben
- Sortierung mit jQuery Plugin Isotope

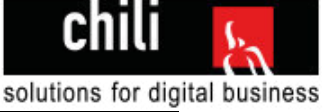

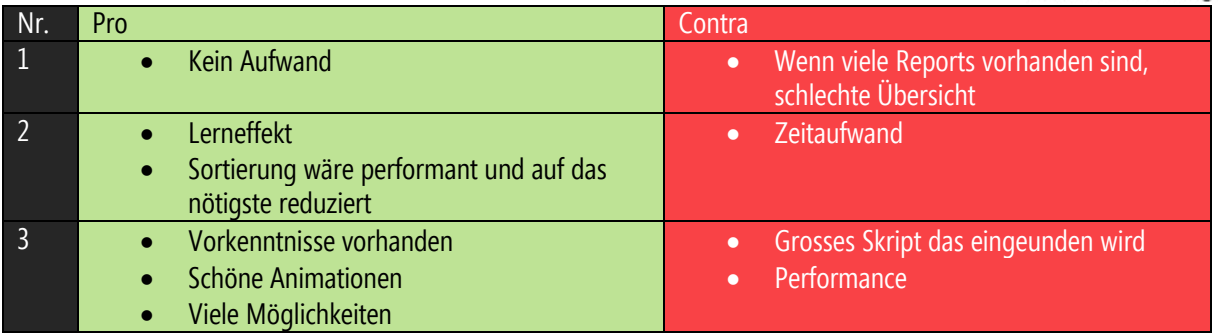

# **Entscheidung mit Begründung**

Ich habe mich bei der Sortierung für das jQuery Plugin Isotope entschieden, da ich dieses von anderen Projekten kenne und es sehr anpassungsfähig ist und optisch ansprechende Animation beinhaltet.

# 5.8 Überarbeitetes Grobkonzept

### **Lösung Loginform**

Es wird 2 Felder geben (Kundennummer und Passwort). Zum Abschicken des Formulars gibt es einen "Login" Button.

Die Validierung wird mit **MVC Data Annotations** erfolgen, so können die Fehlermeldungen direkt im Model definiert werden und können einfach angepasst werden.

### **Lösung Loginhistory**

Sobald der Loginbutton gedrückt wird, soll die IP, der UserAgent und ob das Einloggen erfolgreich war in die Datenbank geschrieben.

Den UserAgent werde ich über das **HttpRequest.UserAgent Property** abfragen und dann in die Datenbank schreiben.

### **Lösung Reportübersichtsseite**

Auf der Reportsübersichtsseite wird es eine Sortierung geben. Es gibt ein Textfeld wo man einen Suchbegriff eingeben kann und es wird dann nach Kommentaren und Massnahmen gefiltert. Diese Filtrierung wird mit dem jQuery Plugin **Isotope** erstellt.

### **Lösung Diagramm**

Die Diagramme auf der Reportseite werden mit dem jQuery Plugin **Chart.js** realisiert. Es wird maximal 7 Säulen geben auf einer Reportseite, da dies so in der Detailbeschreibung der IPA vorgegeben ist.

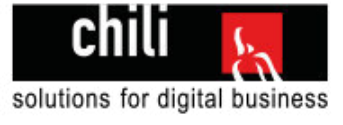

# 6 Realisierung

In der Realisierungsphase wird Schritt für Schritt dokumentiert wie das Projekt umgesetzt wird. Zwischendurch werden Unterthemen wie "MVC" oder "Visual Studio Team Services" genauer erklärt.

# 6.1 Projekt aufsetzen

Als erster Schritt wird das Projekt in Visual Studio erstellt.

### **Erstellung**

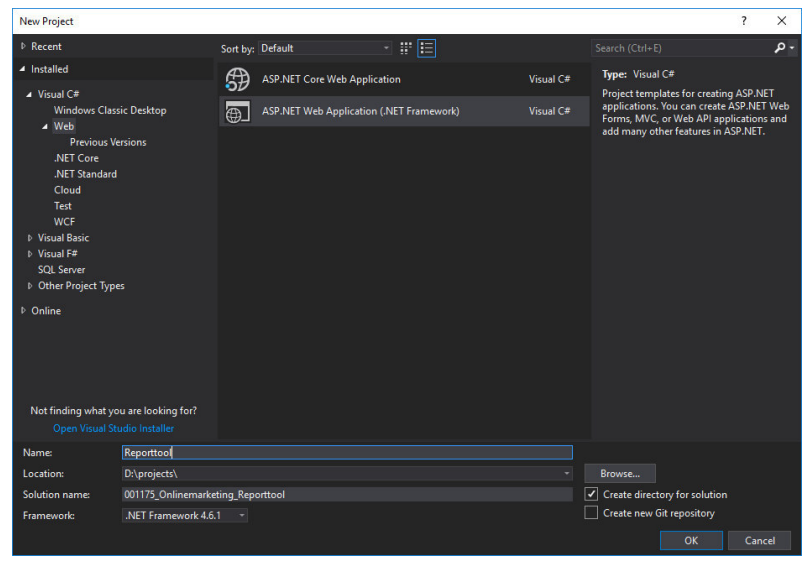

Es wird eine neue ASP.NET Webapplikation erstellt und zwar mit dem Solutionname 001175\_Onlinemarketing\_Reporttool

Diese Namensgebung ist durch die Firma gegeben. Projekte haben alle eine identifizierende Projektnummer und diese ist immer 6 stellig. Anschliessend folgt der Projektname.

Der Name selber ist "Reporttool". Das ist der Name der Hautapplikation. Im Verlauf der Realisierung werden 2 weitere Projekte folgen: Klassenbibliothek und Datenzugriff.

Abbildung 17 Screenshot Applikation erstellen

Als Projekttemplate kommt eine leere ASP.NET Applikation in Frage mit Referenzen auf das MVC Pattern.

MVC Pattern wird im Kapitel 6.1.1 erläutert.

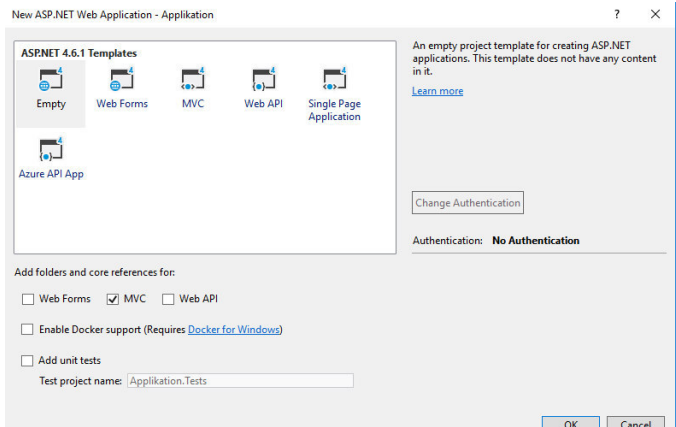

### **Versionsverwaltung einrichten**

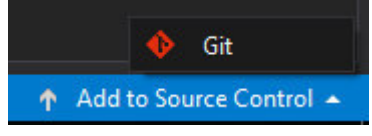

Abbildung 19 Screenshot Source Control

### **Repository veröffentlichen**

Das soeben erstellte Repository muss nun noch veröffentlicht werden. Im Rahmen der IPA wird mit Visual Studio Team Services gearbeitet.

Visual Studio Team Services wird im Kapitel 6.1.2 erläutert.

Abbildung 18 Screenshot Template auswählen

Sobald das Projekt erstellt wurde erscheint unten rechts ein Button "Add to Source Control". Wenn dieser angeklickt wird, wird ein Git Repository erstellt.

Git wird im Kapitel 6.1.2 erklärt.

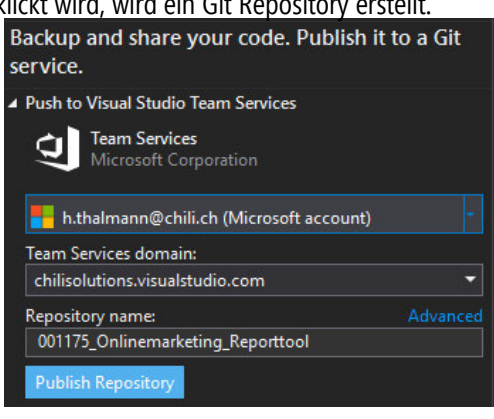

Druckdatum: 16. April 2018 Seite **47** von **135** Abbildung 20 Screenshot Publish Repository

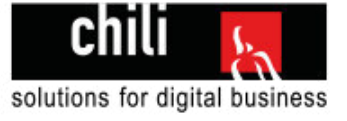

# **6.1.1 MVC**

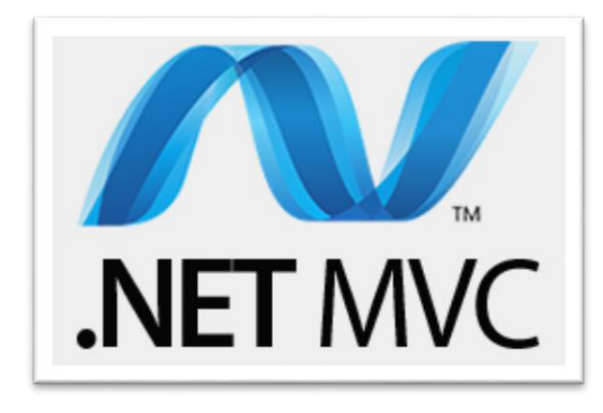

Abbildung 21 .NET MVC Logo

ASP.NET MVC ist ein Framework für die Microsoft .Net Umgebung. MVC steht für Model-View-Controller, ein Pattern, das für die Trennung der Logik, der Daten und der Präsentation verantwortlich ist.

**Model**: Das Model beinhaltet die Daten. Das Model ist nicht zwingend die Datenbank selbst, es ist eine Klasse, die die Struktur der Daten enthält.

In der IPA werden Models aus der Datenbank generiert mit dem Entity Framework, auf dieses wird in einem späteren Zeitpunkt eingegangen.

**View**: Die View ist die Anzeige. Sie bildet die Daten aus dem Model sowie Eingabefelder für die Benutzerinteraktionen ab.

Die Views beinhalten bei der IPA den HTML Teil. Ebenfalls wird in den Views die Razor Syntax von C# angewendet, um auf Elemente des Models zuzugreifen.

**Controller**: Der Controller verbindet den Controller und die View. Er nimmt Übergabewerte an, verarbeitet und berechnet diese, fügt sie ins Model ein und übergibt dann das befüllte Model an die View, wo diese Daten dann dargestellt werden. Im Controller ist die gesamte Logik zu finden. Logik kann mithilfte von Klassen ausgelagert werden.

Durch diese Trennung können auch die Teile wieder eigenständig verwendet werden und es wird ein klarer Überblick geschaffen.

# **6.1.2 Versionsverwaltung Visual Studio Team Services<sup>5</sup>**

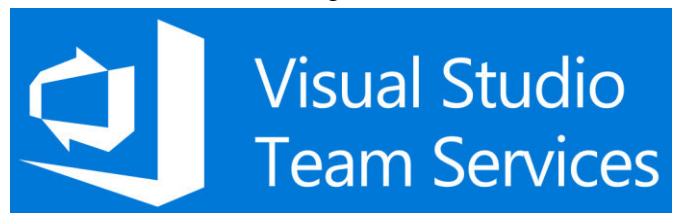

Abbildung 22 Visual Studio Team Services Logo

Visual Studio Team Services ist ein Angebot von Microsoft, mit dem sich kollaborativ Anwendungen per Cloud Computing entwickeln lassen. Es erschien 2013 zunächst unter dem Namen Visual Studio Online und als Nachfolger des zuvor von Microsoft angebotenen Team Foundation Service. Enthalten sind Möglichkeiten für das Application Lifecycle Management, darunter Versionskontrolle und Build-Management. Im November 2015 wurde die Umbenennung in Visual Studio Team Services bekannt gegeben. Es handelt sich um eine in der Cloud gehostete Version von Team Foundation Server.

 $\overline{a}$ <sup>5</sup> Quelle Team Services: <u>https://de.wikipedia.org/wiki/Visual\_Studio</u>

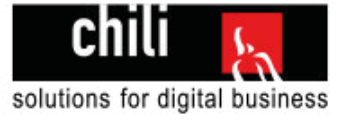

# **GIT**

Visual Studio Team Services agiert mit GIT. GIT ist eine freie Software zur Versionsverwaltung von Dateien.

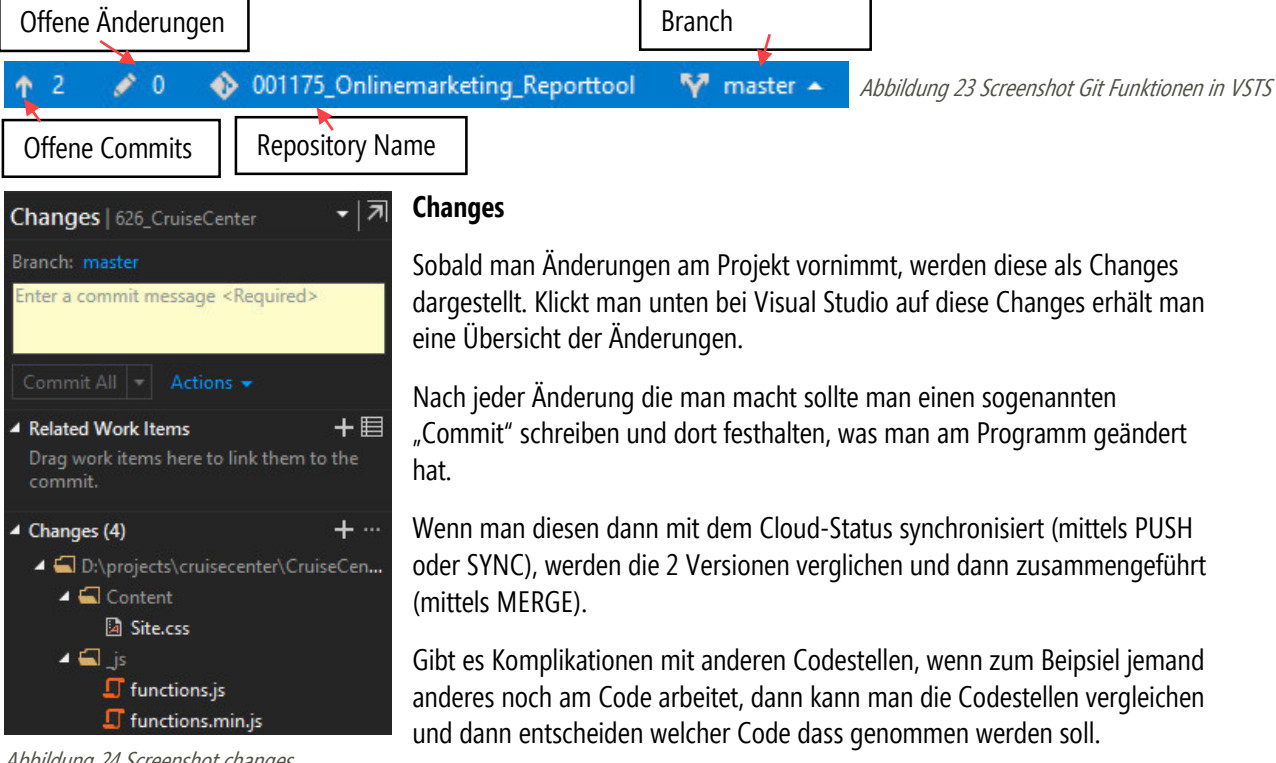

#### Abbildung 24 Screenshot changes

Wenn man diese Commits immer sauber nach jeder Änderung macht, dann erhält man eine saubere Versionsstruktur wie folgt:

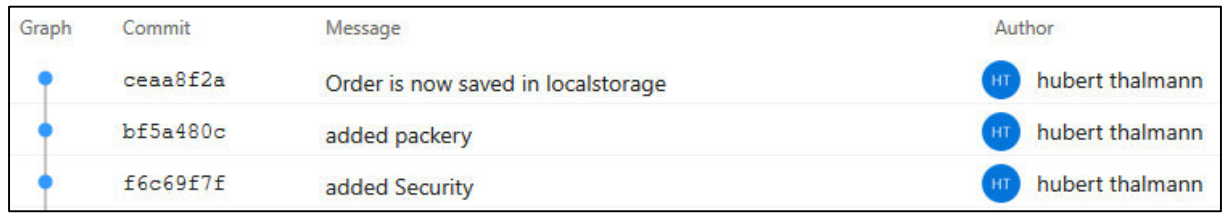

Abbildung 25 Screenshot Commits

Falls dann später neue Leute ins Projekt kommen, können Sie sich gut einlesen und haben einen sauberen Ablauf der Programmierung vor sich.

# **Gitignore:**

Es werden grundsätzlich alle Dateien in einem Ordner beachtet. Mittels einer .gitignore Datei kann man gewisse Dateien von der Versionsverwaltungt auschliessen. Das können zum Beispiel .dll Dateien sein, die sowieso jedesmal neu erstellt werden und nichts mit der eigentlichen Entwicklung zu tun haben.

# 6.2 Datenbankzugriff

In der IPA wird der Datenbankzugriff mit dem Entity Framework realisiert.

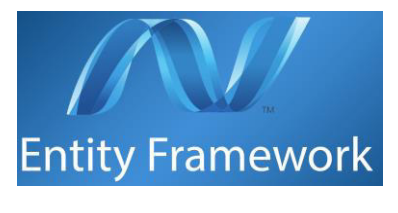

Abbildung 26 Entity Framework Logo

Druckdatum: 16. April 2018 Seite **49** von **135**

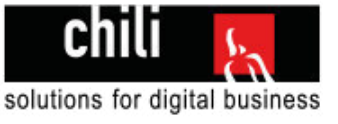

# **6.2.1 Entity Framewok Erklärung**

Es gibt im Entityframework mehrere Modelierungsansätze. In der IPA besteht die Datenbank bereits und deswegen wird im Rahmen der IPA mit dem Database-First Model.

Entity Framework geniert so aus der bestehenden Datenbank ein Model und ein Datenbanken Kontext, welcher die verschiedenen Tabellen aus der Datenbank als Model darstellt. Dies ermöglicht einen Zugriff auf die bestehenden Daten.

Wenn man Änderungen an der Datenbankstruktur vornimmt muss man dann Model im Visual Studio aktualisieren und es wird neu aus der Datenbank ausgelesen. Wenn es aber Änderungen an den Daten in der Datenbank gibt, wird dies natürlich in Echtzeit übertragen.

# **6.2.2 Entity Framework nutzen**

Ich trenne meine Projekte gerne in Unterprojekte. Die Webapplikation ist unter dem Namen "Reporttool" zu finden. Das Datenbankmodell mit Entity Framework wird im Projekt "Data" gemacht.

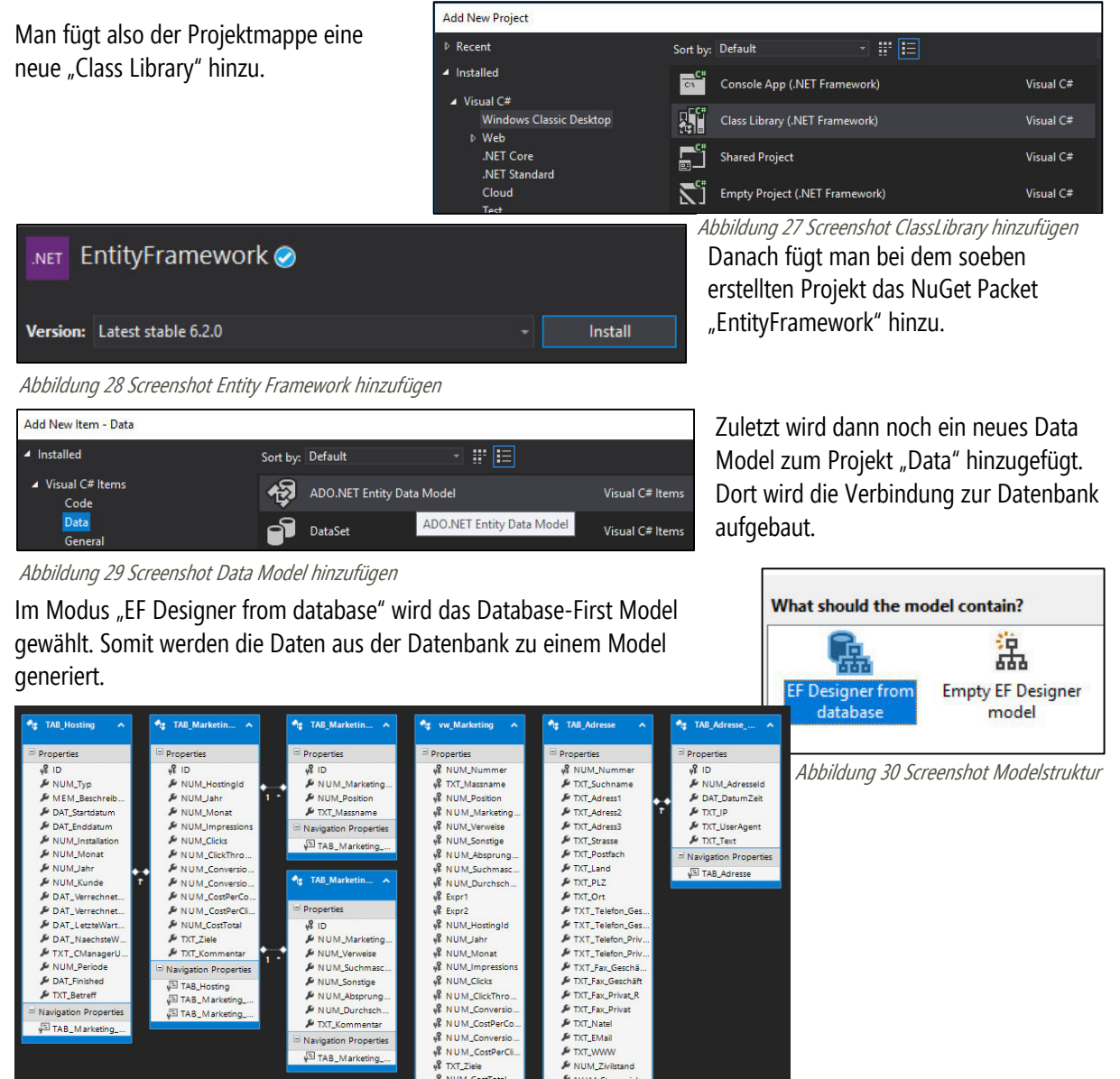

Abbildung 31 Screenshot Datenbankmodel in Visual Studio

Danach gibt man die Verbindungsdaten der Datenbank ein, wählt alle Tabellen und Views aus die man für das Projekt benötigt und klickt dann auf bestätigen.

Das Entity Framework generiert nun alle Models und man erhält eine Übersicht:

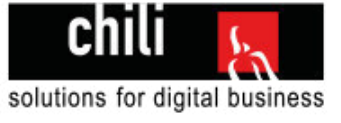

# **6.2.3 Bisherige Ordnerstruktur:**

Ein sauber strukturiertes Projekt ist wichtig, um den Überblick zu behalten. Deshalb hier die erste Version der bisherigen Ordnerstruktur.

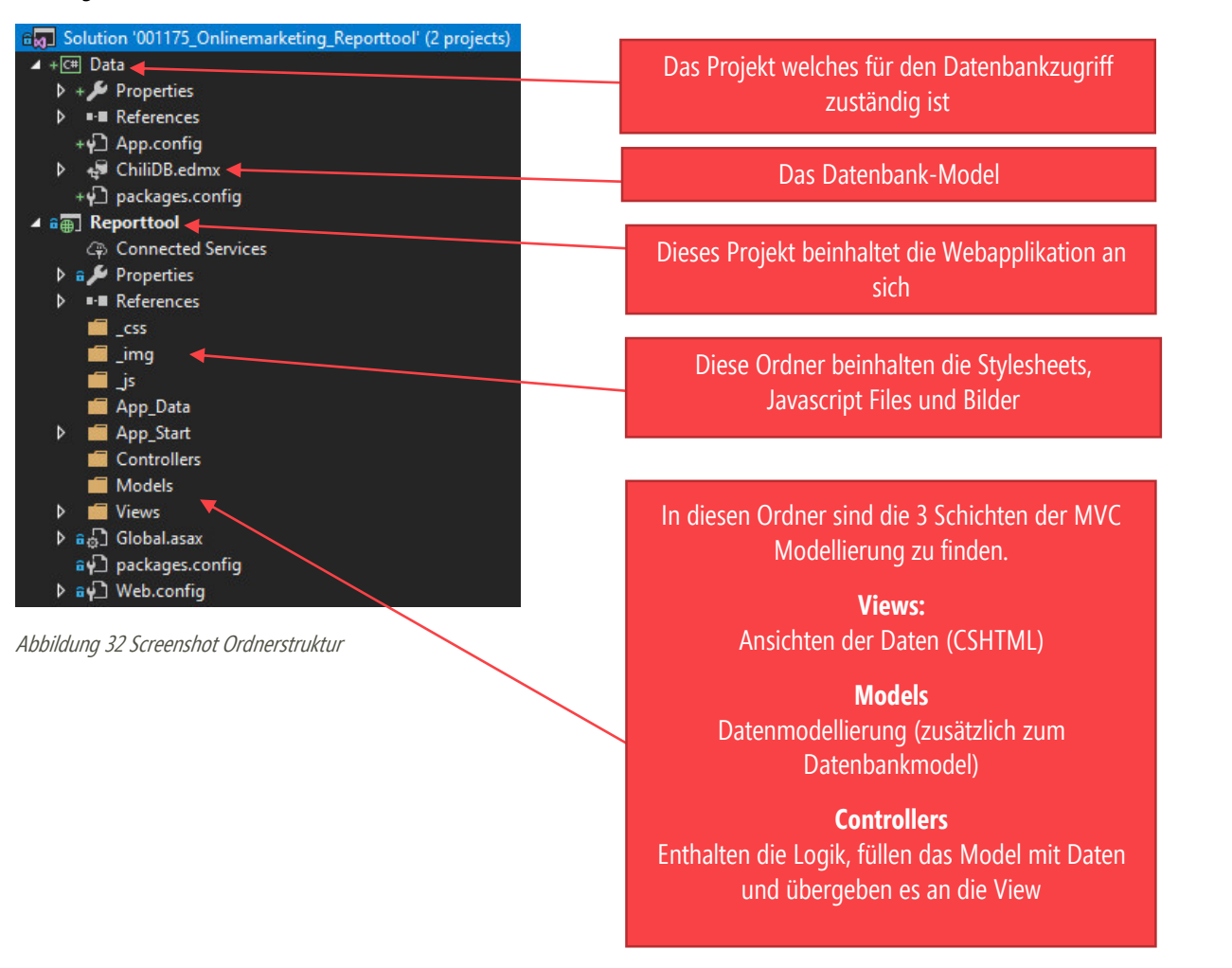

# **Weitere Schritte**

Es können später noch weitere Projekte folgen, es wird sicher noch eine ClassLibrary geben, damit ich redundanten Code auslagern kann. Code auslagern macht Sinn wenn er öfters benutzt wird. Es dient auch dazu die Controller schlank zu halten damit man auch bei viel Logik noch eine Übersicht hat über den Code.

### **Reflexion Erstellung des Projekts**

Ich habe nun viel Zeit in die Erstellung des Projekts gesteckt, finde es aber sinnvoll wenn man das Projekt gleich von Anfang an sauber aufzieht, damit man danach in Ruhe arbeiten kann.

Jetzt geht's weiter an die Programmierung und ich bin sehr motiviert eine saubere und schöne Lösung umzusetzen.

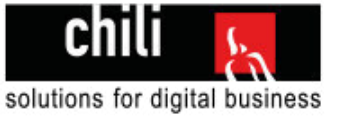

# 6.3 Phase 1 Login

Nachdem das Projekt nun mal grundsätzlich erstellt ist, wird mit dem Login begonnen. Das Login ist zugleich auch die Startseite der Applikation. Ein MockUp ist im Kapitel 4.2.5 unter "Mockup Startseite / Loginseite**"** zu finden.

# **6.3.1 Die HTML Seite**

Als erstes baue ich die HTML Seite und werde erst danach mit der Logik die Daten füllen.

# **Bootstrap**

Ich benutze für meine HTML-Templates das CSS-Framework Bootstrap.

Bootstrap teilt die Bildschirmgrösse in Grids ein, also prozentuale Einteilungen. Die neuste Version ist die Version 4 und ist vor kurzem erst heraus gekommen.

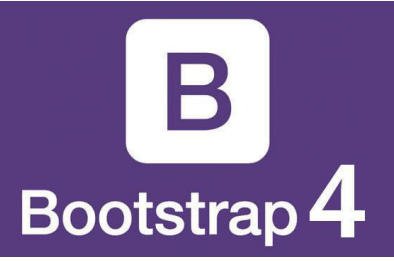

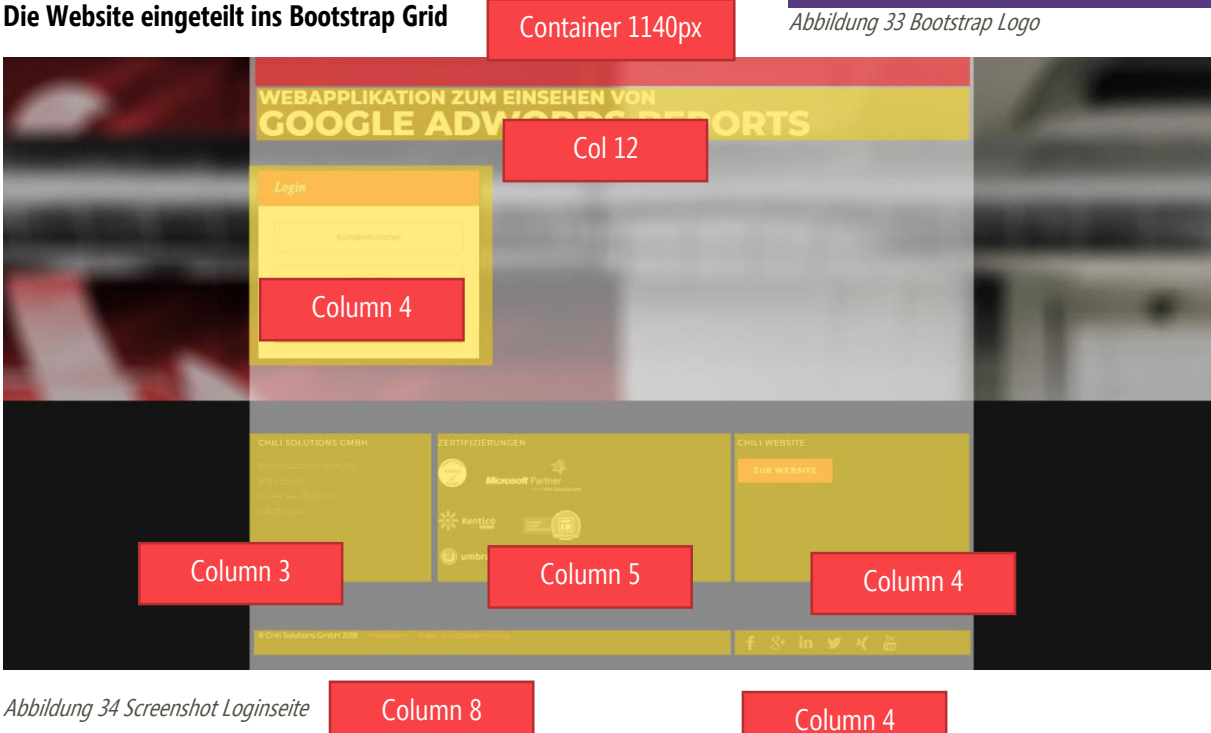

# **6.3.2 MVC beim Login<sup>6</sup>**

Da ich auf dem MVC-Konzept arbeite, werde ich natürlich auch beim Login die View, das Model und den Controller strikt trennen. Das sieht in meinem Fall etwa so aus:

# **Model: TAB\_Adresse.cs**

Das Model TAB\_Adresse ist ein Model das vom Entity Framework anhand der Tabelle in der Datenbank generiert wird. Es enthält die Kundennummer und das Passwort. Diese 2 Felder sind wichtig für die Überprüfung des Logins.

# **View: Login.cshtml**

Die View enthält die HTML Struktur der Loginseite

# **Controller: LoginController.cs**

Im Controller werden die Daten vom Model überprüft und dann Rückmeldungen gegeben.

 $\overline{a}$ 6 Quellcode von Model, View und Controller sind im Anhang zu finden

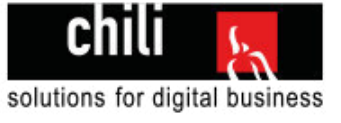

# 6.4 Phase 2 Resourcenverwaltung

Für eine saubere Projektstruktur und eine einfache Verwaltung der Applikation, sollen alle Resourcen wie Texte, Farben im Diagramm oder die Validierungsmeldungen beim Login in Resourcefiles ausgelagert werden.

# **6.4.1 Resourcefile**

Ein Resourcefile ist ein XML-basiertes File, welches Daten enthält. Es gibt immer einen Tag "**Data**" mit einem Namen und darin ist dann die "Value" gespeichert.

|  |                                |  | <data name="falschesPasswort" xml:space="preserve"></data>                                                          |
|--|--------------------------------|--|----------------------------------------------------------------------------------------------------|
|  | <value>Passwort falsch</value> |  |                                                                                                    |
|  |                                |  |                                                                                                    |
|  |                                |  | <data name="kundennummerPflicht" xml:space="preserve"><br/><value>Es wird eine Kundennummer benötigt</value></data> |
|  |                                |  |                                                                                                    |

Abbildung 49 Screenshot Struktur Resourcefile

Wenn man das Resourcefile in Visual Studio bearbeitet erhält man aber eine schönere Ansicht:

# **Codestruktur eines ResourceFiles**

Die Ansicht links, so sieht die XML Strutkur eines Resourcefiles aus

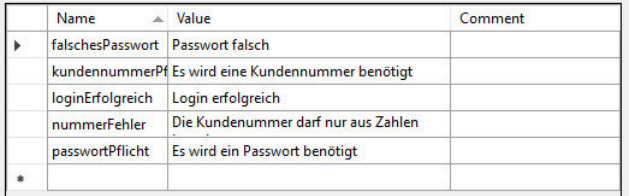

Abbildung 50 Screenshot Struktur Resourcefile in Visual Studio

# **6.4.2 Vorteil**

Somit sind die Validierungsmeldungen, Farben und

Texte einfach anzupassen und zentral verwaltet. Sie können durch die Geschäftsleitung jederzeit mit einem XML-Viewer bearbeitet und angepasst werden, wenn dies gewünscht ist.

Falls das Tool mal mehrsprachig werden würde, könnte man einfach das Ressourcefile kopieren und übersetzen.

# **6.4.3 Struktur im Projekt**

Für die Inhalte werde ich ein neues Projekt innerhalb der Projektmappe erstellen. Das mache ich um eine "Circular **dependency**"<sup>10</sup> zu verhindern. Das passiert dann wenn 2 Projekte sich gegenseitig referenzieren. Hätte ich zum Beispiel die Resourcefiles in der ClassLibrary erfasst und möchte dann vom Model im Projekt "Data" darauf zugreifen, dann geht das nicht, weil die ClassLibrary hat das Projekt "Data" für den Datenbankzugriff referenziert

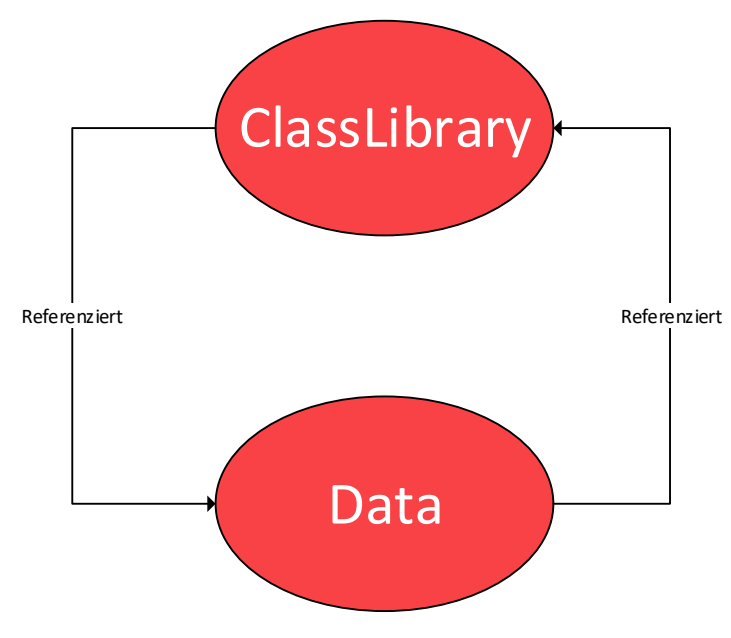

Abbildung 51 Darstellung Circular dependency

 $\overline{a}$ <sup>10</sup> Quelle Circular dependency[: https://en.wikipedia.org/wiki/Circular\\_dependency](https://en.wikipedia.org/wiki/Circular_dependency)

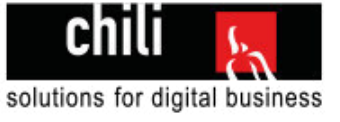

# **Die Resourcefiles**

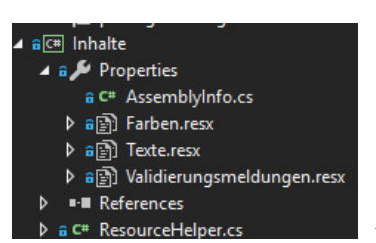

In diesem Projekt werden die Ressourcen in 3 einzelne Resourcefiles unterteilt. Das sind zum einem die Farben, die Texte und die Validierungsmeldungen.

Abbildung 52 Screenshot Resourcefiles im Projekt Inhalte

### **Der ResourceHelper**

Damit ich von überall her Zugriff auf diese Daten habe, habe ich den ResourceHelper erstellt. Dieser enthält 3 Methoden die ich von überall aufrufen kann.

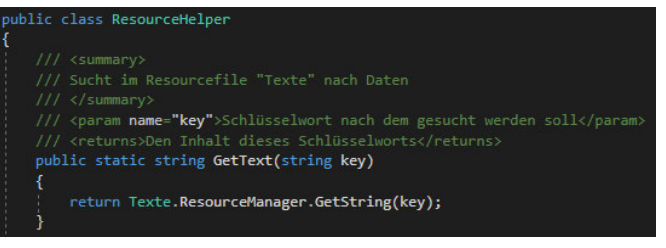

Abbildung 53 Screenshot Resourcehelper

### **Zugriff bei den Validierungsmeldungen**

Bei den Validierungsmeldungen geschieht der Zugriff direkt ohne den ResourceHelper. Weil man als ErrorMessage keinen Methodenaufruf schreiben kann, wird direkt das Property ausgelesen. Siehe Kapitel 6.3.4 unter Lösung 2.

### **Reflexion Ressourcenverwaltung**

Obwohl die Umsetzung mit den Ressourcen einiges an Zeit benötigt hat, bin ich doch froh es so realisiert zu haben. So kann ich bei allen anderen Umsetzungsschritten Zeit sparen, weil ich schnell und einfach auf die ResourceFiles verweisen kann. Es ist eine saubere Lösung.

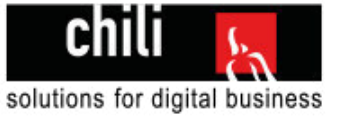

# 6.5 Phase 3 Datenbanksicht

Damit ich die Daten möglichst simpel aufrufen kann, habe ich mich entschieden im SQL Server Management Studio eine View (auf Deutsch Sicht) zu erstellen. In dieser Datenbanksicht sind alle wichtigen Tabellen die ich brauche verbunden und geben mir die Werte zurück, die ich benötige.

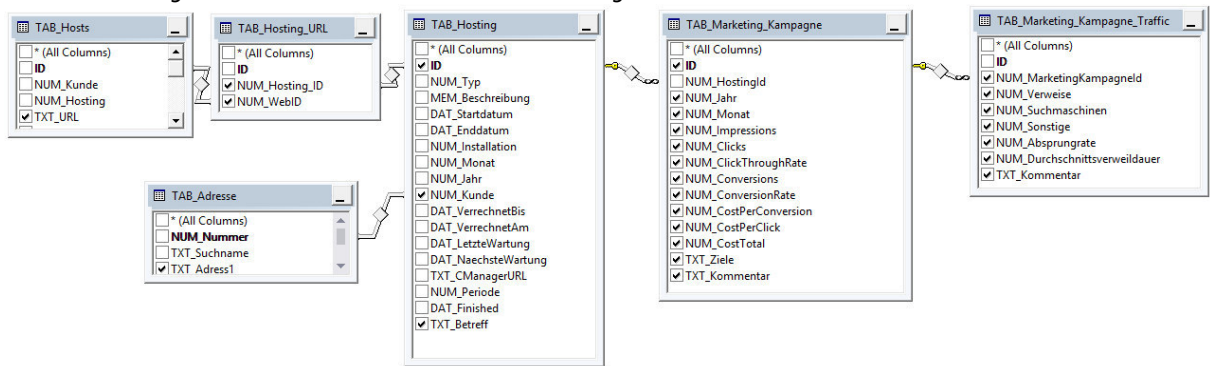

Abbildung 54 Screenshot Datenbanksicht in SQL Management Studio

# **6.5.1 Verbindungen der Tabellen:**

Eine kurze Erläuterung wie die Tabellen miteinander verbunden sind. Ergänzung zur Datenbankanalyse.

# **TAB\_Marketing\_Kampagne\_Traffic**

Hat einen Fremdschlüssel auf **TAB\_Marketing\_Kamapgne** (NUM\_MarketingKampagneId)

### **TAB\_Marketing\_Kampagne**

Hat einen Fremdschlüssel auf **TAB\_Hosting** (NUM\_HostingId)

### **TAB\_Hosting**

Ist durch den Primärschlüssel ID mit dem Fremdschlüssel von **TAB\_Hosting\_URL** (NUM\_Hosting\_ID) verbunden. Hat einen Fremdschlüssel NUM\_Kunde auf **TAB\_Adresse** (NUM\_Nummer)

### **TAB\_Hosting\_URL**

Hat eine Fremdschlüssel NUM\_WebID auf **TAB\_Hosts** (ID)

```
public partial class vw_Marketing
    public int Hosting_ID { get; set; }
    public Nullable<int> NUM_Kunde { get; set; }
    public int NUM_MarketingKampagneId { get; set; }
   public int NOM_Verweise { get; set; }<br>public int NOM_Verweise { get; set; }<br>public int NOM_Sonstige { get; set; }
    public double NUM_Absprungrate { get; set; }
    public int NUM_Suchmaschinen { get; set; }
    public double NUM_Durchschnittsverweildauer { get; set; }
    public string TXT_Kommentar_Traffic { get; set; }
    public int NUM_Jahr { get; set; }
    public int NUM_Monat { get; set; }
    public int NUM_Impressions { get; set; }
   public int NUM_Clicks { get; set; }<br>public double NUM_ClickThroughRate { get; set; }
    public int NUM_Conversions { get; set; }
    public double NUM_CostPerConversion { get; set; }
    public double NUM_ConversionRate { get; set; }
   public double NUM_CostPerClick { get; set; }<br>public string TXT_Ziele { get; set; }<br>public string TXT_Ziele { get; set; }<br>public string TXT_Kommentar { get; set; }
    public string TXT_Passwort { get; set; }
   public int ID { get; set; }<br>public string TXT_Betreff { get; set; }<br>public string TXT_Adress1 { get; set; }
    public string TXT_URL { get; set; }
    public Nullable<int> NUM_WebID { get; set; }
    public Nullable<int> NUM_Hosting_ID { get; set; }
```
Diese Datenbanksicht konnte ich dann anschliessend mit Entity Framework in das Projekt einbinden, so dass ich ein Model bekam, welches diese Datenstruktur beinhaltet. Das ist das Model **vw\_Marketing**. "Vw" steht in diesem Fall für View und wird so bei allen Views in der Chili Datenbank gehandhabt.

Abbildung 55 Datenbank generiertes Model vw\_Marketing

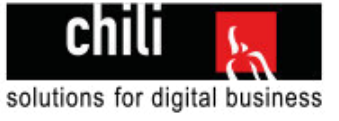

# **6.5.2 Erweiterungen für das Model vw\_Marketing**

Da ich das Model Vw\_Marketing gerne in meinem 2 Views Uebersicht.cshtml und ReportDetail.cshtml verwenden will, benötige ich noch ein paar weitere Daten.

# **Schwierigkeit**

Ich kann die Daten mit ihren Datentypen nicht einfach in das Datenbankmodel hineinschreiben, da dieses bei Änderungen in der Datenbank überschrieben werden würde.

### **Lösung**

Ich arbeite wie schon bei der Validierung mit Teilklassen und ergänze die fehlenden Daten einfach in der Teilklasse.

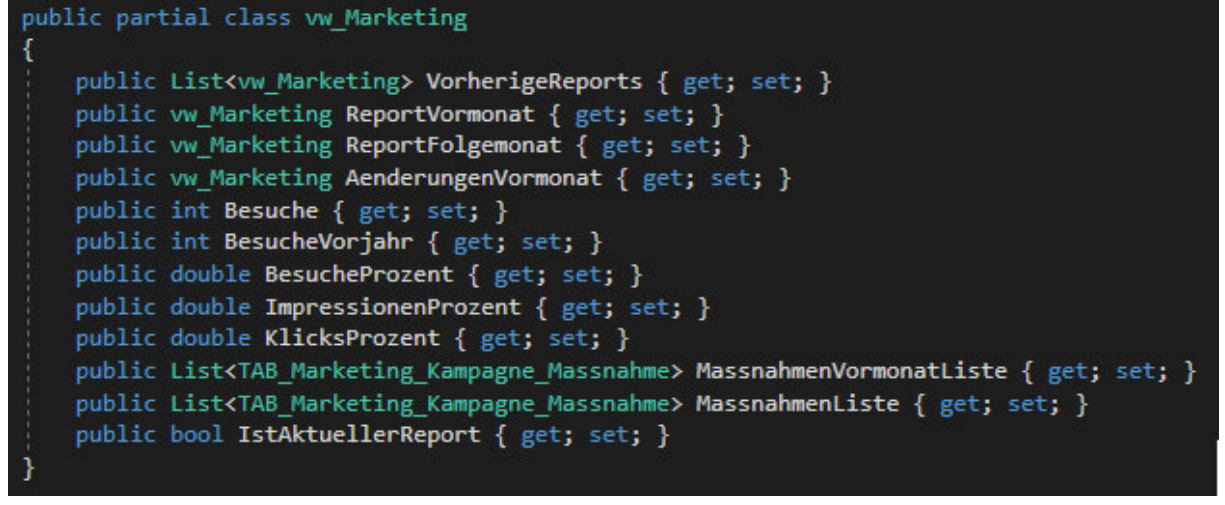

Abbildung 56 Screenshot der Teilklasse vom Datenbankmodell vw\_Marketing

# **6.5.3 Erklärung der einzelnen erweiterten Werte und wie diese befüllt werden**

**VorherigeReports:** Eine Liste die mit mehreren Reports gefüllt werden kann. Wird benötigt, wenn die vorherigen Reports dargestellt werden müssen (beim Diagramm und der Tabelle auf der Reportdetailseite)

Kann mit der Methode GetVorherigeReports im ReportsHelper.cs befüllt werden. Dieser Methode muss der aktuelle Report und die Anzahl der Monate die man zurückgehen will übergeben werden.

**ReportVormonat**: Enthält den Report des vorherigen Monats im Bezug auf den aktuellen Monat. Wird benötigt wenn die Daten des Vormonats mit den aktuellen Daten verglichen werden sollen.

Kann mit der Methode GetReportVormonatDurchReportId im ReportsHelper.cs befüllt werden. Dieser Methode muss die ReportId des aktuellen Reports übergeben werden

**ReportFolgemonat**: Enthält den Report des Folgemonats im Bezug auf den aktuellen Monat. Wird benötigt für den Button "zum nächsten Monat".

Kann mit der Methode GetReportFolgeMonat im ReportsHelper.cs befüllt werden. Dieser Methode muss die ReportId des aktuellen Reports übergeben werden

**AenderungVormonat:** Enthält die Werte, die beim Vergleich von 2 Reports berechnet werden. Wird auf der Reportdetailseite dargestellt (Änderungen zum Vormonat)

Kann mit der Methode VergleicheVormonatMitReport im ReportsHelper.cs befüllt werden. Dieser Methode muss der aktuelle Report übergeben werden.

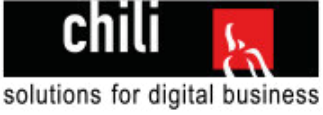

**Besuche:** Enthält den berechneten Wert, wenn man die Suchmaschinenzugriffe, Verweiszugriffe und die sonstigen Zugriffe addiert. Wird auf der Reportdetailseite benutzt.

**BesucheVorjahr:** Enthält die Anzahl der Besuche des Reports im vorherigen Jahr. Wird im Diagramm benutzt um den Wert (Traffic Vorjahr) darzustellen.

Kann mit der Methode GetBesucheVorjahr im ReportsHelper.cs befüllt werden. Dieser Methode muss der aktuelle Report übergeben werden.

**BesucheProzent**: Enthält den prozentualen Wert, wenn man die Besuche von zwei Reports vergleicht. **ImpressionenProzent**: Enthält den prozentualen Wert, wenn man die Impressionen von zwei Reports vergleicht. **KlicksProzent**: Enthält den prozentualen Wert, wenn man die Impressionen von zwei Reports vergleicht.

Werden in der Methode VergleicheVormonatMitReport im ReportsHelper.cs befüllt.

**MassnahmenVormonatListe:** Enthält eine Liste mit allen Massnahmen des Vormonats eines Reports. **MassnahmenListe:** Enthält eine Liste mit allen Massnahmen eines Reports.

Können mit der Methode GetMassnahmenDurchReportId im ReportsHelper.cs befüllt werden Dieser Methode muss die ReportId des Reports übergeben werden, von dem man die Massnahmen als Liste haben möchte.

**IstAktuellerReport:** Definiert ob der Report der aktuelle Report ist (der Report des aktuellen Monats)

Wird in der Methode GetReportsDurchKundenNummer im ReportsHelper.cs gesetzt.

# **6.5.4 SQL Query der Datenbanksicht<sup>11</sup>**

SELECT dbo.TAB\_Hosting.ID AS Hosting\_ID, dbo.TAB\_Hosts.TXT\_URL, dbo.TAB\_Hosting.NUM\_Kunde,

dbo.TAB\_Marketing\_Kampagne\_Traffic.NUM\_MarketingKampagneId, dbo.TAB\_Marketing\_Kampagne\_Traffic.NUM\_Verweise, dbo.TAB\_Marketing\_Kampagne\_Traffic.NUM\_Sonstige,

dbo.TAB\_Marketing\_Kampagne\_Traffic.NUM\_Absprungrate, dbo.TAB\_Marketing\_Kampagne\_Traffic.NUM\_Suchmaschinen, dbo.TAB\_Marketing\_Kampagne\_Traffic.NUM\_Durchschnittsverweildauer,

dbo.TAB\_Marketing\_Kampagne\_Traffic.TXT\_Kommentar AS TXT\_Kommentar\_Traffic,

dbo.TAB\_Marketing\_Kampagne.NUM\_Jahr,

dbo.TAB\_Marketing\_Kampagne.NUM\_Monat, dbo.TAB\_Marketing\_Kampagne.NUM\_Impressions,

dbo.TAB\_Marketing\_Kampagne.NUM\_Clicks, dbo.TAB\_Marketing\_Kampagne.NUM\_ClickThroughRate,

 dbo.TAB\_Marketing\_Kampagne.NUM\_Conversions, dbo.TAB\_Marketing\_Kampagne.NUM\_CostPerConversion, dbo.TAB\_Marketing\_Kampagne.NUM\_ConversionRate, dbo.TAB\_Marketing\_Kampagne.NUM\_CostPerClick,

dbo.TAB\_Marketing\_Kampagne.TXT\_Ziele, dbo.TAB\_Marketing\_Kampagne.NUM\_CostTotal,

dbo.TAB\_Marketing\_Kampagne.TXT\_Kommentar, dbo.TAB\_Adresse.TXT\_Passwort, dbo.TAB\_Marketing\_Kampagne.ID, dbo.TAB\_Hosting.TXT\_Betreff, dbo.TAB\_Adresse.TXT\_Adress1, dbo.TAB\_Hosting\_URL.NUM\_WebID,

dbo.TAB\_Hosting\_URL.NUM\_Hosting\_ID

dbo.TAB\_Hosts INNER JOIN

dbo.TAB\_Hosting\_URL ON dbo.TAB\_Hosts.ID = dbo.TAB\_Hosting\_URL.NUM\_WebID INNER JOIN

dbo.TAB\_Adresse INNER JOIN

dbo.TAB\_Hosting INNER JOIN

dbo.TAB\_Marketing\_Kampagne\_Traffic INNER JOIN

dbo.TAB\_Marketing\_Kampagne ON dbo.TAB\_Marketing\_Kampagne\_Traffic.NUM\_MarketingKampagneId = dbo.TAB\_Marketing\_Kampagne.ID ON dbo.TAB\_Hosting.ID = dbo.TAB\_Marketing\_Kampagne.NUM\_HostingId ON

dbo.TAB\_Adresse.NUM\_Nummer = dbo.TAB\_Hosting.NUM\_Kunde ON

dbo.TAB\_Hosting\_URL.NUM\_Hosting\_ID = dbo.TAB\_Hosting.ID

 $\overline{a}$ 

<sup>11</sup> Diese SQL Query wurde vom SQL Server Management Studio beim Erstellen der Datenbanksicht generiert.

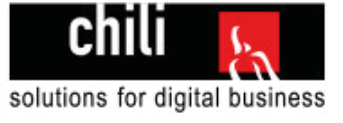

# 6.6 Phase 4 Reportübersichtsseite

# **6.6.1 Die HTML Seite**

Wie schon bei der Loginseite baue ich zuerst die HTML Seite auf und fülle diese erst danach mit richtigen Daten aus der Datenbank.

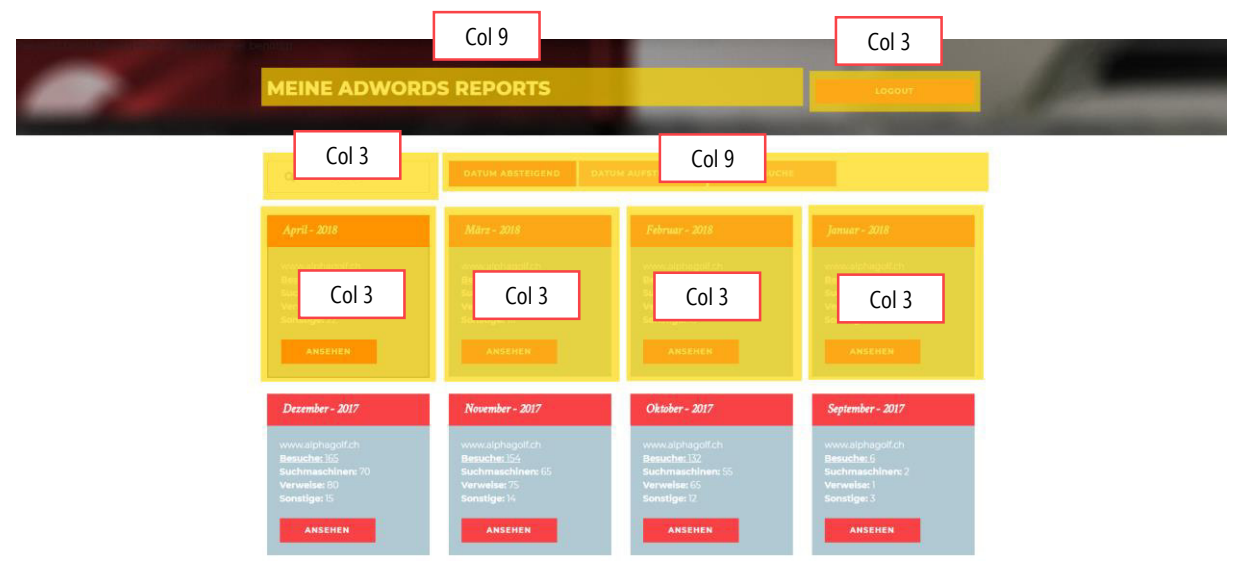

Abbildung 57 Screenshot HTML Reportübersichtsseite

# **6.6.2 MVC bei der Reportsübersichtsseite**

Auch bei der Reportsübersichtsseite werden wie beim Login das Model, die View und der Controller strikt getrennt. Die Definition der 3 Elemente sieht hier wie folgt aus:

# **Model:** vw\_Marketing.cs<sup>12</sup>

Das Model vom Typ vw\_Marketing. Da auf dieser Seite aber mehrere Reports (vw\_Marketing) dargestellt werden müssen ist das Model eine Liste vom Typ <vw\_Marketing>. Das wird in der View so definiert:

@model List<Data.vw\_Marketing>

Abbildung 58 Screenshot Modeldefiniton in der Reportsübersichts-View

### **View:** Uebersicht.cshtml

Die View enthält die HTML Struktur der Seite und stellt die Daten aus dem Model mit Razor dar.

# **Controller:** ReportUebersichtController.cs

Der Controller prüft zuerst **ob der Kunde eingeloggt ist13**, ist dies nicht der Fall wird er zum Login weitergeleitet.

Ist der Kunde eingeloggt, holt der Controller holt Daten (in diesem Fall ist es eine Liste mit Reports) mit Hilfe der Helperklassen aus der Datenbank und übergibt sie an die View.

**Ergänzung:** Später wurde noch geprüft ob es nur einen Report gibt, dann wird man direkt zur Detailseite geleitet.

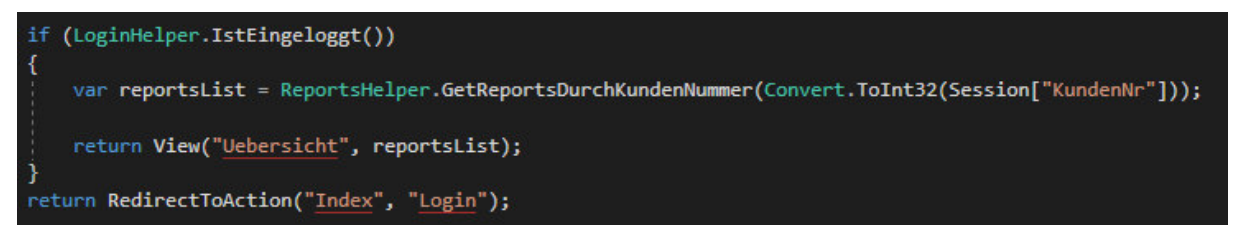

Abbildung 59 Screenshot ReportUebersichtsController Logik

 $\overline{a}$ <sup>12</sup> Dies ist das wichtigste Model im Projekt und wird im Kapitel 6.5 behandelt

<sup>13</sup> Auf der Abbildung 45 im Kapitel 6.3.6 Session Handling ist der Loginhelper noch im Detail zu sehen.

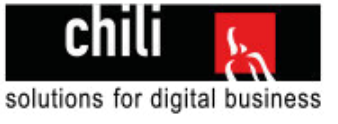

Klasse des Parents der zu

# **6.6.3 Auflistung der Reports**

Die Auflistung der Reports geschieht in der View. Da das Model eine Liste ist mit mehreren Elementen, kann man in der View eine Schleife erstellen, die durch alle Elemente in der Liste hindurchgeht. Das wird mit einer foreach Schleife gemacht.

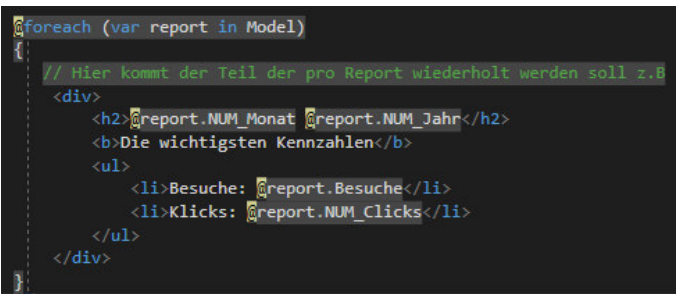

Abbildung 60 Screenshot Beispiel foreach Schleife

Innerhalb der Schleife kann man dann auf alle Werte die im Model gespeichert sind zugreifen.

# **6.6.4 Initialisierung Isotope**

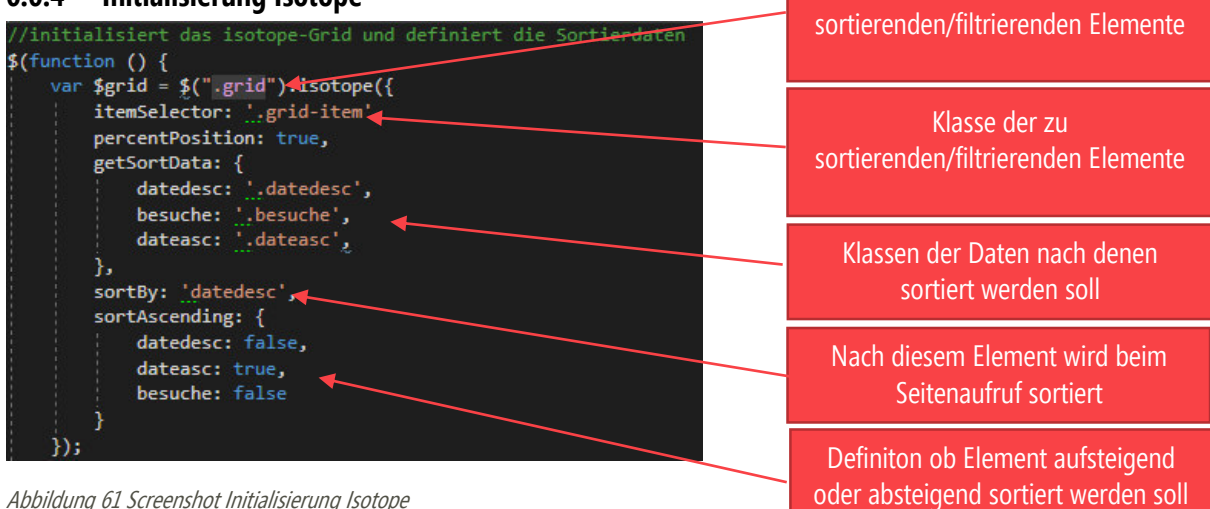

Abbildung 61 Screenshot Initialisierung Isotope

# **6.6.5 Textfiltrierung**

In der Entscheidungsphase habe ich mich entschieden, die Filtrierung mit isotope.js<sup>14</sup> vorzunehmen. In diesem Schritt werde ich die Filtrierung mit isotope erklären. Das Ganze passiert Clientseitig mit jQuery.

# **Die Texteingabe in die Textbox abfangen**

Sobald sich der Text im Suchfeld ändert, soll eine Funktion aufgerufen werden, die alle Elemente nach dem Text im Suchfeld filtert.

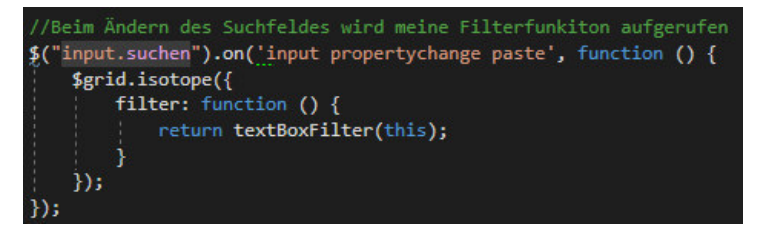

Abbildung 62 Screenshot Textboxeingabe Änderung

 $\overline{a}$ <sup>14</sup> Website isotope.js:<https://isotope.metafizzy.co/>

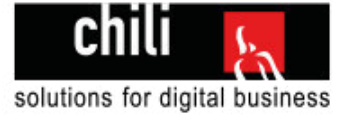

# **Die Filterfunktion**

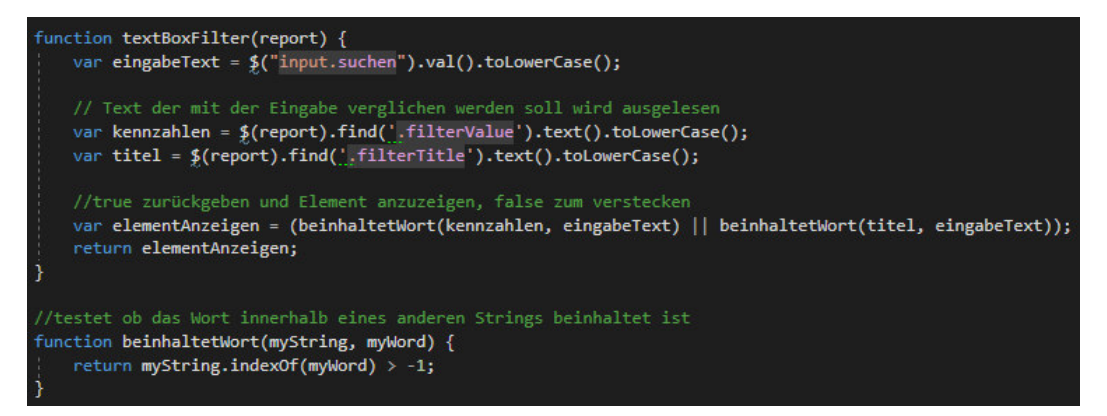

Abbildung 64 Screenshot FilterFunktion mit beinhaltetWort Funktion

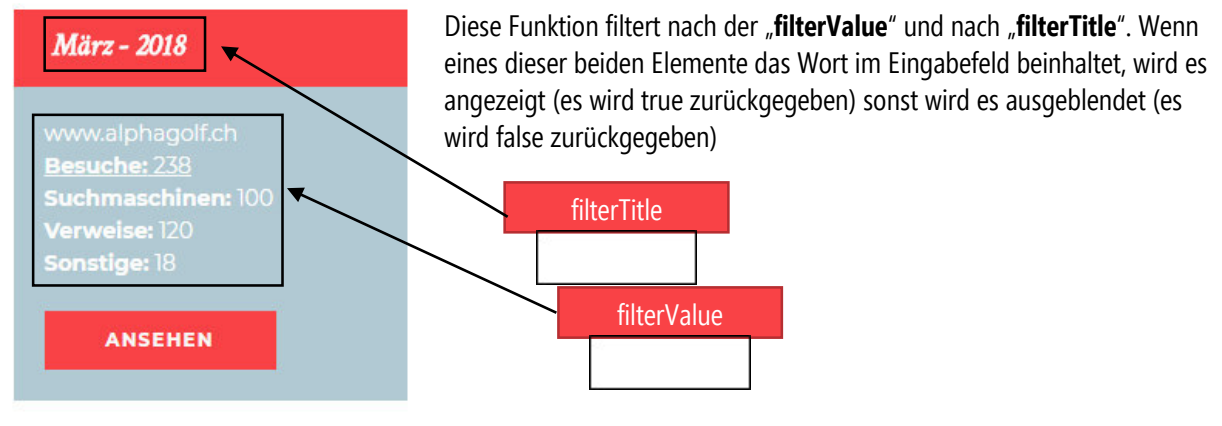

Abbildung 63 Screenshot Ansicht eines Reports

Die zweite Funktion "beinhaltetWort" prüft von 2 Strings ob der eine den anderen beinhaltet und so wird festgestellt, ob es angezeigt wird oder nicht.

# **6.6.6 Sortierung der Reports**

Für das Sortieren gibt es von Isotope eine vorgefertigte Funktion. Man muss nur beim Button, welcher die Reports sortieren soll ein Data-Attribut setzen. Wenn die Sortierdaten beim Initialisieren korrekt gesetzt wurden (Siehe Abbildung 61) dann ist man mit der Sortierung schon fertig.

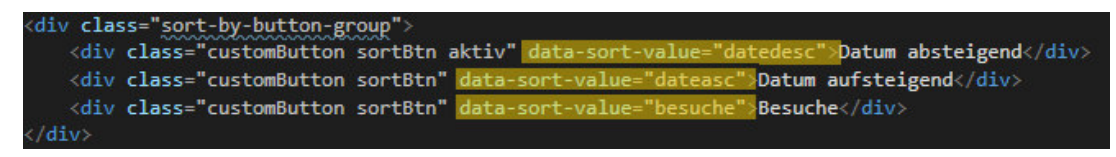

# **6.6.7 Problematik Monat als Zahl**

An einigen Stellen im Projekt, benötige ich den Monat als Text. 1 soll zu Januar werden, 2 soll zu Februar werden. Dies ist zum Beispiel auf der Abbildung 63 im Titel erforderlich. Das ist der perfekte Anwendungsfall für ein **Enum**, Da die Monate immer gleich bleiben. Zum Beispiel 5 wird immer Mai bleiben.

Ein Enum ist eine Aufzählung von Werten die von überall her angesprochen werden können und eindeutig sind. Das Enum werde ich im Teilprojekt "Inhalte" erstellen und kann so von überall darauf zugreifen.

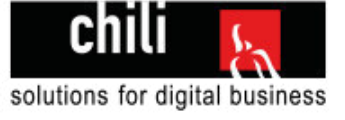

#### **Enum Monate Deklarierung**

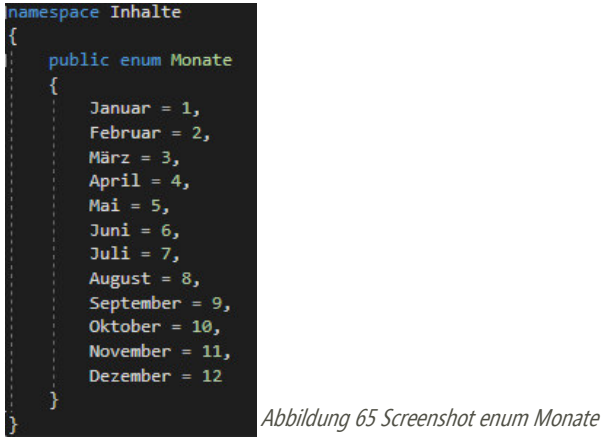

#### **Enum Monate Aufruf**

Im ReportsHelper.cs wurde eine Methode geschrieben die den Monat als Ganzzahl entgegennimmt und dann den Monat als String zurückggibt.

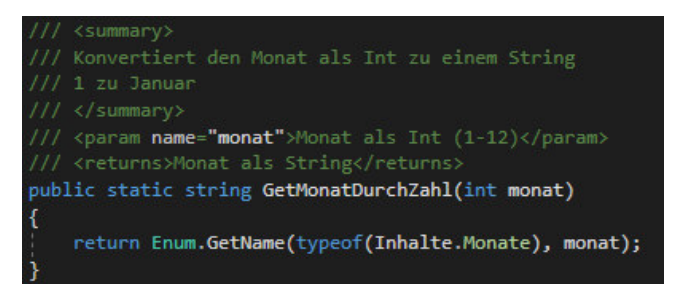

Abbildung 66 Screenshot Methode Monat zu String

### **Alternative Möglichkeiten**

Im Verlauf der IPA sind mir noch weitere Möglichkeiten, wie ich diese Problemstellung hätte lösen können, aufgefallen. Ich liste diese hier nun kurz auf:

1) Ich hätte ein Resourcefile erstellen können mit den 12 Monaten, wie ich es mit den anderen Resourcefiles auch gemacht habe.

2) Es gibt von .NET eine Möglichkeit ein DateTime.Monat zu einem String zu konvertieren, wenn man dazu noch die aktuelle Sprache mitgibt.

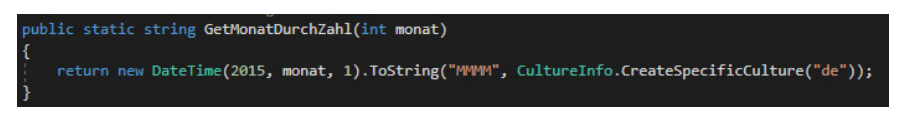

Abbildung 67 Screenshot alternative Methode zum Enum

Die Funktion hätte so ausgesehen. Ich habe mich dann aber gegen diese Methode und für das Enum entschieden, da hier jedesmal ein neues DateTime Object erstellt werden muss und dann von diesem der Monat konvertiert wird. Das ist ein unnötiger Umweg, der zwar funktioniert, die Methode mit dem Enum macht aber aus meiner Sicht mehr Sinn.

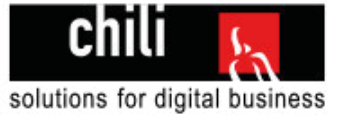

# 6.7 Phase 5 Reportdetailseite

# **6.7.1 Die HTML Seite**

Wie schon bei den 2 anderen Seiten die erstellt wurden beginne ich auch bei der Reportdetailseite mit der HTML Seite. Dabei werden von Hand geschriebene Testdaten verwendet, die noch nicht aus der Datenbank ausgelesen werden.

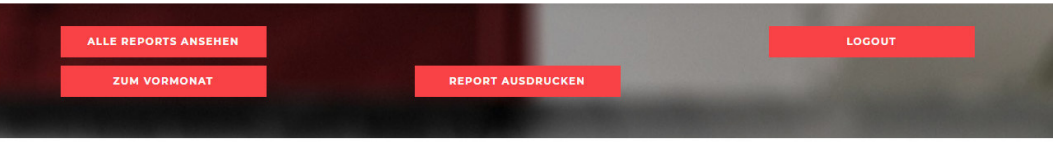

ONLINE-MARKETING REPORT APRIL 2018 FÜR WWW.ALPHAGOLF.CH

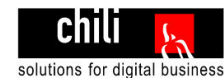

**KAMPAGNEN** 

**KAMPAGNEN**<br>MASSNAHMEN IM VORMONAT<br>• Massnahme 1

· Massnahme 2

· Massnahme 3

**KOMMENTAR** 

#### **KAMPAGNENPERFORMANCE** Messung Oktober November März April Veränderung zum Vormonat **Dezember** Januar Februar 10.32% Impr 150 160 179 185 225 226  $252$ Klicks  $\overline{3}$  $\overline{3}$  $\overline{3}$  $\overline{3}$  $\overline{3}$  $\overline{3}$  $\overline{a}$ 40,00%  $4%$  $CTR$  $4%$  $4%$  $4%$  $4%$  $4%$ 33.33% 6% Conversions  $\overline{5}$  $\overline{5}$  $\overline{5}$  $\overline{5}$  $\overline{5}$  $\overline{5}$  $\overline{7}$  $\overline{2}$ Conversion-Rate 6% 6% 6% 6% 6% 6% 33.33% 9% Kosten/Conv  $7^{\circ}$  $7^{\circ}$  $\sqrt{7}$  $7^{\circ}$  $\overline{7}$  $\overline{7}$  $\overline{8}$ 12,50%  $CPC$  $\overline{\mathbf{8}}$  $\overline{\mathbf{8}}$  $\overline{\mathbf{8}}$  $\overline{\mathbf{8}}$  $\overline{10}$  $\overline{8}$  $\overline{8}$  $\overline{2}$ Kosten(CHF)  $\overline{9}$ 9 9 9 9  $\overline{9}$  $\mathbf{n}$ 18,18%

**MASSNAHMEN DIESEN MONAT** 

· Massnahme 1

· Massnahme 2 · Massnahme3

ZIELE<br>Ziele

#### **TRAFFIC (GANZE SITE)**

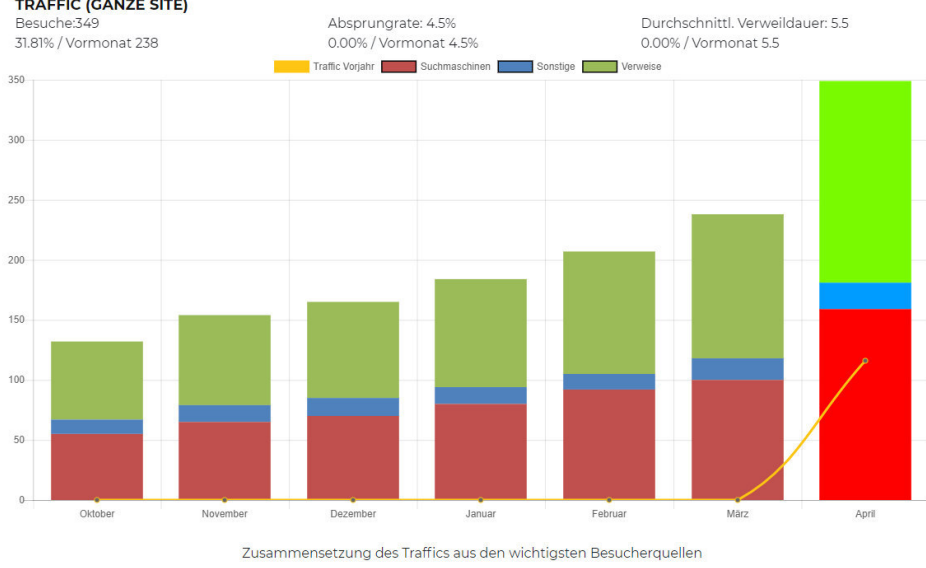

Chili Onlinemarketing Report - April 2018 - Alpha Golftours AC

REPORT<br>SDDHCL

Abbildung 68 Screenshot HTML Reportdetailseite

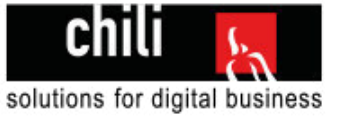

# **6.7.2 MVC in der Reportdetailseite**

Auch bei der letzten Seite werde ich mich wieder strikt an das Model, View und Controller Schema halten.

### **Model**: vw\_Marketing.cs

Das Model ist vom Typ vw\_Marketing, also die Datenbanksicht die alle Daten enthält. Diesmal ist es aber keine Liste dieses Typs, wie bei der Reportübersichtsseite, sondern wirklich nur der Typ vw\_Marketing. Das ist so, weil nur ein Report dargestellt wird und nicht mehrere.

Das Model enthält zwar noch eine Liste vom Typ vw\_Marketing und zwar sind dass die vorherigen Reports die zum einem in der Tabelle zum Zug kommen und im Diagramm. Mehr dazu ist untenstehend bei der Datenverteilungsübersicht zu finden.

### **View**: Reportdetail.cshtml

Hier werden alle benötigten Daten dargestellt. Wie diese genau dargestellt werden, dazu komme ich weiter unten. Auf dieser Seite ist das ein wenig komplexer als bisher, da noch einiges berechnet werden muss und es ein paar spannende Schleifen gibt.

### **Controller:** ReportDetailController.cs

Der Controller prüft zuerst wieder ob der Kunde eingeloggt ist.

Falls der Kunde eingeloggt wird werden 7 Methoden aufgerufen. Diese 7 Methoden dienen dazu das Model so vorzubereiten, dass in der View nur noch Daten ausgegeben werden und keine mehr mutiert. Was diese 7 Methoden im Detail machen, wird später erläutert.

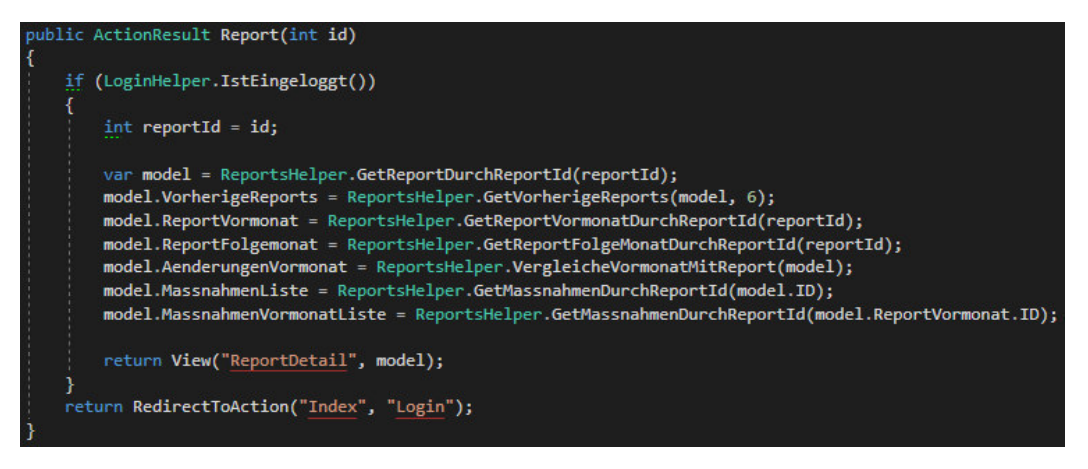

Abbildung 69 Screenshot Reportdetailcontroller

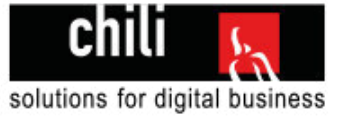

# **6.7.3 Datenverteilungsübersicht**

Das Model das an die View übergeben wird, ist vom Typ vw\_Marketing.15 Diese Darstellung zeigt auf, wo welche Werte zum Einsatz kommen. Das vw\_Marketing Model wird in der Darstellung mit "Model." angesprochen.

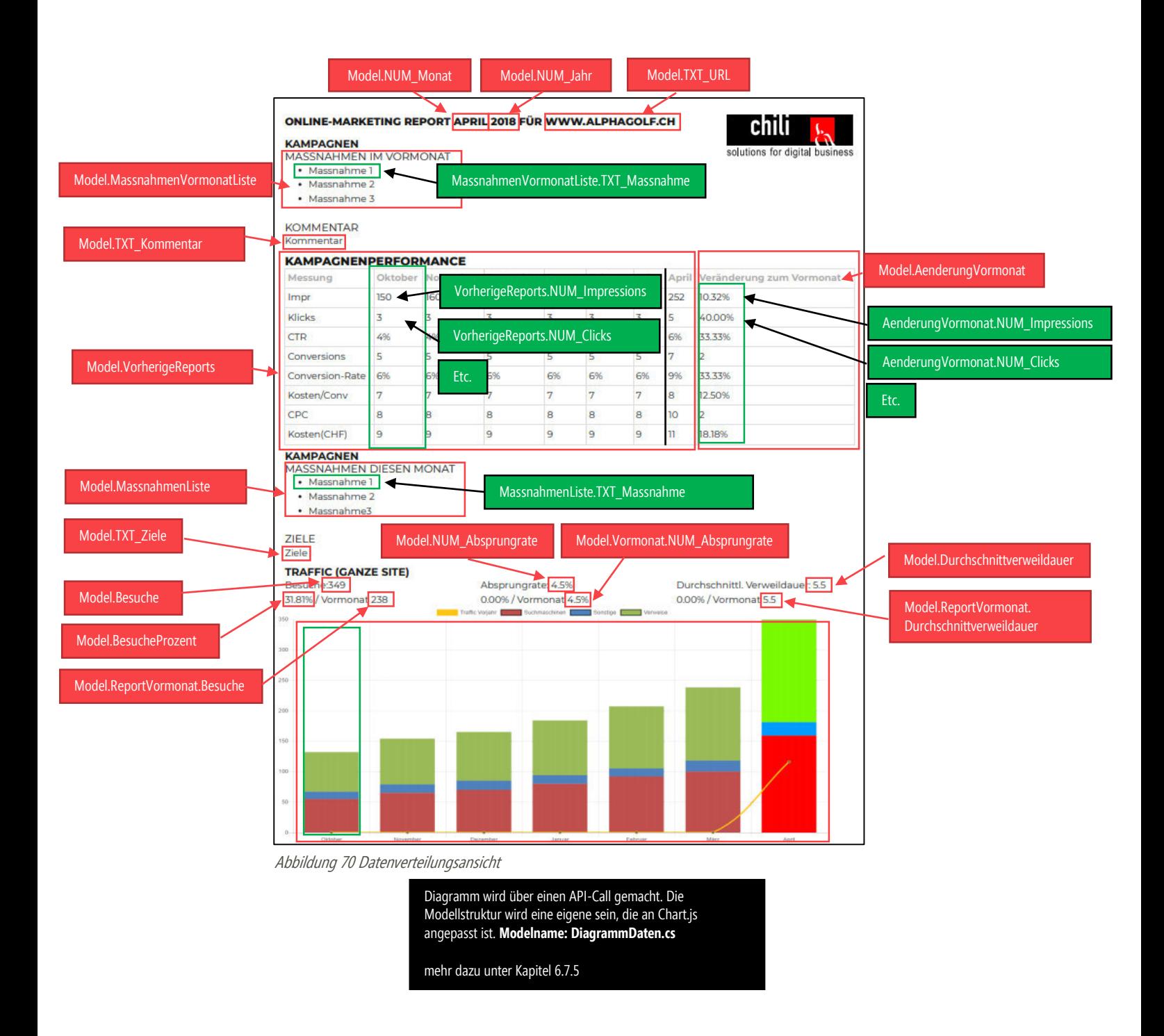

 $\overline{a}$ <sup>15</sup> Das Model vw\_Marketing.cs und die Teilklassen.cs sind im Anhang ersichtlich. Dort sind alle Werte aufgelistet

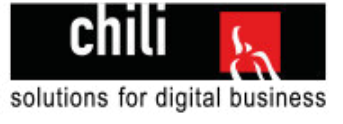

# **6.7.4 Daten beschaffen<sup>16</sup>**

Die Daten werden über den ReportsHelper beschafft. Der Aufruf auf den Reporthelper geschieht im ReportDetailController.

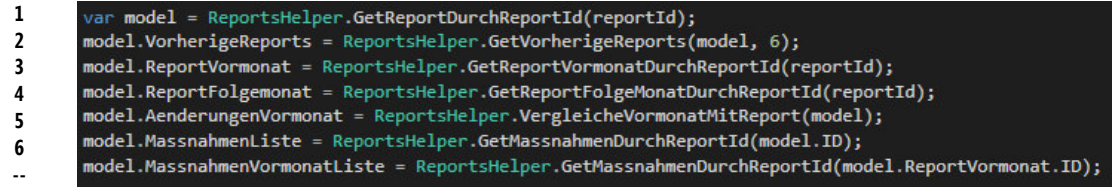

Abbildung 71 Methodenaufrufe im ReportDetailController

Das sind 7 Aufrufe auf 6 verschiedene Methoden. Die Methoden werden folgend aufgelistet mit den wichtigsten Eigenschaften. Wenn bei einer Methode etwas speziell war, oder ich etwas Neues gelernt habe, wird dies ersichtlich sein.

### **1: GetReportDurchReportId**

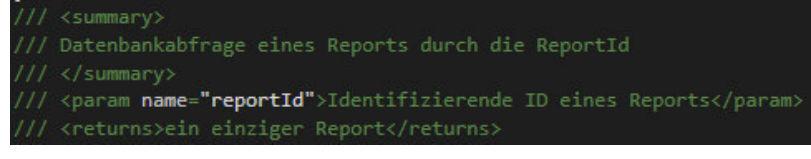

Abbildung 72 Screenshot des Kommentars GetReportDurchReportId

### **2: GetVorherigeReports**

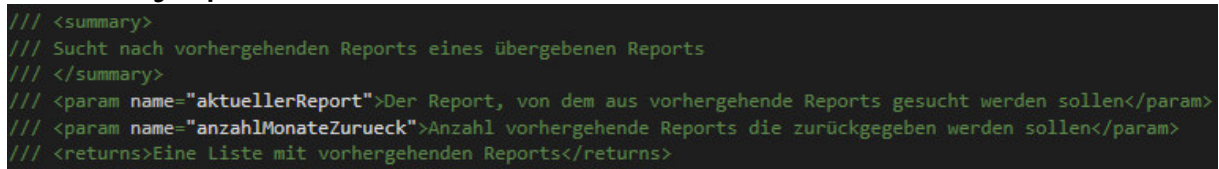

Abbildung 73 Screenshot des Kommentars GetVorherigeReports

# **Schwierigkeit:**

Um den vorherigen Report zu finden, muss ich den Monat um 1 verringern. Ist der aktuelle Monat im August wird die Zahl 8 um 7 verringert und der Report im Juli wird abgefragt.

Ist der aktuelle Report aber im Monat Januar würde ich mit dieser Methode den Monat 0 abfragen, den es nicht gibt. Also wird geprüft ob der Monat = 1 ist und dann wird der Monat 12 also Dezember gesetzt.

### **3: GetReportVormonatDurchReportID**

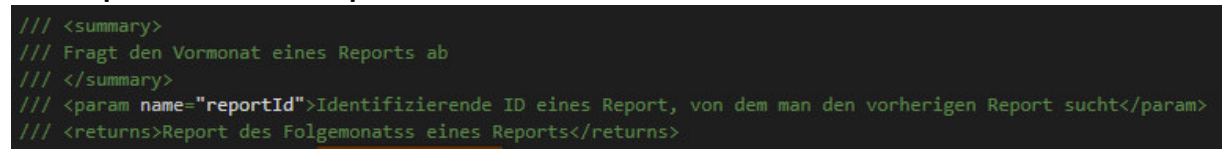

Abbildung 74 Screenshot des Kommentars GetReportVormonatDurchReportId

### **Schwierigkeit: dieselbe wie bei 2**

 $\overline{a}$ <sup>16</sup> Ergänzung zum Kapitel 6.5.3

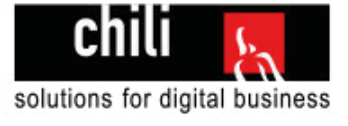

### **4: GetReportFolgeMonatDurchReportId**

```
Fragt den Vormonat eines Reports ab
  </summary>
// <param name="reportId">Identifizierende ID eines Report, von dem man den nachfolgenden Report sucht</param?
// <returns>Report des Vormonats eines Reports</returns>
```
Abbildung 75 Screenshot des Kommentars GetReportFolgeMonatDurchReportId

#### **Schwierigkeit:**

Das Gegenteil von Punkt 2 und 3. Um den Report des Folgemonats zu bekommen, erhöhe ich den Monat immer um 1. Wenn man aber im Dezember steht, wäre der Folgemonat der 13, aber es gibt keinen 13. Monat.

Deshalb habe ich geprüft ob der Monat 12 ist und falls ja, wird das Jahr um 1 erhöht und der Monat auf 1 gesetzt. Aus Dezember 2017 wird Januar 2018.

#### **5: VergleicheVormonatMitReport**

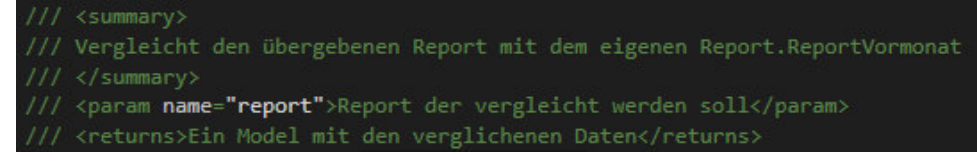

Abbildung 76 Screenshot des Kommentars VergleicheVormonatMitReport

Hier wird der aktuelle Monat mit dem Vormonat verglichen. Daraus ergeben sich teilweise prozentuale Zahlen und teilweise auch Ganzzahlen. Diese werden in dieser Methode berechnet.

#### **Schwierigkeit:**

Teilweise musste ich zwei Ganzzahlen (INT) dividieren. Das geht aber nur wenn mal eine davon zu einem Double Konvertiert. Das habe ich zuerst nicht realisiert und mich gefragt wieso das Ergebnis falsch war.

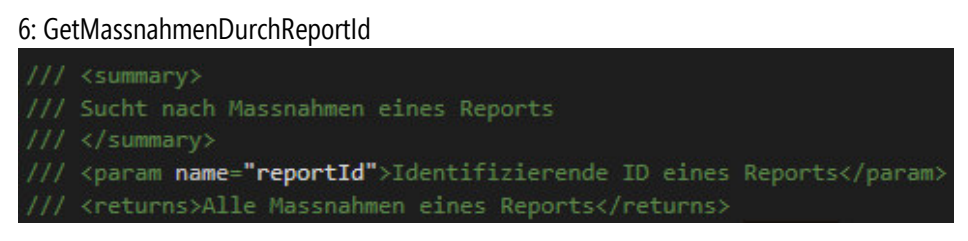

Abbildung 77 Screenshot des Kommentars GetMassnahmenDurchReportId

Diese Methode wird einerseits für den aktuellenMonat (report) und für den vorherigen Monat (report.reportVormonat) aufgerufen.

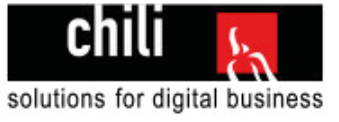

# 6.8 Diagramm und der API Call

So zum Ende der Realisierung wird auf die Knacknuss dieser Projektarbeit eingegangen. Das war aus meiner Sicht wirklich das Diagramm. Das Ziel war es, das Diagramm möglichst sauber zu lösen.

Dieses Kapitel teilt sich in 2 Teile ein. Der Clientseitige Teil mit dem Ajax Post und dem Zeichnen desDiagramms und in den Serverseitigen Teil mit dem Aufbereiten der Daten.

# **6.8.1 Serverseitiger Teil**

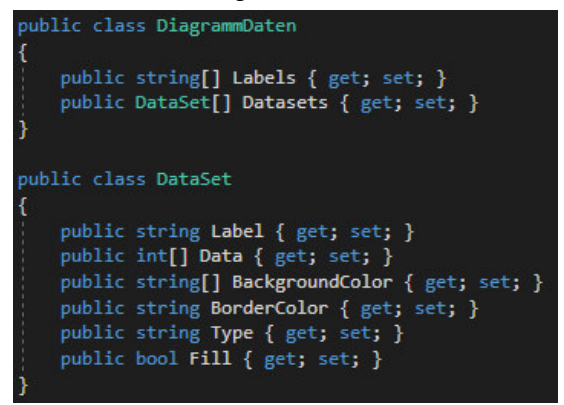

Abbildung 78 Screenshot DiagrammDaten Model

Es wurde ein neues Model erstellt .Das Model repräsentiert die Struktur, die das Chart dann Clientseitig als JSON erwartet.

**Labels** sind die Texte im Chart unter den Säulen stehen. Zu jedem Label gibt es ein **DataSet**.

Dieses **DataSet** besteht aus:

**Label** (erscheint wenn man über den Teil der Säule hovert), **Data**: die Daten selber BackgroundColor (Hintergrundfarbe)

**Type**: Diagrammtyp (in unserem Fall Bar für Säule, Line für Liniendiagramm)

**Fill**: Boolean ob die Linie gefüllt sein soll (nur benötigt wenn  $Tvpe = .Line''$  ist)

### **Wie ich auf diese Werte gekommen bin:**

Ich habe mir die JSON Struktur in jQuery genau angesehen. Danach habe ich interpretiert, dass Labels ein Stringarray ist und das datasets aus mehreren Objekten besteht.

Diese Objekte haben wieder eigene Werte wie **Type**, **Label**, **data**, **borderColor** und **fill**.

Aufgrund dieser Kenntnisse habe ich dann das Model Serverseitig erstellt.

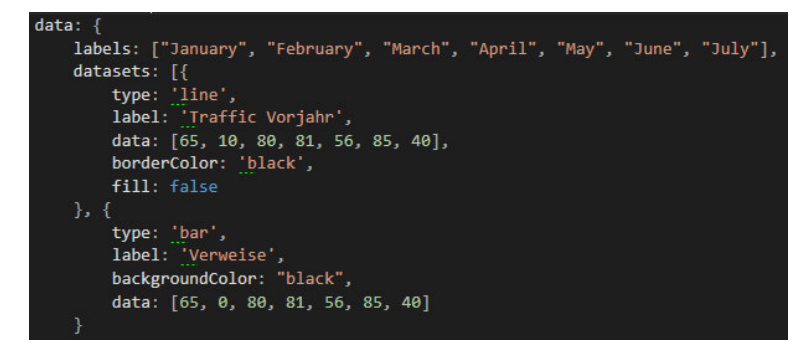

Abbildung 79 Screenshot JSON Struktur clientseitig

Wenn diese Diagrammdaten nun korrekt mit Daten befüllt werden, muss nur noch das DiagrammDatenObjekt an den Client übergeben werden und dort richtig interpretiert werden.

# **Daten befüllen:**

### Ich habe einen Helper geschrieben: **DiagrammHelper**.

In diesem Helper werden die letzten Reports (maximal 7) ausgelesen und die Daten in die verschiedenen Arrays mit oder for Schleife gesetzt. Der Helper **DiagrammHelper.cs** ist im Anhang zu finden.

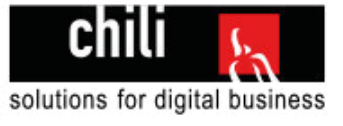

# **6.8.2 API richtig einrichten**

Damit im IPA-Projekt korrekt mit APIs gearbeitet wird, habe ich mich informiert. Ich habe das NuGet **Microsoft.AspNet.WebApi** zu meinem Projekt hinzugefügt. Durch dieses ist es mir möglich gewesen ein eigenes Routing für API Calls zu definieren. Das geschieht in der **WebApiConfig.cs** und sieht folgendermassen aus:

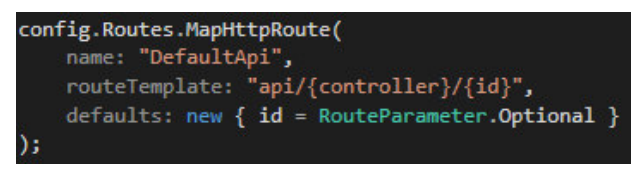

Abbildung 80 Screenshot WebApiConfig Route

Wir gehen davon aus das der ApiController **DiagrammController** heisst: Die Api wird also über **/api/Diagramm/id** aufgerufen.

So ist jetzt eine strikte Trennung von normalen Controllern und API Controllern möglich.<br>
Frotected void Application Start()

Global.asax muss die Route noch registrieren:

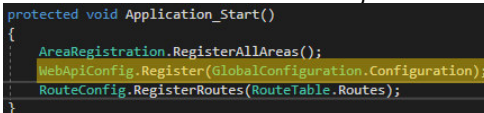

Im Diagrammcontroller passiert nichts anderes als der Aufruf auf die DiagrammHelperKlasse und der Rückgabewert wird dann an den Client zurückgegeben. Den Clientseitigen Call werde ich gleich erläutern.

# **6.8.3 Clientseitiger Teil**

# **Aufruf sobald das Dokument fertig ist (Document Ready)**

Sobald das Dokument fertig geladen ist, wird die API aufgerufen.

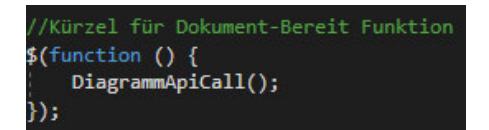

Abbildung 81 Screenshot Dokument bereit Funktion

# **Der Ajax Call**

Hier wird die Serverseitige API aufgerufen und die aktuelle reportId aus der View übergeben.

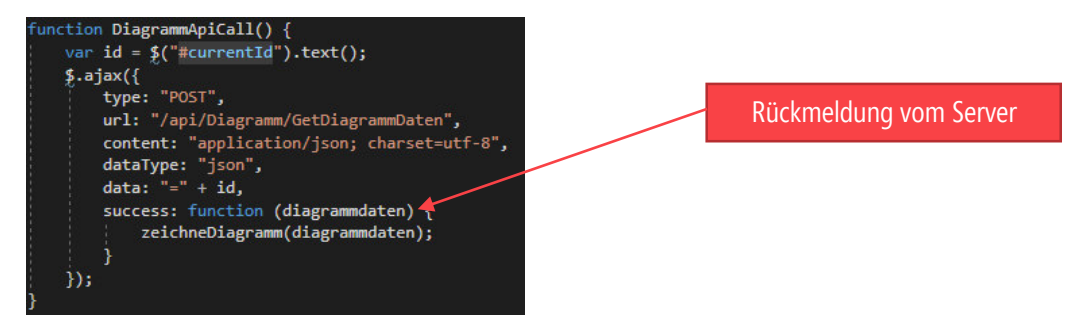

Abbildung 82 Screenshot AJAX Call

# **Diagramm zeichnen**

Schlussendlich wird die Rückmeldung vom Server noch in die Konfiguration des Diagramms eingefügt

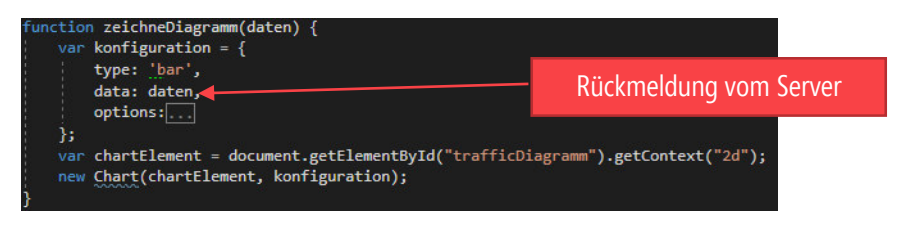

Abbildung 83 Screenshot Diagramm zeichnen

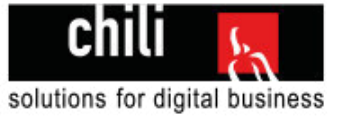

# 6.9 Abschluss Realisierung

# **6.9.1 Globale Fehlerbehandlung**

Die globalen Events (die über die ganze Applikation gehen) werden in .NET in der Global.asax.cs verwaltet. Zum Beispiel die Registrierung der Pfadmappingdateien ist auch im Global.asax zu finden. Es gibt dort einen Event für globale Fehler. Man kann diese abfangen und dann ausprogrammieren was geschehen soll.

In meinem Fall wird der Fehler einfach ausgegeben und ein Link um wieder zurück zu der Applikation zu kommen.

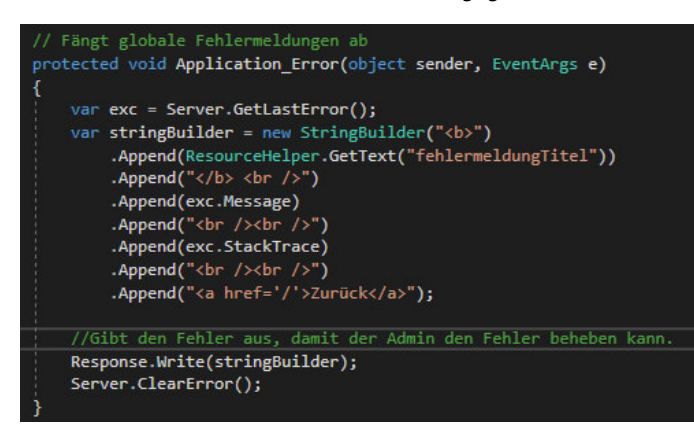

Abbildung 84 Screenshot globale Fehlerbehandlung

# **6.9.2 Projekt veröffentlichen**

Bei einer .NET Applikation gibt es mehrere Stadien eines Projekts. Es gibt die unkompilierte Version, die man lokal benutzt um zu entwickeln und es gibt die kompilierte Version die auf der Liveumgebung benutzt wird. In der kompilierten Version ist der Quellcode nicht ersichtlich. Das dient zur Sicherheit , dass niemand den Quellcode einsehen kann. Die Klassen werden im bin Ordner zu DLL Dateien kompiliert. (Dynamic Link Library)17. Diese dll Files enthalten dann den ausführbaren Code, sind aber nicht lesbar.

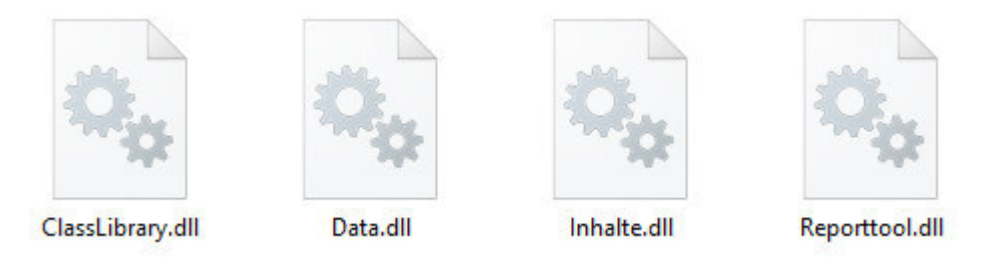

Diese kompilierte Version erhält man wenn man das Projekt über Visual Studio veröffentlicht. Man macht einen Rechtsklick auf die Applikation und wählt "Publish"

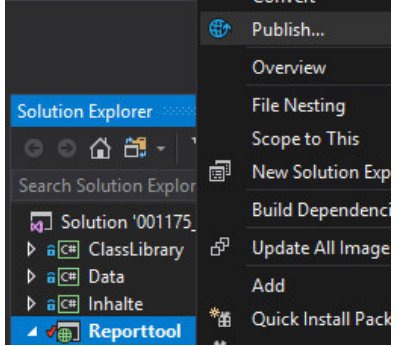

Die veröffentlichten Daten kopiert man dann auf den Server wo es laufen soll.

Dort wird ein neuer IIS Eintrag gemacht damit die Applikation an eine Domain gebunden wird (customers.chili.ch)

Die Subdomain customers.chili.ch muss dann noch mit einem DNS-Eintrag an die IP des Servers gebunden werden.

Danach ist die Applikation lauffähig.

Abbildung 85 Screenshot Publish mit Visual Studio

 $\overline{a}$ 17 Informationen über DLL Dateien[: https://de.wikipedia.org/wiki/Dynamic\\_Link\\_Library](https://de.wikipedia.org/wiki/Dynamic_Link_Library)

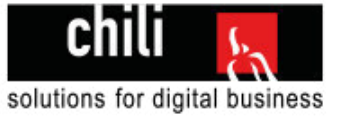

# 7 Kontrollieren

Während der ganzen Realisierung wurde die Applikation ab und zu getestet und Verbesserungen bereits im Vorfeld vorgenommen.

Im Kapitel kontrollieren wird die Applikation final kontrolliert. In erster Linie heisst das die Applikation wird getestet. Die Testfälle werden duchgegangen und in einem Testprotokoll festgehalten.

# 7.1 Das Testing

# **7.1.1 Testprotkoll**

Die definierten Testfälle aus Phase 4.3 Testkonzept werden hier durchgetestet. Fehlgeschlagene Tests werden überprüft und wenn möglich bereinigt und danach erneut getestet.

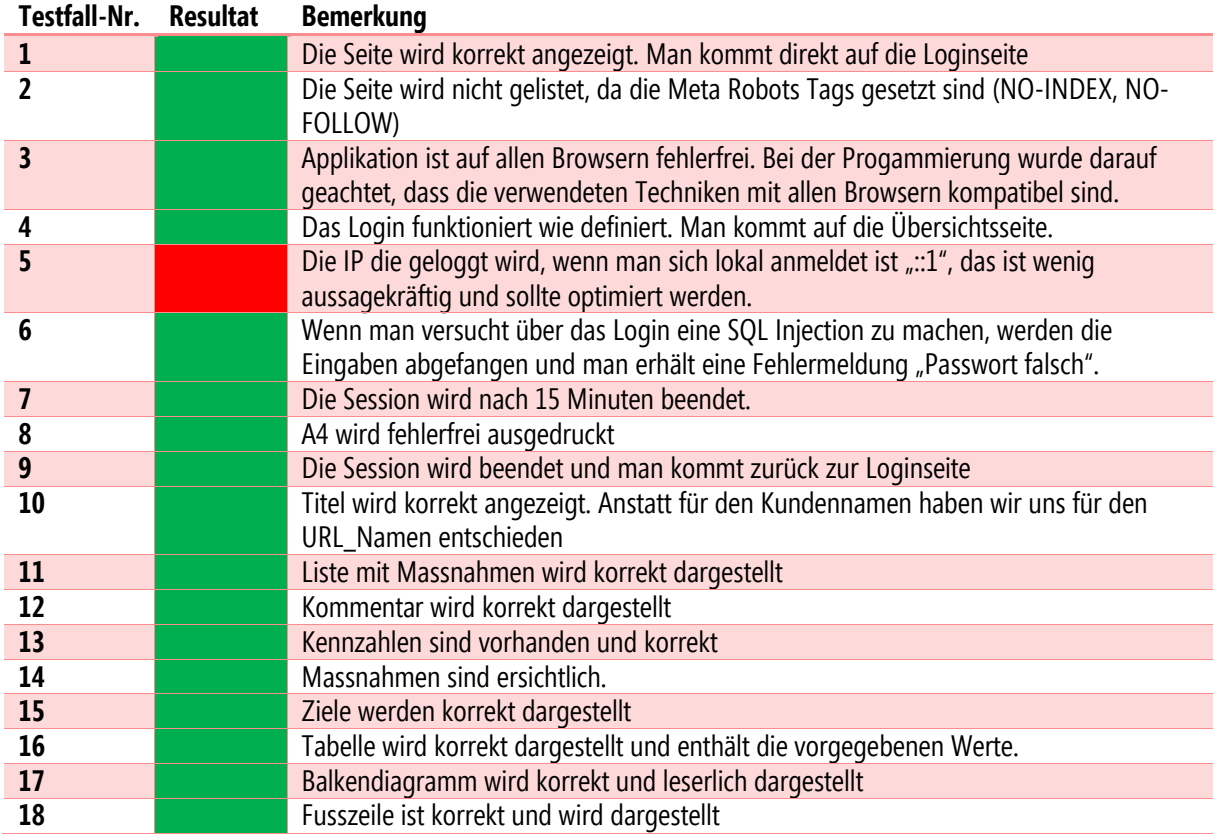

# 7.2 Fehlgeschlagene Testfälle

# **7.2.1 Testfall 5**

# **Problem:**

Wenn der lokale User ist wird die IP :: 1 gespeichert. Das ist unverständlich.

# **Lösung:**

Ich werde diesen Testfall abfangen und dann ::1 durch localhost ersetzen.

# **Test:**

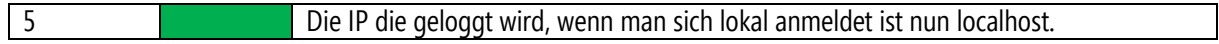

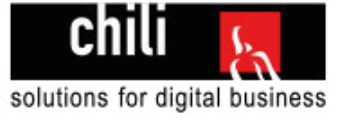

# 8 Auswerten

In der letzten Phase auswerten, geht es darum das Projekt und die Vorgehensweise im Projekt kritisch zu hinterfragen. Die Schwierigkeiten und das dadurch gelernte werden dargestellt.

# 8.1 Hindernisse im Projekt und die Erkenntnis daraus

Während der Umsetzung der praktischen Arbeit bin ich ein paar Mal an Hindernisse gestossen. Ich habe immer versucht das Problem dann aus einer anderen Perspektive zu betrachten. Oftmals konnte so eine Lösung gefunden werden.

# **8.1.1 Auswahl des Models**

Am Anfang wollte ich eigene Models schreiben und diese mit den Models der Datenbank füllen. Im Verlauf der Arbeit ist mir dann aufgefallen, dass ich direkt die Datenbankmodelle benutzen kann und diese mit Teilklassen erweitern kann. Auf diese Erkenntnis bin ich stolz und das ist eine Möglichkeit, die ich in Zukunft sicher oft verwenden werde in weiteren Projekten.

### **Erkentnisse daraus**

Wie man mit Teilklassen arbeitet und so Models erweitern kann

# **8.1.2 Saubere Validierung mit DataAnnotations**

So war es für mich auch neu die Data Annotations nicht direkt ins Model zu schreiben sondern diese in Metaklassen auszulagern und mit Teilklassen dann zu integrieren. Das ist eine sehr saubere Methode und ergibt eine schöne Projektstruktur

### **Erkentnisse daraus**

Mit Metaklassen Data Annotations auslagern und über Teilklassen danach integrieren.

# **8.1.3 Die Daten in der Datenbank richtig auslesen in einer Datenbankview**

Das erstellen und verwalten der Datenbanksicht im SQL Management Studio hat mich einiges an Nerven gekostet. Womit war dieser Fremdschlüssel nochmal verknüpft? Gibt es irgendwo noch eine Verbindungstabelle zu diesen Werten? Eine kleine Anpassung an der Datenbanksicht und plötzlich spuckt diese keine Daten mehr aus. Problem suchen, Problem finden und danach das Problem beseitigen. So habe ich oftmals einiges an Zeit verloren, die ich vielleicht anderswo besser hätte verwenden können

# **Erkenntnisse daraus**

Ich kenne mich nun besser mit der internen Datenbank von Chili aus. Ich habe meine Kenntnisse im SQL Management Studio verbessert.

# **8.1.4 Userdaten abfangen und Auswerten**

Die IP und den UserAgent des Kunden abzufragen war für mich neu. Ich habe mehrere Möglichkeiten gesucht und mich dann für eine Entschieden.

# **Erkenntnisse daraus**

Umgang mit dem Request Property gelernt.

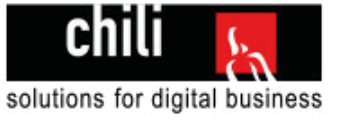

# **8.1.5 Globales Errorhandling**

Ein sehr wichtiger Aspekt, den ich aber bisher in meinen Projekten oftmals nicht beachtet habe ist das globale Errorhandling. Man geht halt selber oft davon aus, dass es keine weiteren Fehler mehr gibt, als die die man selber gefunden hat. Aber es kann halt immer sein dass irgendwo etwas übersehen wurde. Dafür gibt es das Globale Errohandling, welches alle übrigen Fehlermeldungen im Code abdeckt. Sinnvoll wäre es zum Beispiel die Fehlermeldungen zu loggen, so hat man immer eine Übersicht ob die Applikation sauber läuft oder ob Fehler auftreten.

# **Erkentnisse daraus**

Globales Errorhandling ist sehr wichtig. Umgang mit dem globalen Errorhandling.

# **8.1.6 Arbeiten mit WebAPI**

Ich habe schon vor meiner IPA teilweise Webmethoden geschrieben. Das habe ich aber in normalen Controllern gemacht und dann diese einfach über AJAX angesprochen. Der saubere und schnellere Weg geht über das WebAPI NuGet von .NET.

### **Erkentnisse daraus**

Ich habe im Rahmen meiner IPA gelernt wie man in .NET eine saubere WebAPI erstellt und damit arbeitet.

# **8.1.7 Umgang mit Resourcefiles**

Der Umgang mit Resourcefiles war mir vor meiner IPA nur am Rande bekannt. Ich bin sehr froh, dass ich mal selber ein Projekt mit Resourcefiles aufgesetzt habe.

### **Erkenntnisse daraus**

Resourcefiles erstellen und Werte auslesen, zusätzlich gelernt wie man Daten aus einem Resourcefile bei den Data Annotations benutzen kann.

# **8.1.8 Die saubere Projektstruktur**

Bei diesem Hindernis bin ich selber nicht ganz unschuldig. Es war mir persönlich ein grosses Anliegen dass ich mein Abschlussprojekt in der Struktur des Programms sauber gestalte. Oftmals habe ich Sachen wieder gelöscht, anderswo erstellt und dann trotzdem wieder verschoben. Ich habe ausgelagert wo ich nur irgendwie konnte und bin jetzt am Ende doch sehr zufrieden mit der Projektstruktur, wie sie jetzt steht.

Denn nur wenn die bisherige Struktur sauber ist, ist man bei zukünftigen Änderungen motiviert, diese auch sauber umzusetzen. Zu oft habe ich es im Geschäft erlebt, dass irgendwo Änderungen nur so schnell und unsauber gemacht wurden und man danach den halben Code wieder auffrischen musste, damit der Code wirklich wartbar ist.

### **Erkenntnisse daraus**

Eine saubere Projektstruktur ist sehr zeitaufwendig. Ich würde aber behaupten es lohnt sich, da der Code so schön wartbar ist und in Zukunft erweitert werden kann. Auf diese Erweiterungsmöglichkeiten gehe ich übrigens gleich im nächsten Kapitel ein.

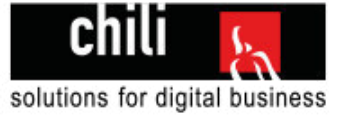

# 8.2 Mögliche Erweiterungen ausserhalb des Projekts

Einige Male habe ich es im Projekt erlebt, dass ich sagen musste: Dieses Feature wäre wirklich noch ziemlich praktisch und sehr nützlich doch es sprengt einfach den Rahmen meiner Abschlussarbeit. Folgend eine kurze Auflistung dieser Erweiterungen:

# **8.2.1 Passworthashing**

Dieser Punkt wurde mit der Geschäftsleitung besprochen und wird später folgen. Denn ich finde es wichtig dass Passwörter verschlüsselt sind. Man weiss ja nie wann Daten aus der Datenbank gestohlen werden. Dann wären alle Passwörter einfach frei einsehbar. Das kann man mit dem Passworthashing verhindern.

# **8.2.2 Passwort zurücksetzen Funktion**

Im MockUp habe ich es zwar dargestellt, habe aber dann doch sagen müssen dass ich den Fokus besser auf die vorgeschriebene Anforderungen setzen will. Jetzt ist es halt einfach so, dass ein Kunde sich bei uns über Mail melden muss, wenn er seine Zugangsdaten vergisst.

# **8.2.3 AdWords API benutzen**

Das Reporttool ist ganz nützlich, doch ein grosser Aufwand wird es sein die ganzen Daten der Kunden in die Datenbank einzutragen. Die AdWords Berichte bestehen im Moment einfach in Dokumentform.

Mit dem AdWords API könnte man bestimmt irgendwie die Daten aus dem AdWords auslesen und dann in unsere Datenbank schreiben.

Ich habe mich nicht tiefer mit diesem Thema befasst, da es den Rahmen meiner IPA um ein vielfaches sprengen würde, doch wäre es sicher eine Überlegung wert.

# **8.2.4 Zwei beliebige Reports vergleichen**

Eine weitere coole Möglichkeit die man dem Tool noch hinzufügen könnte ist eine konfigurierbare Vergleichsmöglichkeit. Man könnte mehrere Reports auswählen und die Prozentualen Unterschiede darstellen lassen.

Dies wäre sicher für den einen oder anderen Kunden interessant, da er dann sein aufgewendetes Budget und die daraus resultierenden Nutzerzahlen noch genauer im Überblick hätte.

# **8.2.5 Automatische E-Mail Benachrichtigungen**

Jeden Monat werden neue Berichte von uns in der Datenbank erfasst. Ein weiteres spannendes Feature wäre eine automatische E-Mail Benachrichtigung für den Kunden, sobald ein neuer Report aufgeschaltet wurde.

So könnte Zeit gespart werden und es macht einen professionellen Eindruck, wenn solche Lösungen erstellt werden.

# 8.3 Vergleich bisherige Lösung / neue Lösung

Die bisherige Lösung war so geregelt, dass die Reports selber in Word und in Excel erstellt wurden und dann dem Kunden als PDF zugesandt wurden.

Der Vorteil der neuen Lösung ist sicher, dass einiges an Zeit eingespart werden kann. Für den Kunden besteht eine bessere und dynamischere Übersicht. Anstatt sich durch mehrere Reports in PDF Form zu kämpfen, kann der Kunde nun bequem via Buttonklick zwischen den einzelnen Reports hin und her wechseln und kann sich so seine wichtigsten Kennzahlen ansehen.

Ein weiter Vorteil ist das Filtrieren des Diagramms. Es können zum Beispiel die Verweise ausgeblendet werden, wenn man nur die Suchmaschinen und den Sonstigen Traffic vergleichen will.

Ich denke dass wir die neue Lösung gut einsetzen können und sie bei unseren Kunden Gefallen finden wird.
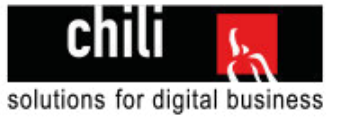

## 8.4 Reflexion der Projektmethode

IPERKA hat sich als nützliche Projektmanagementmethode erwiesen. Mir ist erst bei diesem Projekt wieder bewusst geworden, wie wichtig und nützlich die Planungsphase ist. Ich hätte nie gedacht dass ich so schnell mit der Realisierung durchkomme. Das war nur möglich, weil ich im Vorfeld alles genau geplant habe. Mit der Einteilung der Aufgaben im Zeitplan wusste man jeden Tag genau was man am diesem Tag macht und was das Tagesziel ist.

Man musste sich nie fragen, was könnte man jetzt noch machen. Ich war durchgehend voll beschäftigt. Die Zeitplanung hat sich als sehr genau erwiesen, ich habe zwar die Dokumentation teilweise etwas herausgeschoben und musste am Ende noch einiges ergänzen, doch ich konnte mich gut an die Vorgaben halten.

Für mich war es teilweise sehr schwierig weiterzumachen, wenn ein Problem bestand, das ich nicht lösen konnte. Ich bin ein Problemlöser und will immer zuerst das Problem lösen und erst dann mit dem Rest der Arbeit fortfahren. Doch so funktioniert es wärhend der IPA nicht. Ich musste mich dann überwinden zuerst andere Sachen zu erledigen. Dann konnte ich mich später, wenn die Zeit es zugelassen hat, mit dem Problem befassen.

#### **Fazit**

Im Grossen und Ganzen bin ich sehr zufrieden mit dem Ergebnis meiner Arbeit. Ich würde vieles wieder genauso machen wie ich es in meiner IPA gemacht habe. Ich werde wahrscheinlich noch oft in meiner IPA Dokumentation irgendwas nachschauen und abschauen.

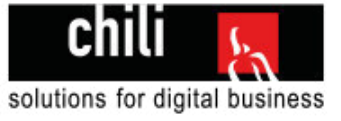

# **Schlusswort**

Nach zehn Tagen individueller praktischer Arbeit blicke ich auf eine lehrreiche, spannende aber auch sehr intensive Zeit zurück. Ich konnte mein gesamtes gesammeltes Wissen aus 2 Jahren Schulzeit und 20 Monaten Praktikum ausschöpfen und zeigen was ich kann. Ich habe immer versucht Techniken zu wählen auf denen ich schon Erfahrung habe um mein bisheriges Wissen zu festigen und ein befriedigendes Ergebnis zu erzielen.

Diese praktische Arbeit ist das grosse Ziel der Ausbildung zum Informatiker und man denkt schon seit dem ersten Lehrjahr an diese Arbeit. Diese Arbeit jetzt hinter mir zu haben, ist eine grosse Erleichterung und doch war es eine schöne Zeit mal zehn Tage am Stück ungestört und alleine an einem Projekt zu arbeiten. Natürlich arbeite ich auch sehr gerne im Team und freue mich wieder auf vielseitige Aufträge durch Chili.

Beim Durchführen dieser Arbeit wurde mir bewusst, wie riesengross der Aufwand ist so ein mittelgrosses Projekt alleine zu realisieren. Wenn man wirklich von der Aufgabenstellung, über das MockUp, hin zum Frontend bis und mit dem Backend alles selber macht ist das ein sehr grosser Aufwand. Jetzt bin ich stolz auf das Ergebnis, welches voll funktionsfähig ist und alle Anforderungen durch Chili erfüllt.

Ich hoffe dass das Tool bald im Tagesgeschäft eingesetzt wird und unsere Kunden genau so viel Spass damit haben, wie ich bei der Entwicklung hatte.

Zusätzlich freue ich mich auch eventuelle Erweiterungen und Verbesserungen, denn eine Software ist nie wirklich fertig, es gibt immer Verbesserungs- und Erweiterungsmöglichkeiten.

Die Arbeit hat mir gezeigt, wie viel Spass und wie viel Abwechslung man doch als Informatiker in der Softwareentwicklung hat. Ich werde in Zukunft sicher auf diesen Berufszweig weiterarbeiten und mich laufend weiterbilden, damit ich den Anschluss nicht verpasse.

#### **Persönliche Bilanz**

Mit der Umsetzung des Tools und dem Funktionsumfang bin ich sehr zufrieden. Es funktioniert soweit fehlerlos und alle Bedingungen der Geschäftsleitung sind erfüllt.

#### **Schlusssatz**

Meine individuelle praktische Arbeit hat mir auf meinem beruflichen Weg als Informatiker viele neue Kenntnisse gezeigt und ist ein Meilenstein in meinem Lebenslauf.

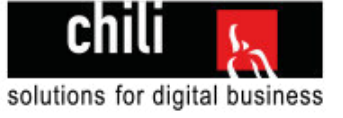

# Danksagung

Ich bedanke mich herzlich bei den beteiligten meiner IPA. Ein grosser Dank geht an meinen Fachvorgesetzen Ignaz Walgis, der mich bei der ganzen Arbeit immer unterstützt hat und mich optimal auf das Projekt vorbereitet hat. Ich möchte mich auch speziell bei meiner Hauptexpertin Ursula Reinhard bedanken, ich wurde sehr gut über den Ablauf der IPA informiert und hat mir auch den ein oder anderen Tipp gegeben.

Zudem möchte ich mich bei den Mitarbeitern bedanken die mir mit Tipps zur IPA zur Seite gestanden sind und die mich zusätzlich zum Ablauf informiert haben. Diesen Mitarbeitern verdanke ich auch ein Grossteil der Erfahrung die ich im Praktikum bei der Chili Solutions GmbH in Zürich gesammelt habe.

Ein Dank geht an die ganze Firma Chili Solutions GmbH für die Möglichkeit das Praktikum hier zu absolvieren und die Möglichkeit meine IPA in der Firma durchzuführen.

**Danke vielmals!**  Hubert Thalmann

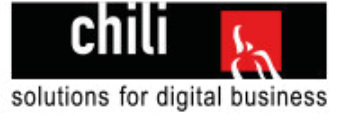

#### **Bezeichnung Bedeutung .NET** Sammelbegriff für mehrere von Microsoft herausgegebene Software-Plattformen **API** Programmierschnittstelle, genauer Schnittstelle zur Anwendungsprogrammierung **CRM Customer relationship management, Kundenverwaltung CSS** Cascading Stylesheet: definiert das Styling einer Website **Datenbank Fine Datenbank ist ein System zur elektronischen Datenverwaltung. In Ihr können die** Tabellen, Spalten und auch Beziehungen verwaltet werden **DLL** Kompilierte Datei die den ausführbaren Quellcode enthält **Entity Framework** | Framework von Microsoft für objektrelationale Abbildung (Verbindung zwischen einer objektorientierten Programmiersprache und einer relationalen Datenbank). **GUI** Graphical User Interface, grafische Benutzeroberfläche **HTML** Hypertext Markup Langugage: definiert die Struktur einer Website **IIS** Internet Information Services (Webserver/Dienstplattform, kann .NET Applikationen ausführen) **IPA** Individuelle praktische Arbeit **IPERKA** Benutzer Projektmanagementmethode **JS** Javascript, eine Sprache um clientseitig Seiten zu manipulieren **Methode** Anderes Wort für Funktion. Funktionen in der Programmierung **NuGet Packet** | Zusatzpakete für Visual Studio **SQL** Structured Query Language, Sprache um Datenbank zu bedienen **VSTS** Visual Studio Team Services

# Glossar/Wortverzeichnis

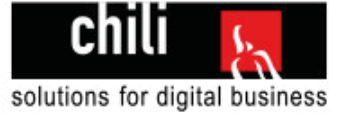

# Quellverzeichnisse

### Abbildungsverzeichnis

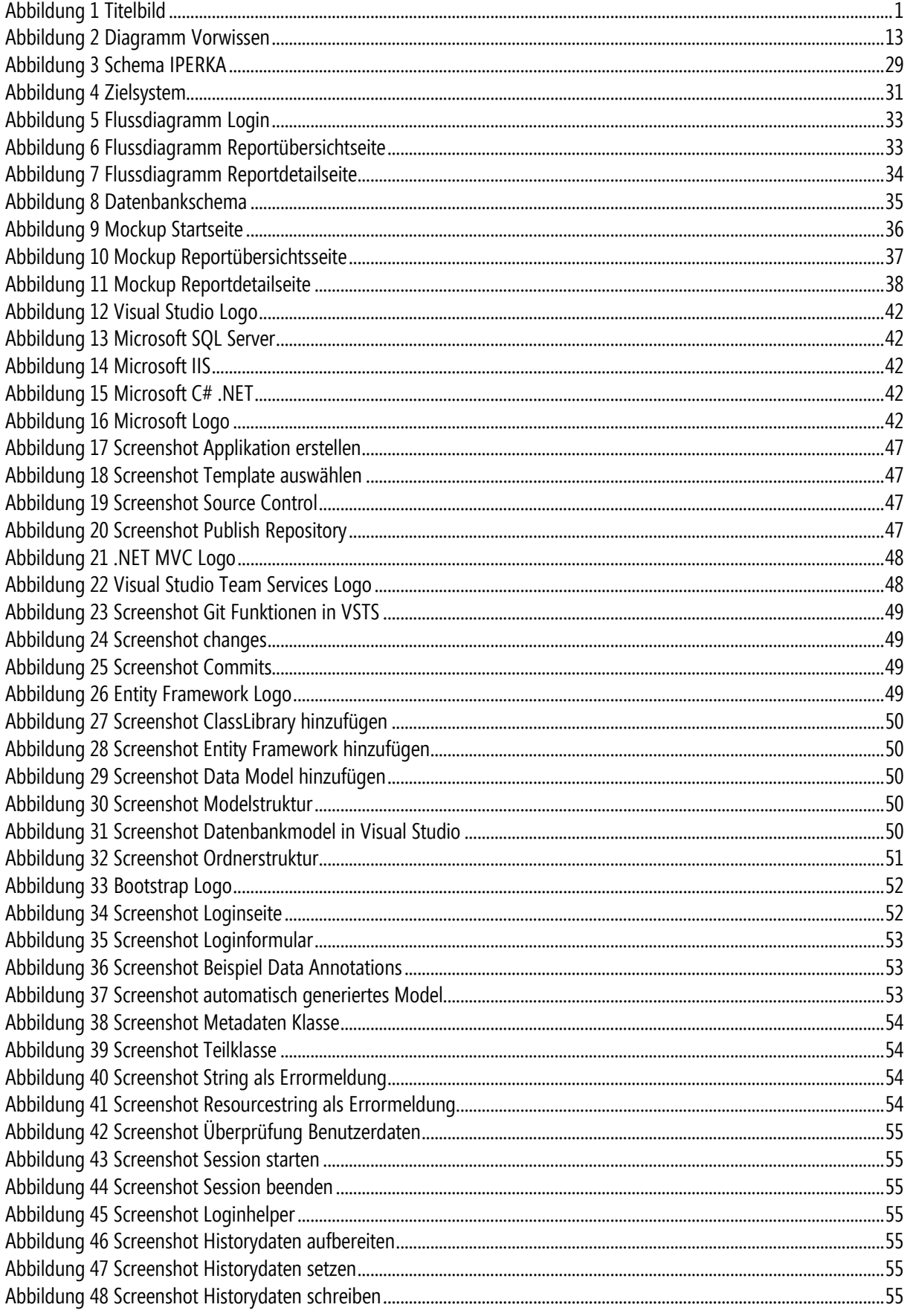

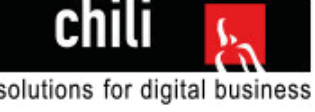

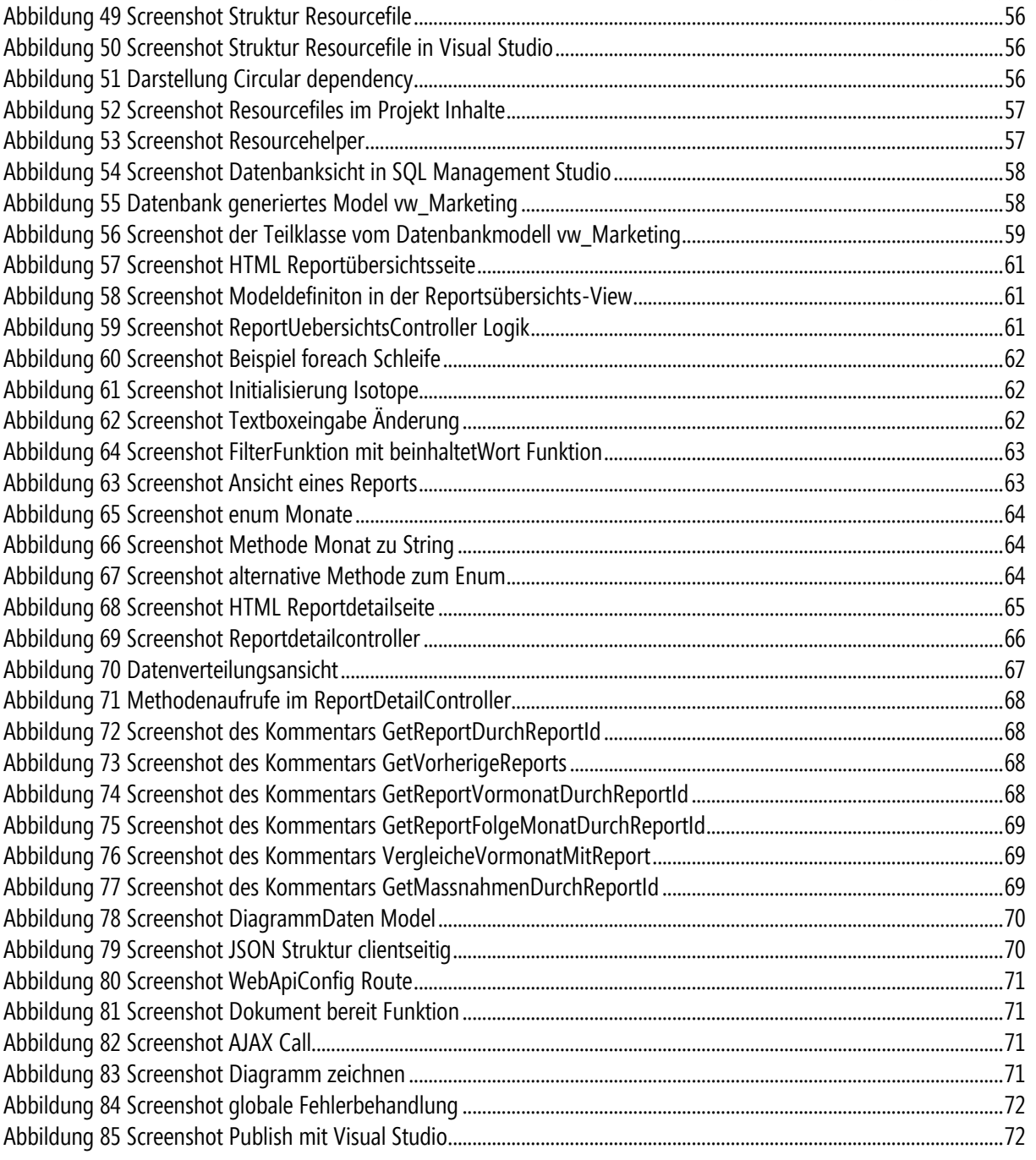

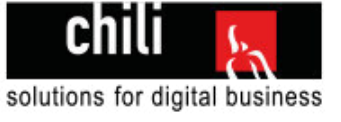

## Bilderverzeichnis mit Bezug auf Abbildung

Screenshots werden im Fremdbildverzeichnis bewusst weggelassen. Diese wurden alle von mir selber erstellt und eingefügt.

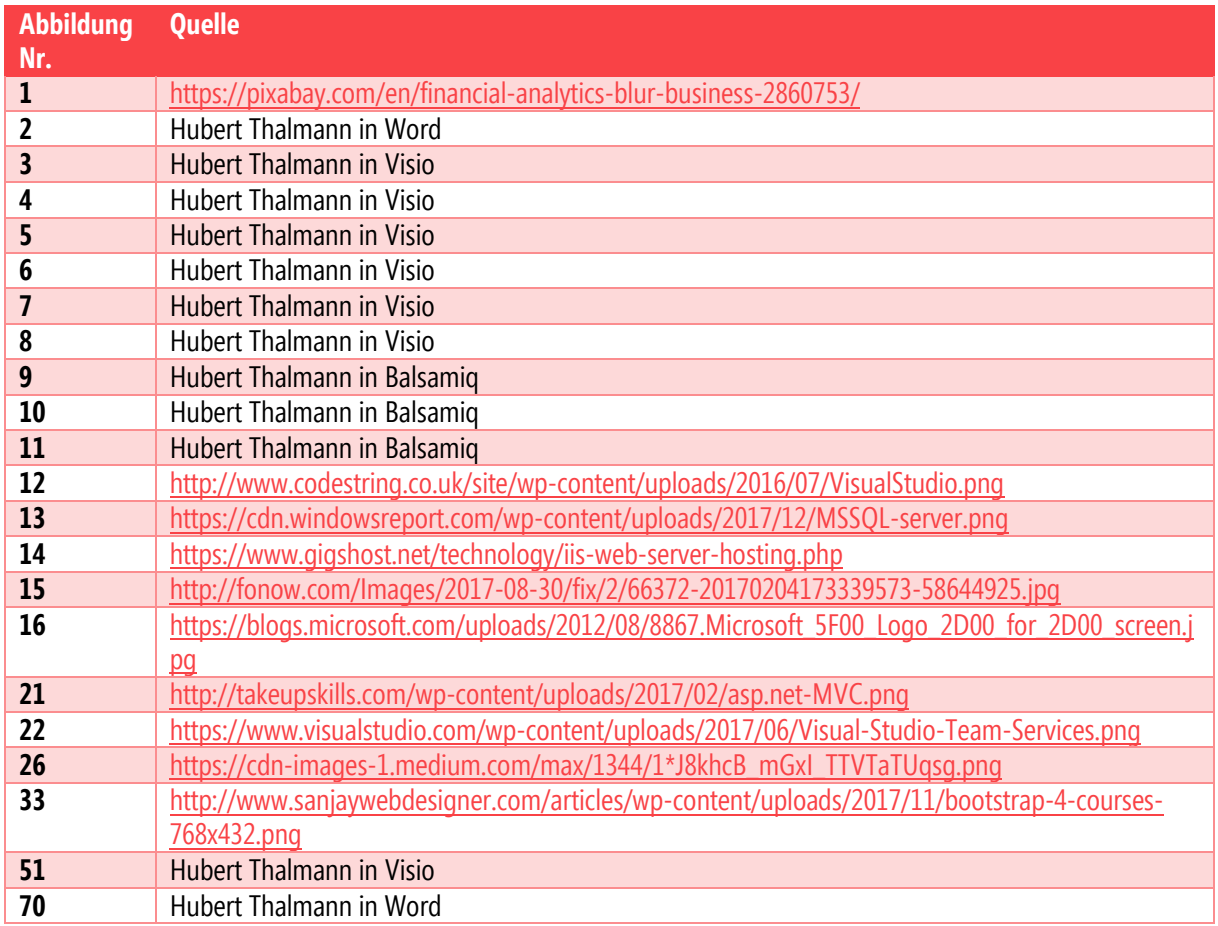

## Informationsquellen

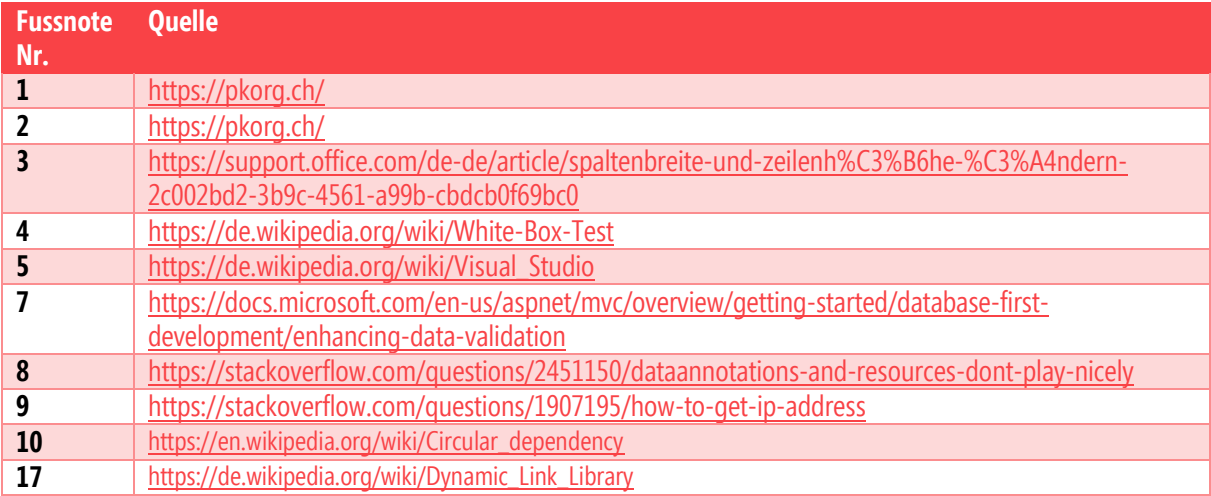